UNIVERZA V NOVI GORICI FAKULTETA ZA ZNANOSTI O OKOLJU

# **ANALIZA ZA OPREDELITEV POLOŽAJA NASELIJ PO PROSTORSKIH DANOSTIH**

DIPLOMSKO DELO

Katja MILOST

Mentor: doc. dr. Tomaž Podobnikar

Nova Gorica, 2011

II

#### IZJAVA

Izjavljam, da je diplomsko delo rezultat lastnega raziskovalnega dela. Rezultati, ki so nastali v okviru skupnega raziskovanja z drugimi raziskovalci, ali so jih prispevali drugi raziskovalci (strokovnjaki), so eksplicitno prikazani oziroma navedeni (citirani) v diplomskem delu.

Katja Milost

#### Zahvala

Mentorju, doc. dr. Tomažu Podobnikarju, se zahvaljujem za vodenje, koristne nasvete, trud in pomoč pri nastajanju diplomskega dela. Prav tako se zahvaljujem dr. Egonu Pavlici za pomoč pri statističnih analizah, Patriciji Logar za lektoriranje angleškega prevoda povzetka in Gregi Rihtarju za lektoriranje preostale naloge. Hvala tudi vsem najbližjim za podporo v času študija.

#### **POVZETEK**

V zadnjih desetletjih je opaziti veliko razpršene novogradnje, ki upoštevajo drugačne okoljske dejavnike kot starejša naselja in segajo na manj primerna območja za pozidavo. Z uporabo geografskih informacijskih sistemov (GIS) so bile ugotovljene prostorske danosti na testnem območju v Prekmurju. Uporabljeni so bili rastrski podatkovni sloj digitalnega modela reliefa (DMR) in vektorski podatkovni sloji rabe tal, poplavnega območja in javne gospodarske infrastrukture (GJI). Izdelana sta bila induktivni in deduktivni model, ki se razlikujeta v pristopu analize. Ugotovljene so bile prostorske danosti, ki jih upoštevajo naselja v letu 1850 in v kolikšni meri te dejavnike upoštevajo novogradnje iz obdobij 1850–1890, 1890–1940, 1940–1971 in 1971–2009. Naloga obravnava tudi spremembe pokrajine od leta 1850 do leta 2009. Poleg tega so bila razvita orodja za izračun kapa-testa neodvisnosti, orodje za izračun prekrivanja slojev in orodje za iskanje območij, ki so služila pri izvedbi analiz. Rezultati analiz so pokazali spremembe leg naselij in rabe tal tekom obravnavanih obdobij. Pri tem so bili upoštevani naklon, ukrivljenost in ekspozicija površja, poplavno območje, vlažnost tal in vetrovnost.

#### **KLJUČNE BESEDE:**

GIS, položaj naselij, Prekmurje, prostorsko modeliranje, vektorizacija historičnih kart.

#### **ABSTRACT**

Over the past few decades, a lot of scattered settlement patterns have been noticed which, as opposed to older settlements, take into account different environmental factors and extend over the areas less appropriate for building construction. Spatial characteristics have been identified in the test region of Prekmurje by using geographical information systems (GIS). In the analysis process, the raster data layer of the digital terrain model (DTM) and vector data layers of land use, flood areas and public hard infrastructure were included. The inductive and deductive models were designed, which vary in the research approach. The spatial characteristics considered during the 1850 building constructions were identified, as well as the extent to which the spatial conditions were taken into account in the periods of 1850–1890, 1890– 1940, 1940–1971 in 1971–2009 was determined. Furthermore, the thesis discusses the changes of the landscape from the year 1850 to 2009. In addition, tools have been developed to calculate the kappa-test of independence, overlapping layers, and to search for areas which were included in the analysis process. The results of the analysis have indicated changes in the settlements position and land use during the analysed periods, considering the slope, curvature, aspect, floodplains, soil moisture and windiness.

#### **KEY WORDS:**

GIS, location of settlements, Prekmurje, spatial modelling, vectorization of historical maps.

# **KAZALO VSEBINE**

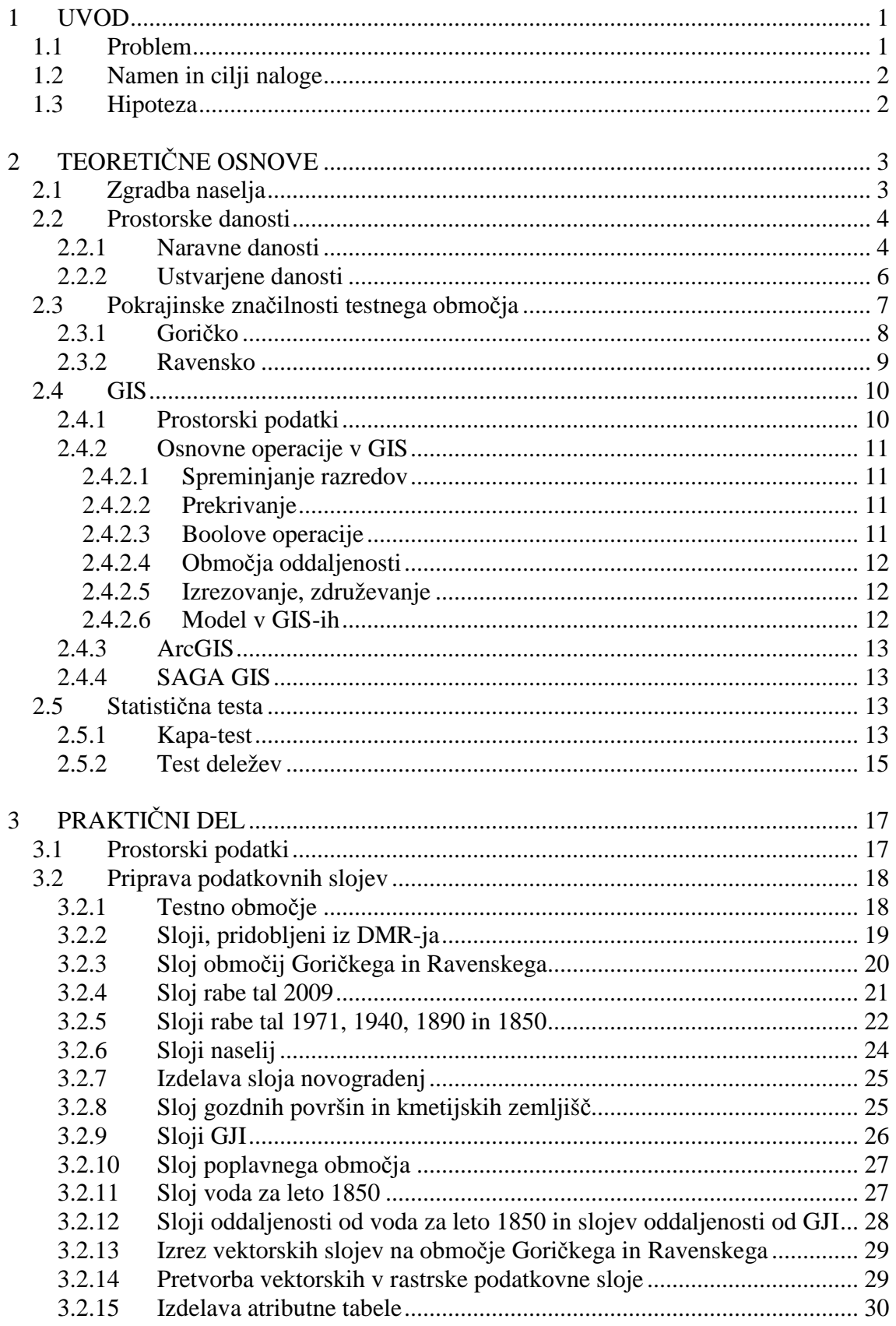

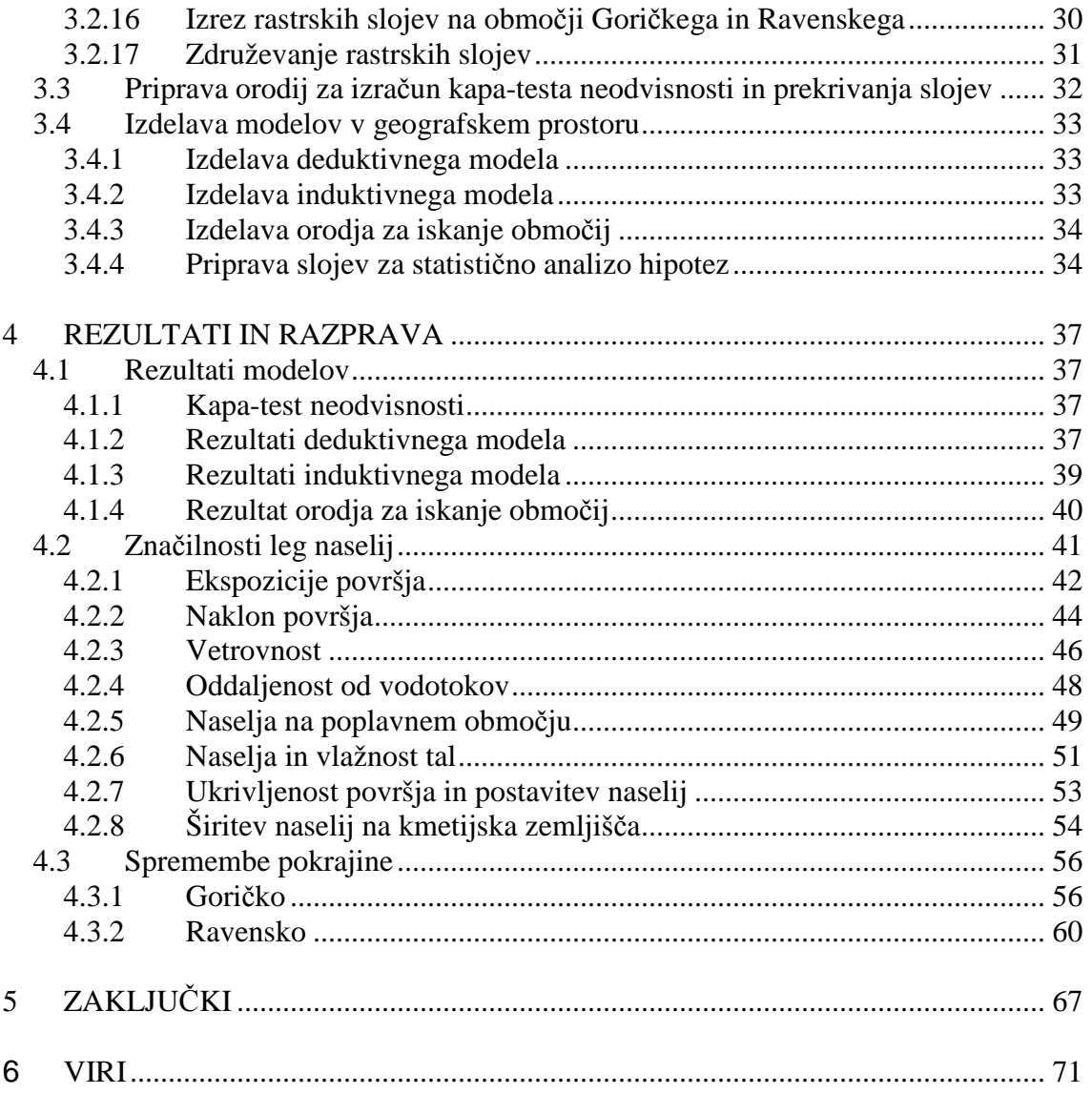

#### **SEZNAM TABEL**

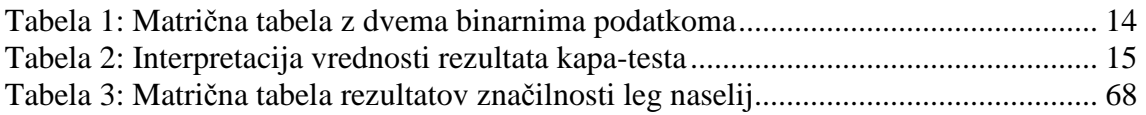

# **SEZNAM SLIK**

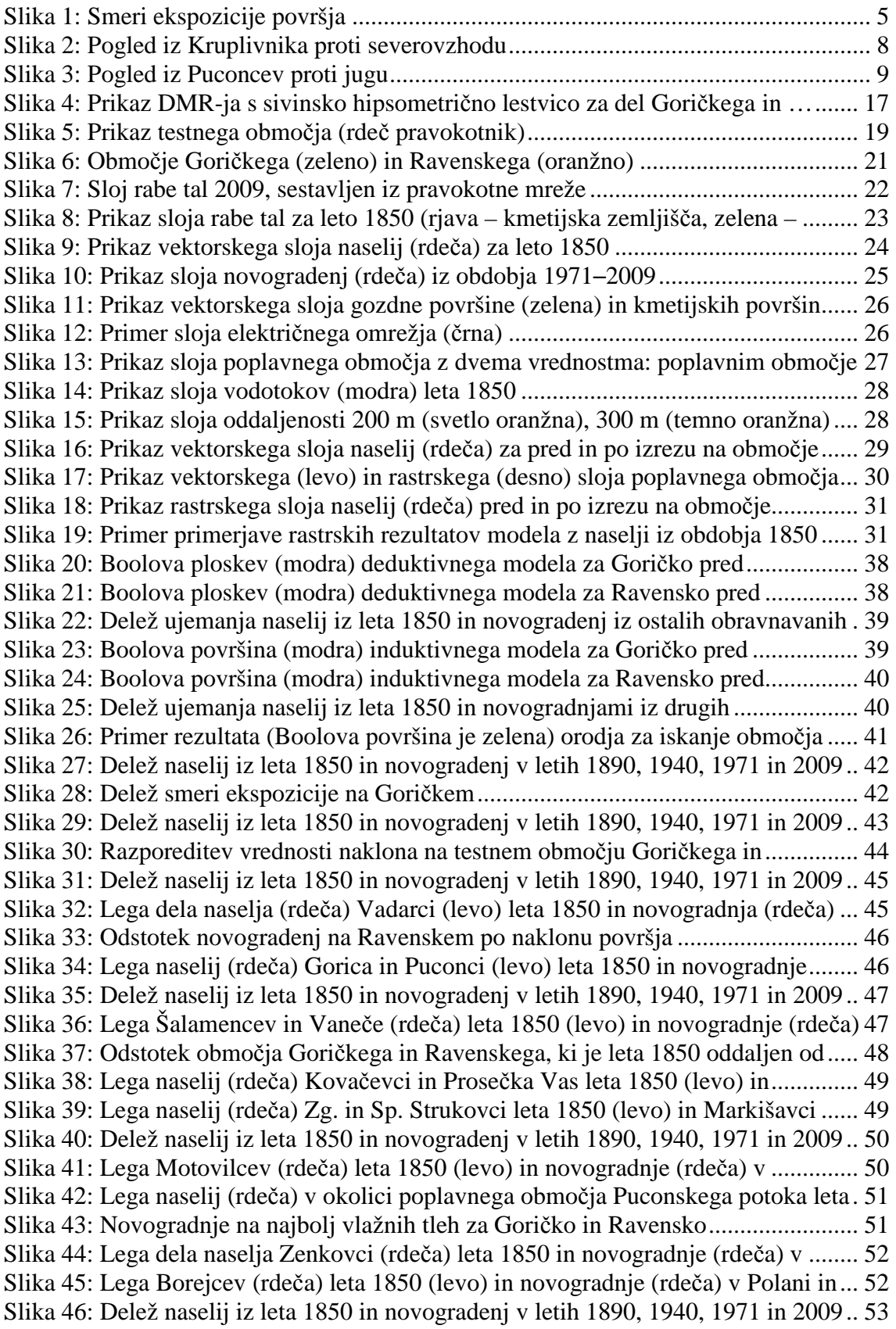

Slika 47: Lega naselij (rdeča) Varaš, Pečarovci in Šalamenci leta 1850 (levo) in......... 54 Slika 48: Delež novogradenj na kmetijskih zemljiščih na Goričkem in Ravenskem..... 54 Slika 49: Lega novogradenj (rdeča) v Beznovcih in Zenkovcih iz obdobja .................. 55 Slika 50: Lega novogradenj (rdeča) v Lemerju iz obdobja 1940–1971 (levo) in .......... 55 Slika 51: Delež kategorij rabe tal v letih 1850, 1890, 1940, 1971 in 2009 na Goričke.. 56 Slika 52: Spremembe naselja (rdeča) Prosečka vas od leta 1850 do leta 2009.............. 57 Slika 53: Spremembe vodotoka (modra) Bezjak od leta 1850 do leta 2009 .................. 58 Slika 54: Sprememba gozdne površine (zelena) v Dolnjih Slavečih od leta 1850 do.... 59 Slika 55: Sprememba gozdne površine (zelena) severno od Mačkovcev od leta 1850.. 60 Slika 56: Delež kategorij rabe tal v letih 1850, 1890, 1940, 1971 in 2009 na ............... 61 Slika 57: Sprememba območij naselij (rdeča) Gorice in Puconcev v letih od 1850 do . 62 Slika 58: Sprememba vodotokov (modra) Ledave, Brezovskega potoka in njegovega. 63 Slika 59: Krčenje gozdne (zelena) površine zahodno od Markišavcev od leta 1850..... 64 Slika 60: Krčenje gozdne (zelena) površine južno od Brezovcev od leta 1850 do ........ 65

# **1 UVOD**

Krajinsko raznolikost in prostorski razvoj so v Sloveniji opredeljevali zgodovinski dejavniki in naravne značilnosti prostora. Značilnosti slovenskega ozemlja so razgiban relief, velik delež kraškega sveta, sorazmerna omejenost ravninskega sveta, bogastvo površinskih in podzemnih voda, obmorska lega, biotska raznovrstnost, krajinska pestrost, ohranjenost kulturne dediščine in obsežna gozdnatost. Glede na skupne značilnosti območij Slovenije jo delimo na alpsko, dinarsko-kraško, sredozemsko in panonsko pokrajino (ARSO, 2010).

Prostorski razvoj naselij je večinoma ekstenziven, kar pomeni, da se naselja pretežno širijo na nepozidane površine v okolico, manj pa se zapolnjujejo proste površine znotraj pozidanih območij (Drozg V. in sod., 2001). Delež prenove in prestrukturiranja obstoječih pozidanih površin je zanemarljivo majhen v primerjavi z novimi površinami, ki se namenjajo stanovanjski gradnji. Pri novogradnjah se uporablja pristop aditivnega tlorisa, kar pomeni, da se novi objekti dodajo obstoječim. Značilnost urbanizacije v Sloveniji je na eni strani razpršena poselitev z veliko množico manjših naselij, na drugi strani pa urbane zgostitve v dolinah in na ravninah. Vseh naselij je blizu 6.000 na 20.000 km<sup>2</sup> površine Slovenije (ARSO, 2010). Večina stanovanjskih območij je zazidana s prosto stoječimi enodružinskimi hišami, ki so prostorsko potratne (Drozg V. in sod., 2001).

Obseg individualne stanovanjske gradnje, predvsem pa način njenega umeščanja v prostor, je povzročil korenite spremembe v podobi in strukturi naselij ter pejsažu pokrajine (Drozg V. in sod., 2001). Novejša stanovanjska gradnja večinoma ne upošteva avtohtone zasnove in naravnih determinant, ki so določale položaj in zasnovo nekdanjih agrarnih naselij, na primer naklon zemljišča, izpostavljenost visoki podtalnici ali poplavam, varovanje kakovostnih kmetijskih zemljišč, temveč se, v nasprotju s tem, širijo na površine, ki so nekoč veljale za nezazidljive. Marsikatero naselje je tako prestopilo »naravne meje«, s čimer se je izgubil ali vsaj zabrisal vtis premišljenosti prvotne lokacije. Takšna gradnja je dodaten razlog za povečevanje števila objektov, prizadetih v naravnih nesrečah, ki so sestavni del pokrajine. Treba jih je upoštevati v vsakdanjem življenju in načrtovanju rabe prostora (Natek K., 2007). Namesto prilagajanja naravnim razmeram so za zasnovo naselja postali pomembnejši drugi dejavniki, kot sta bližina infrastrukturnih objektov ali lep razgled (Drozg V. in sod., 2001). Pri prostorskem načrtovanju je pomembna priprava in vrednotenje alternativnih rešitev (različic) (Marušič J., 1989), saj te nudijo več različnih rešitev pri urejanju prostora. Z vključevanjem različic in njihovim upoštevanjem pri načrtovanju prostora se lahko izognemo za gradnjo manj primernim območjem in s tem zmanjšamo možnost nastanka gospodarske škode zaradi pojavov naravnih nesreč.

# **1.1 Problem**

V zadnjih desetletjih je prisoten trend širjenja naselij v mestnem in podeželskem okolju, katerega posledica je spreminjanje kulturne krajine. Za Slovenijo najočitnejši obliki posega v kulturno krajino sta spreminjanje nekdanjih kmetij v poletna bivališča in pojavljanje novogradenj na dotlej obdelovalnih površinah (Ogrin D., 2010). Širitev poselitve oziroma razvoj naselij na takšnih območjih je pogosto v konfliktu z ohranjanjem kakovostnih tal za kmetijstvo, ki prevladujejo v ravninskih predelih. Trajne spremembe rabe tal, ki so posledica pozidave, preprečujejo opravljanja temeljnih funkcij prsti in predstavljajo najbolj problematično obliko degradacije. Ta oblika degradacije prsti je namreč povsem nepovratna in trajna, saj prvotnega stanja skoraj ni mogoče ponovno vzpostaviti (Repe B., 2009).

Poleg pozidave kmetijskih zemljišč je pozidava v zadnjih desetletjih bolj usmerjena na zemljišča, ki so manj ugodna za pozidavo, na primer bolj strma, bolj mokra, bolj plazovita in od voda ogrožena (Marušič J., 2010). Gradnja na manj ugodnih zemljiščih za pozidavo pogosto povečuje tveganje za naravne nesreče, o katerih smo pogosto obveščeni s strani medijev. Neupoštevanje prisotnosti pokrajinskih danosti bistveno zmanjšuje zmogljivost okolja in njegove samoregulacijske zmožnosti, kar se navsezadnje kaže v škodi, ki jo povzročijo naravne nesreče. Posledice teh plačujejo prizadeti ljudje oziroma celotna družba preko izdatkov za državnegi in občinske proračune, in tudi s humanitarno pomočjo (Natek K., 2007).

### **1.2 Namen in cilji naloge**

Namen naloge je z uporabo geografskih informacijskih sistemov (GIS) ugotoviti, katere pokrajinske značilnosti so upoštevala starejša naselja iz leta 1850 in kakšne upoštevajo novogradnje na testnem območju v Prekmurju. V ta namen sta izdelana modela, ki za prikaz območij, primernih za poselitev, uporabljata različna pristopa. Poleg tega je namen naloge izdelati model, ki prikazuje primerna območja za pozidavo, upoštevajoč naravne in ustvarjene danosti pokrajine. Značilnosti naselij bodo določene računsko in vizualno. Analize bodo izvedene v programskih paketih ArcGIS in SAGA GIS.

Zastavlieni cilii so naslednii:

- 1. Potrditi ali ovreči zastavljene hipoteze.
- 2. Z opisnim deduktivnim in induktivnim modelom prikazati, katere prostorske značilnosti upoštevajo naselja in novogradnje.
- 3. Izdelati model, ki upošteva naravne in ustvarjene danosti prostora, ter v ArcGIS-u izdelati orodje, ki ta model avtomatizira.

# **1.3 Hipoteza**

Postavljene so tri delovne hipoteze:

- 1. Naselja iz leta 1850 na Goričkem so grajena na sončnih, zavetrnih legah in pobočjih z manjšim naklonom.
- 2. Naselja iz leta 1850 so oddaljena od vodotokov manj kot 500 m.
- 3. Naselja se širijo na kmetijska zemljišča.

# **2 TEORETIČNE OSNOVE**

V teoretičnih osnovah so zajete značilnosti, s katerimi se naloga ukvarja: naselja, prostorske danosti in pokrajinske značilnosti širšega obravnavanega območja. Poleg teh so opisane lastnosti GIS. Teoretični del se zaključi z opisom uporabljenih statističnih testov.

# **2.1 Zgradba naselja**

Pojem naselje lahko opredelimo z različnih vidikov: naselje kot fizično tvorbo, kot družbeno skupnost, ekonomsko enoto, kot kulturno civilizacijski fenomen. Naselje ni definirano samo ekonomsko, sociološko, zgodovinsko likovno, temveč vse to skupaj, je način postavljanja bivališč v skladu s stoletnimi izkušnjami in predstavami o življenju v skupnosti. Pojmovanje naselja je skladno z Gestalt teorijo, ki pravi, da celota naselja ni vsota njegovih sestavnih delov, temveč nova kakovost, nova kategorija, ki izhaja iz povezanosti sestavnih delov, saj posamezna zgradba predstavlja povsem drug pojmovni okvir kot skupina objektov. Splet hiš, prometnic, dvorišč in trgov obravnavamo kot fizično tvorbo naselja. Razporeditev teh elementov ni naključna, njihova medsebojna razmerja pa ustvarjajo zgradbo in podobo naselja. Razmerja med elementi se prilagajajo naravnim razmeram, neposrednemu okolju, s katerim je človek povezan in od njega odvisen. V zgradbi naselja so združeni in se različno izražajo številni dejavniki, ki oblikujejo in usmerjajo človekovo življenje. Razvrstitev elementov pa je hkrati odraz družbenih norm, predstav in vrednot v družbeni skupnosti. Zgradbo in obliko naselja narekuje življenje, ki ga narekuje slog življenja prebivalcev. Pri tem sta pomembna izobrazbena struktura prebivalstva in oddaljenost od delovnih mest, ki se kažeta v morfologiji naselja (Bole D., in sod., 2007). Morfologija naselja je odsev in odraz nečesa iz razmestitve fizičnih elementov naselja. Iz njihovih medsebojnih odnosov pa si lahko ustvarimo predstavo o duhovnih in družbenih vrednotah, ki so jih ljudje upoštevali pri urejanju svojih prebivališč. Poleg tega lahko iz zgradbe naselja razberemo razvojne faze in logiko prostorskega razvoja, ki ni pomembna le za razumevanje preteklosti, temveč tudi za načrtovanje prostorskega razvoja v prihodnosti.

Od dejavnikov, ki oblikujejo fizični vidik naselja, so najpomembnejši: naravne (prirodne) razmere, tipi hiš, družbeni elementi, kulturni milje in čas. Skozi postavitev naselij se kaže način razumevanja in prilagajanja naravnim danostim, ki so v določenem zgodovinskem obdobju človeku predstavljale nepremagljivo oviro ali mu nudile življenjski prostor. Naravnim danostim se je bilo treba prilagoditi, kar je v skladu s sožitjem med naravo in človekom. Položaj naselij je izbran v prvi vrsti glede na naravne razmere oziroma dejavnike, ki varujejo prebivalce pred naravnimi nesrečami (poplavami, burjo, zemeljskimi plazovi) ali jim nudijo prednosti (zaščita, bližina kmetijskih površin in vodnih virov). Zaradi različnih naravnih pogojev so položaji naselij med pokrajinami različni, vendar podobni v isti pokrajini. Naravne razmere imajo na postavitev naselja neposreden vpliv, na primer s prevladujočim gradbenim materialom, in posreden vpliv, saj pogojujejo produkcijsko ekspozicijo, kar prav tako vpliva na morfologijo naselij. Prevladujoči dejavnosti sta prilagojena zasnova naselij, kot tudi tip hiše. Vpliv družbenega elementa se kaže v urejanju okolja v skladu s predstavami, duhovnimi vrednotami, načelom racionalnosti in v institucijah, ki upravljajo, postavljajo pravila in so nosilci družbene moči in oblasti. Posebno obliko družbenih razmerij predstavljajo družbene norme kot del kulturnega miljeja (kulturnega območja), ki predstavlja sklop naravnih, družbenih, gospodarskih in kulturnih dejavnikov določenega območja. V pojem kulturni milje sodijo živi ostanki preteklosti, ki se kot del tradicije in

kulturnega izročila ohranjajo in prenašajo prihodnjim rodovom. Takšni so naselja, sistem izrabe zemljišč oziroma kulturna pokrajina in arhitektura. Morfologija naselij se časovno spreminja skladno z družbenimi razmerji, gospodarskimi dejavnostmi in načinom življenja ljudi. Prilagojenost naselij naravnim razmeram kaže na to, da je človek v preteklosti živel povezan s prostorskimi danostmi.

Do 20. stoletja ljudje niso s svojo dejavnostjo drastično vplivali na spreminjanje krajine, saj so bili posegi v prostor večinoma opravljeni ročno in ne s težko mehanizacijo, za katero ni ovir (Podobnikar T. in sod., 2008). Industrijska kultura in industrijska miselnost, ki je bila sprejeta kot edini način in merilo razvoja, se je sprva uveljavila v mestih in mestnih zaledjih, in ima za posledico prekinitev agrarne, vaške, na tradiciji sloneče kulture. Pojav je bil tako silovit, da je v treh desetletjih preplavil celotno podeželje. Kot odraz nove miselnosti in novega načina življenja so na podeželju, v pretežno agrarnem prostoru nastale zgradbe, katerih oblika je prinesena iz mestnega okolja in nimajo z naravnimi danostmi svoje okolice ničesar skupnega. Nastali razkorak med starim in novim je tako velik, da ga opredeljujemo kot degradacijo pokrajine. Neupoštevanje lokalnih krajinskih značilnosti ima za posledico poenotenje po različnih pokrajinah. Poseben problem v urejanju in oblikovanju prostora predstavlja velika razpršenost novogradenj po pokrajini, ki so postavljene izven strjenih naselij, najpogosteje v njihovi bližini ali kar sredi kmetijskih zemljišč. Postavljena so vzdolž prometnic, na mestih z dobrim razgledom, na pobočjih, ob industrijskih conah in še kje. Takšen način postavljanja objektov je marsikje v popolnem nasprotju avtohtonemu poselitvenemu vzorcu. Novi predeli naselij niso združeni s prvotnimi naselji, niti ne delujejo kot soseska. Nove dejavnosti ali nadomestki obstoječih se locirajo zunaj središča naselja, najpogosteje ob vpadnicah ali v bližini novih stanovanjskih sosesk. Poleg tega stavbe v središču naselja propadajo, nove pa rastejo običajno na kmetijskih površinah (Drozg V., 1995).

# **2.2 Prostorske danosti**

Po Pogačniku (1999) delimo prostorske danosti na dve skupini: na naravne in ustvarjene danosti (antropogene). Naravne danosti predstavljajo naravne razmere v okolju, ustvarjene pa tiste, ki jih je za svoje potrebe ustvaril človek. Delitvi naravnih in ustvarjenih danosti po Pogačniku (1999) sta prikazani v prilogah A in B. Opisi kategorij pa zajemajo le tiste kategorije, ki so upoštevane v izvedbi praktičnega dela te naloge. Te so: nadmorska višina, naklon, vegetacijski pokrov, voda, osončenost površja in vetrovnost, ki jih uvrščamo v skupino naravnih danosti, in infrastrukturni objekti ter naprave, ki jih uvrščamo v skupino ustvarjenih danosti.

#### 2.2.1 Naravne danosti

Nadmorska višina neke točke na zemeljskem površju je njena navpična oddaljenost od namišljene ravnine povprečne morske gladine, podaljšane pod kopno (Perko D., 2001). Skupaj z zemljepisno širino in zemljepisno dolžino sestavlja geografski koordinatni sistem in določa lego vsake točke v pokrajini. Osnova za določanje nadmorskih višin poljubnim točkam je omrežje stabiliziranih višinskih točk (Berdajs A. in Ulbl M., 2010). Nadmorska višina naselij je podana z višino neke izbrane točke v naselju, saj se višine delov naselja med seboj razlikujejo. Največkrat je nadmorska višina, merjena pri cerkvah. Nadmorska višina je kartografsko prikazana s črtkanjem, kotami, plastnicami ali izohipsami, barvnimi sloji in senčenjem (Podobnikar T., 2002).

Naklon (nagnjenost) ali inklinacija površja označuje kot med smerjo zviševanja površja in vodoravno ravnino. Izražamo ga v kotnih merah, običajno v ločnih stopinjah ali v odstotkih, ki povedo, za koliko dolžinskih enot se površje dvigne na razdalji stotih dolžinskih enot. Naklon površja sodi med najpomembnejše topografske značilnosti gradnje, saj so bolj strme lege splošno neuporabne za gradnjo (Drozg V., 1995). Gradnje v strmini so z inženirsko-tehničnega vidika zahtevnejše, saj pogosteje potrebujemo zahtevnejše temeljenje in boljšo hidroizolacijo. Poleg tega so tovrstne gradnje izpostavljene nevarnostim erozije ter slabšim pogojem za postavitev komunalne in prometne infrastrukture. Relief torej najpogosteje in najizraziteje določa zasnovo naselja.

Osončenje površja je neposredno povezano z osvetlitvijo prostorov v stavbah, ima biološki in antibiotični pomen (Pogačnik, 1999), je vir toplotne energije in vpliva na podnebne razmere. Osončenje površja je povezano z ekspozicijo površja, ki pove, proti kateri strani neba je površje obrnjeno. Ekspozicijo površja lahko podamo s kotnimi stopinjami, pri čemer vrednosti 0° in 360° predstavljata sever, vred nost 180° pa jug. Na sliki 1 je južna ekspozicija prikazana rumeno, severna pa temno modro. Severna ekspozicija zajema vrednosti od 337,5° do 22,4°, se verozahodna od 22,5° do 67,4°, vzhodna od 67,5° do 112,4°, jugovzhodna od 112,5° d o 157,4°, južna od 157,5° do 202,4°, jugozahodna od 202,5° do 247,4°, zahodna od 247,5° do 292,4° in severozahodna od 292,5° do 337,5° (Perko D., 2001).

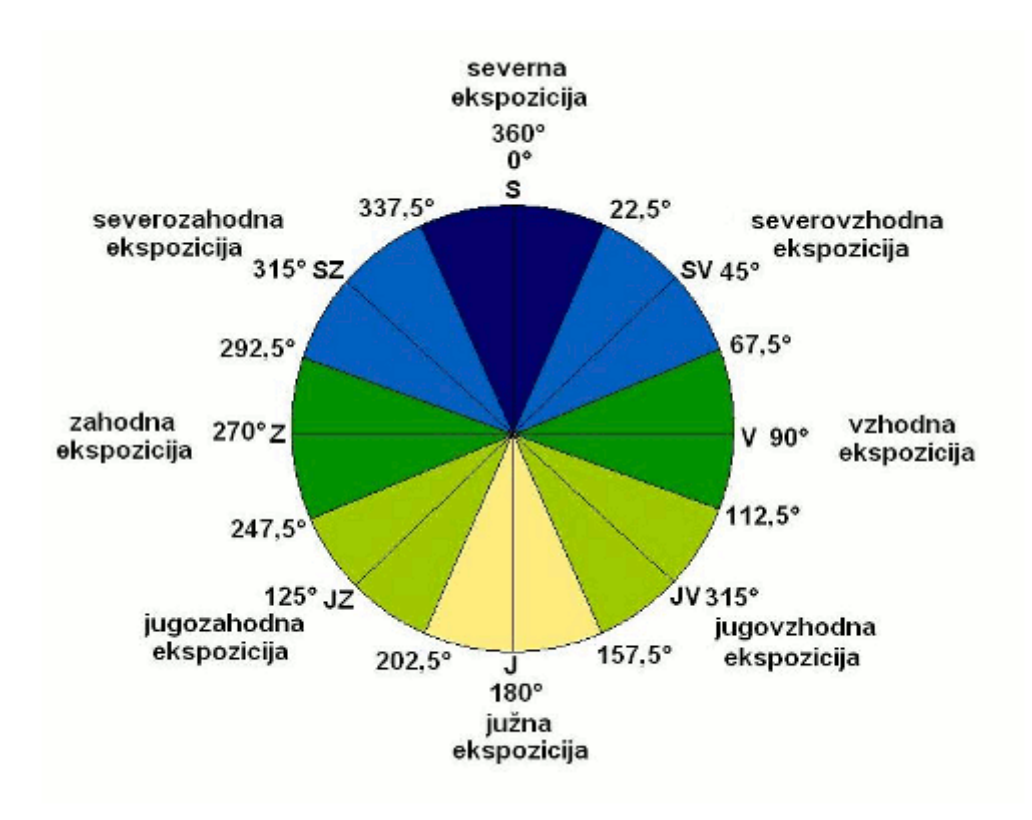

**Slika 1:** Smeri ekspozicije površja

Vegetacijski pokrov predstavlja vegetacijo, ki pokriva zemeljsko površje. Sestavo vegetacijskega pokrova omejuje več dejavnikov: količina padavin, temperaturni režim in sestava tal. S krčenjem gozdov so nastale njive, travniki, pašniki, vinogradi in sadovnjaki. Z izsuševanjem so izginila močvirja. Z gozdnogospodarskimi ukrepi so povzročili izgubo pragozdov, regulacije tekočih vod pa spreminjajo obrežno vegetacijo.

Varstvo naravne dediščine velja za omejitev v urbanizaciji prostora, saj se pri načrtovanju naselij izogibamo zavarovanim območjem. Med območja varstva naravne dediščine sodijo narodni, regijski in krajinski parki, naravni rezervati, zavarovane rastlinske in živalske vrste in spomeniki oblikovane narave (ZON-UPB2).

Posledica naravnega gibanja zraka je veter, ki nastane zaradi razlik v zračnem tlaku nad zemeljskim površjem. Gibanje zračnih mas deluje na človeško telo prijetno, če je šibko in moteče, če je močno ali če prinaša onesnaževala. Za upočasnjevanje vetra se uporabljajo različne pregrade: od zidov do zasaditve drevesnih vrst z gosto krošnjo. Veter intenziviramo glede na smer, od koder piha, njegovo hitrost in jakost pihanja. Hitrosti vetra so lahko razvrščene glede na 12-stopenjsko Beaufortovo lestvico, po kateri sodijo vetrovi hitrosti od 0,3 do 1,5 m/s med lahke sapice, do hitrosti 3,3 m/s med sapice, do hitrosti 5,4 m/s med šibke vetrove, do hitrosti 7,9 m/s med zmerne vetrove, do hitrosti 10,7 m/s med zmerno močne vetrove, do hitrosti 13,8 m/s med močne vetrove, do hitrosti 17,1 m/s med zelo močne vetrove, do hitrosti 20,7 m/s med viharne vetrove, do hitrosti 24,4 m/s med viharje, do hitrosti 28,4 m/s med močne viharje, do hitrosti 32,6 m/s med orkanske vetrove, nad to vrednostjo pa med orkane (Beaufort, 2010).

Voda ima pomembno vlogo med naravnimi danostmi prostora, ker je preskrba z vodo v zgodovini urbanizma pogojevala razvoj in rast naselij. Iz razpoložljive količine vode prav gotovo izvirajo možne rabe prostora: možne lokacije naselitve, industrija in druge rabe. Pri tem moramo imeti v mislih tudi zaščito pred poplavami. Na osnovi estetske, naravovarstvene ali rekreativne vrednosti vode se načrtujejo rekreativne in turistične cone.

#### 2.2.2 Ustvarjene danosti

Infrastrukturna omrežja omogočajo delovanje regije oziroma posameznika na višjem nivoju (Pogačnik A., 1992). Skozi zgodovino so se potrebe po komunikacijah povečevale in zajemale vse širše potrebe za prenos materialnih dobrin, ljudi, idej in znanja. Poznamo štiri vrste infrastrukture: prometno (promet ljudi, blaga), energetsko (prenos energije elektrike, plina, nafte, tople vode), komunalno (vodovod, kanalizacija, razsvetljava, ravnanje z odpadki) in informacijsko (pošta, telefon, radio, televizija, internet, satelitski prenosi). Promet vključuje različne infrastrukturne objekte: različne tipe poti, na primer državne ceste (regionalne, občinske, lokalne), stanovanjske ceste, dovozne poti in zasebne ceste. V prometno omrežje sodijo tudi postajališča javnega prometa in bencinski servisi. Promet po cestah je najbolj razvejan in množičen, saj so po cestah, vsaj za osebna vozila, dostopne skoraj vse lokacije. Pri načrtovanju prometnih omrežij je treba upoštevati podatke o poselitvi, delovnih mestih, dohodku prebivalcev, lastništvu avtomobilov, kapacitetah šol, trgovin in druge.

Energetska infrastruktura mora čim bolj enakomerno oskrbovati urban prostor. Oskrbo zagotavljajo proizvajalci (elektrarne) z ustreznim distribucijskim omrežjem. Pri prenosu energije imajo pomembno vlogo stroški investicije, proizvodnje energije, transporta, vzdrževanja prenosnih sistemov (daljnovodov) in varnost. Glede na vir ločimo obnovljivo (vodna, sončna, vetrna energija), neobnovljivo (fosilna goriva) in električno energijo. Pri načrtovanju energetske infrastrukture stremimo k čim večji uporabi obnovljivih virov in čim manjši porabi oziroma čim večjemu izkoristku električne energije. V energetsko infrastrukturo vključujemo objekte in naprave za proizvodnjo

energije, za zaloge in razdelilne centre. Sistemi za prenos energije so daljnovodi in transformacijske postaje s pripadajočo opremo.

Najstarejši način prenosa telekomunikacijskih informacij je pošta, katere omrežje sestavljajo: poštni centri in poštno-telegramske in telefonske (PTT) zveze. V drugi polovici 20. stoletja so se začela uveljavljati radio-televizijska (RTV) omrežja. V novejšem času se vedno bolj uveljavljajo računalniška omrežja za prenos podatkov. Informacijski sistemi lahko temeljijo na žičnih ali brezžičnih povezavah. Objekti za brezžične povezave so locirani na vizualno izpostavljenih vzpetinah, v ravninskem svetu pa se v ta namen postavljajo stolpi. Brezžične zveze zahtevajo neprekinjeno vidno polje med oddajnimi in sprejemnimi antenami, zato v teh linijah ne sme biti previsokih objektov.

Med komunalne dejavnosti sodijo oskrba s pitno vodo, odvajanje odpadnih vod, oskrba urbanih površin z javno razsvetljavo in odvoz odpadkov. Sisteme oskrbe s pitno vodo tvorijo zajetja izvirov, vodnjaki za črpanje iz vodonosnih plasti in vodovodi. Območja izvirov in območja črpališč morajo biti zavarovana pred možnim onesnaženjem voda. V najožjem varstvenem pasu ne sme biti nobenih rab, ki bi vir lahko onesnažile, v širšem varstvenem pasu sta lahko poselitev in kmetijstvo, v najširšem pa tudi obrt.

Varstvo kulturne dediščine zajema kulturne spomenike, ki jih delimo na več skupin: zgodovinski (kraji pomembnejših dogodkov), umetnostni (stvaritve pomembnih umetnikov), arhitektonski (gradovi, cerkve), urbanistični (stara mestna jedra), ruristični (vaški robovi, vedute), tehniški (stari mlini), arheološki (ostanki naselbin), etnografski (ostanki ljudskega stavbarstva) in drugi spomeniki. Kulturno dediščino je treba varovati, saj predstavlja temelj narodne biti, spomina in soustvarja identiteto naselij in pokrajine. Varstvo mora biti aktivno, spomenikom je treba dati funkcijo in vsebino, ki omogoča nijhovo vzdrževanje in obiskovanje.

#### **2.3 Pokrajinske značilnosti testnega območja**

Pokrajina Prekmurja zavzema severovzhodni del Slovenije na levem bregu Mure in je v zgodovini predstavljala mejni pas med Prekmurjem in preostalo današnjo Slovenijo (Buzeti T. in sod., 2004). Razlike na obeh straneh Mure so še vedno prisotne v gospodarskem razvoju, krajinski zgradbi prostora, stavbarstvu in jeziku, kar daje pokrajini pečat prepoznavnosti. Geomorfološki obliki Prekmurja sta obsežna ravnica na jugu in gričevje s kopastimi vrhovi in dolgimi, zaobljenimi, vzporedno potekajočimi hrbti na severu (Jančič M. in Marušič J., 1998). Pokrajinskih značilnosti Goričkega in predvsem njegova drugačnost od sosednjih pokrajin so razlog za ustanovitev krajinskega parka Goričko, ki je del trideželnega parka Goričko–Raab–Őrseg. Krajinski park Goričko je bil ustanovljen leta 2003, leta 2004 pa je bil vključen v ekološko omrežje Natura 2000, katerega namen je ohranjati biotsko raznovrstnost v Evropi.

Naravne danosti pokrajine, predvsem primerna sestava tal za obdelavo in ugodno celinsko podnebje, so že v neolitiku pripomogle k preoblikovanju krajine v kmetijska zemljišča, kar ima za posledico današnjo značilno kulturno krajino (Deu Ž., 2001). Dandanes se krajina spreminja z zaraščanjem robnih kmetijskih površin predvsem na Goričkem, ker se kmetovanje opušča zaradi slabih razmer in izseljevanja prebivalstva. Drugi vzrok spreminjanja krajine je gradnja, ki od podedovanih naselitvenih vzorcev odstopa tako po izbiri gradiva, kot tudi po obliki arhitekturnih členov (Jančič M. in Marušič J., 1998). Arhitektura starih prekmurskih domačij je povezana in zaznamovana z naravnimi danostmi in podnebjem, saj so za gradnjo uporabljali naravne materiale iz svoje okolice. Najpogostejša gradbena materiala sta bila glina in les, ki ju je dopolnjevala slama. V Prekmurju sta poznana dva tipa gradnje kmečkih hiš; to sta butana in cimprana hiša (Buzeti T. in sod., 2004). Prva je izdelana tako, da je ilovica nabita med lesen opaž, pri drugi pa je konstrukcija iz tesarsko obdelanih brun obložena z glino, v katero je primešana slama. Zunanji, spodnji del sten je zaščitene s sivo barvo iz pepela, preostali del pa z apnenim beležem. Za oba tipa hiš je značilna pritlična gradnja. Butane in cimprane hiše je postopoma izrinila opečnata zidana hiša, ki se je v tem prostoru začela pojavljati na koncu 19. stoletja. Njeni značilnosti sta izstopajoča fasada in opečnata streha.

#### 2.3.1 Goričko

Krajina Goričkega je pretežno gozdnata z manjšimi kmetijskimi površinami. Relief zaznamuje terciarni ravnik, ki so ga v preteklosti v mehki geološki podlagi oblikovale vode in poteka v dveh smereh: proti jugu in proti vzhodu (Perko D., 2001). Gričevje Goričkega delimo na dva dela: zahodnega, ki je bolj razgiban in leži med avstrijsko mejo in potokom Spunika (Radovski potok), in vzhodnega, ki leži med Spuniko in madžarsko mejo in je manj razgiban. Relief je strmejši in višji na severozahodnem delu Goričkega, kar je posledica trše geološke sestave karbonskih filitnih skrilavcev in bazaltnega tufa, kjer se nahaja najvišji vrh Sotinski breg (Kugla) s 418 m nadmorske višine. Vodna mreža z značilnimi občasnimi hudourniškimi potoki je enakomerno razvejana. V vlažnejših dolinah se pojavljajo drevesne vrste jelše, topola in vrbe, na bolj sušnih tleh pa gozdno združbo sestavljajo hrast, gaber in bukev. Gozdni rob je razgiban in se širi na kmetijske površine. Ravninska območja dna dolin in položnejša pobočja so intenzivne njivske in travniške površine, na dvignjenih in prisojnih legah je nekaj vinogradov in sadovnjakov. Na Goričkem je izrazito opuščanje njivskih površin in nasadov, predvsem sadovnjakov in širitev gozdne površine. Naselja na Goričkem so razvita v dveh oblikah: obcestne vasi v ali na robu dolin, redkeje na slemenih in v obliki razpršene gradnje zaselkov in posameznih kmetij po gričevju, brez jasno opaznih prostorskih pravil. Likovno oblikovanje stavb je na Goričkem poenostavljeno do gladkih trakastih obrob fasadnih odprtin in členitve fasadnih ploskev (Repe B., 2009).

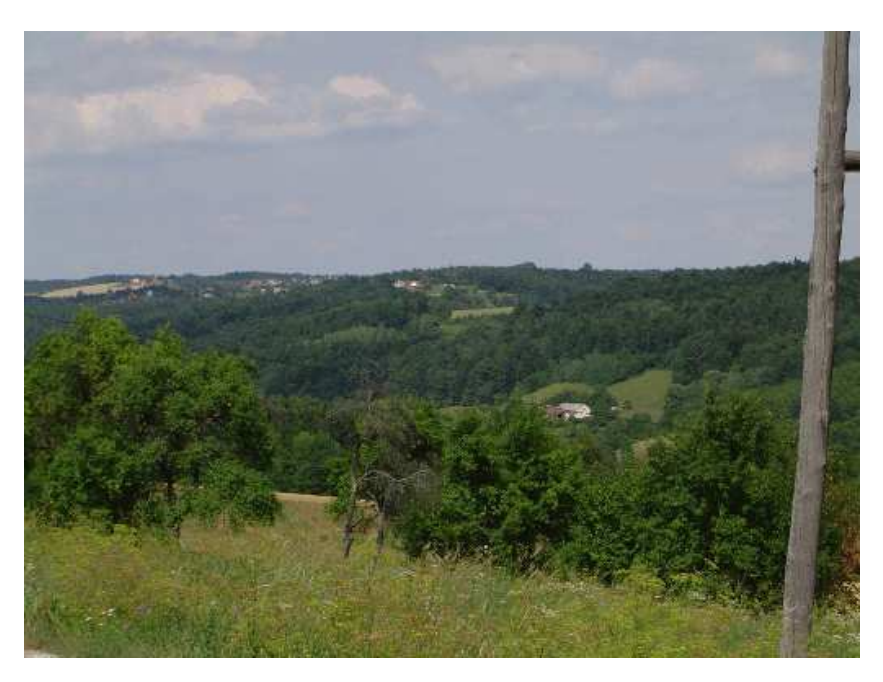

**Slika 2:** Pogled iz Kruplivnika proti severovzhodu

#### 2.3.2 Ravensko

Ravninsko območje Prekmurja ustvarja na obeh bregovih reke Mure najširšo ravnino v Sloveniji. Relief Ravenskega je, kot že ime pove, pretežno raven, povprečni naklon površja znaša 0,5° in pada od severozahoda proti ju govzhodu. Povprečna nadmorska višina površja Murske ravnine je 184,2 m (Perko D., 2001). Kljub temu je na mikro ravni opaziti reliefne oblike: depresije, vzpetine, rečne nanose in ostanke strug, ki so nastale z delovanjem vode v preteklosti in upadajo z oddaljenostjo od rek. Naravno rastje Ravenskega je talno pogojeno, pri čemer prevladujejo gozdne združbe vlagoljubnih rastlinskih vrst: hrasta doba, topola, vrbe in jelše. Na Ravenskem prevladujejo veliki kompleksi njivskih površin, ki sestavljajo najintenzivnejšo kmetijsko pokrajino v Sloveniji (Repe B., 2009). Na ravnini so prsti debelejše v primerjavi z Goričkim in zato primerne za kmetijsko obdelavo. Naselja na Ravenskem so strjena, gručasta in/ali obcestna, pri čemer je gručasta oblika poselitve značilna za starejša jedra naselij (Marušič J., 1998). Naselja izgubljajo svojo prepoznavno obliko z novogradnjami in širitvijo zidave v novo vrsto vzdolž ceste. Panonska hiša, ki v teh krajih velja za tradicionalno arhitekturo, je že skoraj izginila, v večini primerov pa jo je nadomestila enonadstropna enodružinska hiša. Z opustitvijo lesenih stavb je izginilo tudi krašenje lesenih opažnih sten in okenskih odprtin (Deu Ž., 2001). Pri zidanih hišah se tradicija oblikovanja lesa kaže v ohranjenem krašenju konstrukcijskih elementov okenskih odprtin in vratnih kril. Čeprav se nove zidane stavbe na zunaj zelo razlikujejo od domačij iz lesa ali ilovice, je ohranjena razvrstitev prostorov, ki izhaja iz stare zasnove lesenih in ilovnatih objektov, grajenih na »ključ« ali na »kukelj«. Posebnost naselij so stavbe z monumentalno oblikovanimi stavbnimi podrobnostmi, kot so razgiban okras v ometu in štuku, pilastri, portalne police ter rastlinski in geometrijski motivi, ki izhajajo iz sosednje Madžarske. Likovno oblikovanje je v Prekmurju splošno razširjeno, vendar je okras bogatejši in zahtevnejši v ravninskih vaseh. Na Ravenskem k vtisu razpršene poselitve pripomorejo mrliške veže na pokopališčih med njivskimi površinami. Poleg njih se samostojno v prostoru in z velikokrat neprimerno arhitekturno obliko, ki kvarijo krajinsko sliko, pojavljajo tudi novogradnje stanovanjskih hiš, kmetijskih objektov, manjših obrtnih obratov in počitniških hišic (Marušič J., 1998).

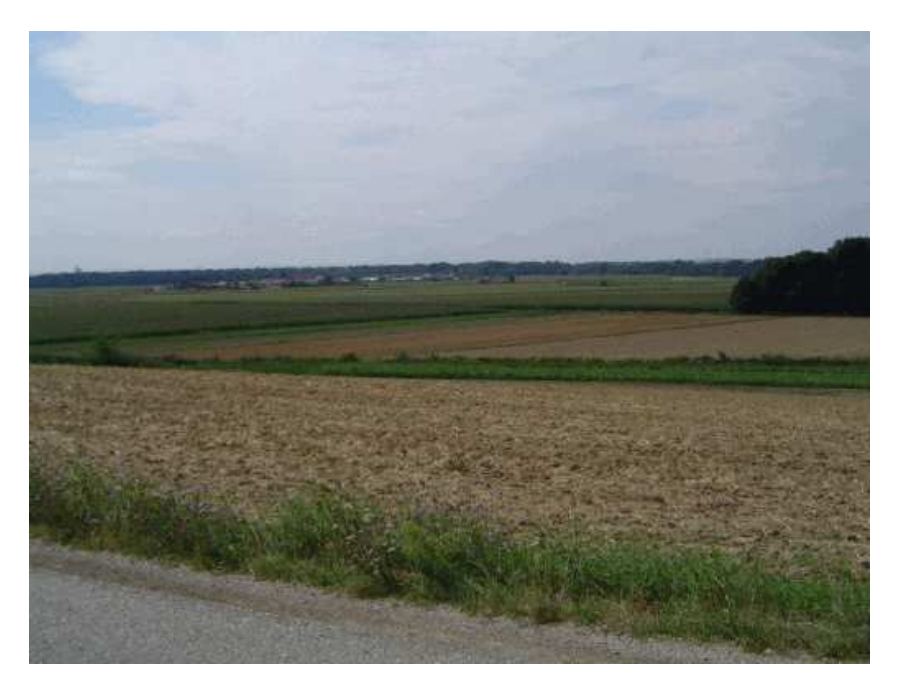

**Slika 3**: Pogled iz Puconcev proti jugu

# **2.4 GIS**

Pojem GIS je okrajšava za geografske informacijske sisteme in ga definiramo kot informacijski sistem, ki ga sestavlja vsaj ena geografska komponenta. Ta predstavlja programski sistem procesov, temelječih na geografskih lastnostih podatkov. GIS tako omogoča kakršno koli uporabo geoprostorske tehnologije, določene z želeno funkcionalnostjo (Gould M. in Herring J. R., 2001) in predstavlja zbirko računalniških programov, namenjenih obdelavi podatkov s prostorsko komponento, po kateri se razlikuje od preostalih informacijskih sistemov. Prostorska komponenta podatkov podaja koordinatne pare, povezane z lokacijami na zemeljskem površju (Kvamme K. in sod., 1997). GIS temelji na geografski informacijski tehnologiji, ki zajema tehnologije za zbiranje in obdelovanje geografskih informacij. GIS se je v računalniški tehnologiji prvič pojavil okoli leta 1960 in se z razvojem računalniške tehnologije razvijal v različne smeri, kar ima za posledico več različnih definicij pojma GIS, prirejenih različnim področjem raziskovanja. Vse združuje definiranje pojma z opisom njegovih tehnoloških komponent, to so sistemske zmogljivosti, ter naborom operacij, ki jih opravlja. GIS-i omogočajo zajemanje prostorskih podatkov obdelavo in pretvorbo, organizirano hranjenje, ažuriranje prostorskih podatkov, vzdrževanje, obdelavo, iskanje, povezovanje, vizualno predstavitev, analiziranje, kombiniranje, razna poizvedovanja in napovedovanja na podlagi prostorskih podatkov, s čimer nudi podporo pri prostorskem odločanju (Bonham-Carter G. F., 1994). Značilnost GIS-ov je povezovanje fizičnih in družbeno-ekonomskih lastnosti. GIS-i so primerni za reševanje številnih vprašanj, ki imajo geografski značaj:

- kaj se nekje nahaja,
- kje se nekaj nahaja,
- **Kakšne so spremembe.**
- ali obstaja določen prostorski vzorec.

GIS se uporablja na različnih področjih: v kartografiji, geodeziji, fotogrametriji, pri daljinskem zaznavanju in pri vseh znanostih, ki so tako ali drugače povezane z zemeljskim površjem (biologija, agrikultura, okolijske znanosti, sociologija, geologija, geografija in druge). GIS torej vključuje vse postopke obdelave, analize in tehnike prikaza, ki so se v različnih znanostih razvijali vrsto let (Kvamme K. in sod., 1997).

#### 2.4.1 Prostorski podatki

V GIS-ih poznamo dva osnovna načina shranjevanja podatkov, to sta vektorski in rastrski način (Kvamme K. in sod., 1997). Vektorski podatki temeljijo na predpostavki, da je možno vse pojave v prostoru definirati z določenim zaporedjem koordinatnih parov, pri čemer z njihovimi atributi povemo, kaj neko zaporedje koordinat predstavlja. Vektorske prostorske podatke delimo v tri skupine: točkovne, linijske in območne (poligonske). Kot že njihovo ime pove, so prvi predstavljeni s točko, torej z enim koordinatnim parom, linijski so linije in so predstavljeni z vsaj dvema koordinatnima paroma, ter poligonski, ki predstavljajo neka območja, njihovo obliko pa določajo vsaj trije koordinatni pari, pri čemer sta prvi in zadnji ista.

Rastrske zbirke podatkov so sestavljene iz skupine kvadratkov, razporejenih v mrežo. S tem je položaj objekta definiran le s položajem vrstice in stolpca v dani mreži, iz česar sledi, da položaj objektov pri rastrskem zapisu ni tako natančen, kot pri vektorskem zapisu, saj položaj elementa realnega sveta ni podan s koordinatami, temveč s številko vrstice in stolpca v rastrski mreži. Tako je natančnost določanja položaja objekta zelo odvisna od velikosti rastrske celice. Prav tako kot vektorski, tudi rastrski prostorski podatkovni sloji vsebujejo atribute.

Atribute delimo na prostorske in neprostorske (Bonham-Carter G. F., 1994). Nahajajo se v atributnih tabelah posameznih slojev. Pri zapisovanju podatkov v atributne tabele se uporabljajo nominalne (numerične) in prostorske vrednostne lestvice. Podatki so pridobljeni iz meritev ali računsko na podlagi nekih drugih podatkov o objektu. Prostorski atributni podatki vsebujejo informacije o lokaciji (koordinate), topologiji in obliki objektov, medtem ko neprostorski atributni podatki opisujejo posamezne objekte, na primer starost, ime objekta, datum merjenja in podobno. Razvrstitev podatkov v atributni tabeli omogoča razna poizvedovanja, ki temeljijo na razredih atributne tabele in vrednostih posameznih objektov.

#### 2.4.2 Osnovne operacije v GIS

Ker GIS-i omogočajo kar nekaj osnovnih operacij, so v tem poglavju navedene le tiste, ki so bile uporabljene v praktičnem delu naloge. Postopki, opisani v razdelkih od 2.4.2.1 do 2.4.2.6, so analitični in omogočajo, da z njimi pridemo do novih informacij. Opisane operacije so povzete po Kvamme K. in sod. (1997).

#### 2.4.2.1 Spreminjanje razredov

Pri delu s prostorskimi podatki je spreminjanje razredov zelo pogost postopek, saj lahko ugotovimo, da je prikaz preveč natančen in ne uporaben za želene analize. V rastrskem podatkovnem nizu se postopek izvede tako, da program, ki spremembo opravi, teče od celice do celice, pregleduje njeno vsebino in rezultate zapisuje v nov podatkovni sloj. V primeru vektorskega podatkovnega sloja je treba upoštevati, da se s spremembo atributov spremenijo mejne črte med posameznimi objekti. Nekateri razredi se združijo, njihove meje pa je treba posebej odstraniti iz baze podatkov.

#### 2.4.2.2 Prekrivanje

Postopek prekrivanja uporabljamo takrat, ko imamo na voljo več kart z diskretnimi pojavi za isto območje in želimo ustvariti nov sloj, ki bi predstavljal vse možne logične kombinacije. Pri postopku prekrivanja vektorskih podatkovnih slojev združimo atributne podatke točkovnih, linijskih ali poligonskih grafičnih elementov. Postopek prekrivanja se izvede s spojitvijo atributnih tabel. Pri postopku prekrivanja rastrskih podatkovnih slojev enakih ločljivosti gre za prekrivanje vrednosti posameznih rastrskih celic (Drobne S. in Podobnikar T. 1999).

#### 2.4.2.3 Boolove operacije

Boolova algebra , poimenovana po Georgu Boolu (1815–1864), ali dvojiška logika je matematični algoritem za operiranje z množicami ničel in enk. S tem vsaki rastrski celici pripišemo resničnost oziroma neresničnost dogodka. Uporaba slojev, zapisanih v dvojiški obliki, je še zlasti pomembna pri prostorskem modeliranju. Vsi Boolovi postopki se izvajajo nad celicami rastrske mreže, pri čemer dobljeni rezultat ne spremeni prostorskega položaja točke. V praktičnem delu je uporabljen Boolov operator And, ki predstavlja presek dveh vrednosti. Boolovi operatorji so še Or, Xor in Nor. Rezultat, ki ga poda ta operacija, imenujemo Boolova ploskev.

#### 2.4.2.4 Območja oddaljenosti

Območja oddaljenosti se ustvarijo tako, da se izračunajo ploskve oddaljenosti od objektov, ki nas zanimajo. Izračun ploskve oddaljenosti temelji na izračunu evklidske razdalje med izhodiščno točko in katero koli točko mreže v primeru rastrskih podatkov ter z določitvijo vzporednih linij na določeni oddaljenosti v primeru vektorskih podatkovnih slojev. Algoritem opravi štiri prehode zbirke podatkov, vsakokrat iz drugačne smeri. Dobljen rezultat se prerazporedi v dva razreda; v mrežne celice zunaj in v mrežne celice znotraj izbrane oddaljenosti od objekta.

#### 2.4.2.5 Izrezovanje, združevanje

Operacija izrezovanja se uporabi, ko se na primer želimo v večjem sloju osredotočiti na manjši del, si ga natančneje ogledati oziroma analizirati. Z izrezovanjem napravimo ločen sloj, pri čemer iz celotne baze izvlečemo le tiste podatke, ki jih ožje obravnavano območje vsebuje. Združevanje predstavlja operacije, ki podatke prostorsko uredijo, jih postavijo enega poleg drugega in jih hkrati združijo v enoten podatkovni sloj.

#### 2.4.2.6 Model v GIS-ih

Model v GIS-ih je poenostavljena predstavitev dela realnega sveta ali njegovih sistemov, ki obdrži dovolj njegovih lastnosti za nadaljnje analize (Ford A., 1999). Osnovni namen modeliranja v GIS-ih je prepoznavanje in interpretiranje geografskih vzorcev. GIS model se uporablja za oceno, opis ali združevanje na prvi pogled vidnih ali funkcionalnih vzorcev, ki se pokažejo tekom analiz. Ker v model vključujemo prostorske podatke, modeliranje v GIS-ih imenujemo prostorsko modeliranje. Poznamo več vrst delitev modelov. Po DeMers M. N., (2002) jih v osnovi delimo glede na namen, metodologijo in logiko, ki jo uporabljajo. Po namenu modele delimo na opisne in prediktivne, po metodologiji na stohastične in deterministične, po logiki pa na induktivne in deduktivne. Opisni modeli so namenjeni opisovanju raziskovalnih območij, pri čemer odgovarjajo na vprašanje, »kaj se nekje nahaja«. V nekaterih primerih opisujejo pogoje, ki ustrezajo posameznim dejavnostim in s tem odgovarjajo na vprašanje, »kaj bi se nekje lahko nahajalo«. Z opisnim modelom lahko poiščemo vzorce na podatkovnih slojih in jih primerjamo med seboj. Prediktivni model je namenjen odgovoru na vprašanja, »kje bi se lahko nekaj nahajalo«. Ta model sloni na dveh pristopih: prvi išče najboljše možno območje glede na podatke, drugi podaja več možnih območij, od katerih nekatera bolj, druga manj ustrezajo zahtevanim parametrom. Za stohastični model je značilno, da temelji na statističnih metodah, s katerimi se predvidi prisotnost ali odsotnost pojavov, medtem ko deterministični modeli temeljijo na znanih povezavah vzroka in posledice pojava. Induktivni model temelji na podatkih posameznega območja in je uporaben, kadar ne poznamo splošnih značilnosti območja. Deduktivni model temelji na neki predpostavki, ki je splošno znana ali jo postavimo sami. Nato to predpostavko preverimo na prostorskih podatkih (Dalla Bona L., 1994). Pri izdelavi modela moramo v čim večji meri definirati problem, vedeti, kakšne rezultate želimo in kakšne podatke imamo na voljo. Rezultat modela lahko prikaže območja z zahtevanimi lastnostmi na večjem območju od želenega, zato ga je treba umeriti na želeno območje (Clarke K. C. in Silva E. A., 2001).

# 2.4.3 ArcGIS

Programski paket ArcGIS je komercialni produkt podjetja ESRI. Dosegljiv je v številnih različicah, ki se med seboj razlikujejo po lastnostih in funkcionalnostih, ki so prilagojene različnim načinom dela in zahtevam uporabnikov. Programski paket ArcGIS Desktop zajema več različic (ArcView, ArcEditor, ArcInfo), od katerih je po izboru orodij najobsežnejša različica ArcInfo. ArcInfo je sestavljen iz dveh aplikacij: ArcMap-a, v katerem poteka delo s podatkovnimi sloji, in ArCatalog-a, ki omogoča organizirano hranjenje podatkov. Paket ArcInfo vsebuje tudi programski vmesnik za uporabo programskega jezika Python, ki preko modula ArcPy dostopa do orodij in metod ArcGIS-a in s tem omogoča njihovo medsebojno združevanje v nova orodja. Komponenta ArcObject omogoča uporabo vseh geoprocesorskih orodij s pomočjo programskih skript. Uporaba skript je efektivna metoda za avtomatiziranje obdelave podatkov, saj omogoča izvajanje preprostih ali zapletenih procesov, brez posredovanja uporabnika. Poleg tega so skripte lahko pisane večnamensko, kar pomeni, da so uporabne večkrat v različnih primerih. Izdelane skripte se dodajo v zbirko orodij, s čimer se do njih dostopa enako kot do sistemskih orodij. ArcGIS podpira pisanje skript v različnih jezikih, od katerih je Pyhton najprimernejši za uporabo, podpira objektno usmerjen pristop v programiranju in je primeren za uporabo zapletenejših podatkovnih struktur (Tucker C., 2004).

# 2.4.4 SAGA GIS

Programski paket SAGA GIS je odprtokodni sistem, razvit na Univerzi Göttingen v Nemčiji. Namenjen je izvajanju prostorskih geomorfoloških analiz, saj vsebuje različne algoritme za prostorske analize in omogoča delo tako z vektorskimi, kot tudi rastrskimi podatkovnimi sloji. Podobno kot ArcGIS tudi SAGA dovoljuje uvoz različnih vrst datotek, kar izpolnjuje glavni predpogoj za izvedbo prostorskih analiz. Posebnost tega programskega paketa je seznam orodij, ki omogočajo analize in izdelave novih podatkovnih slojev iz prostorskega podatka DMR, kot so razne morfološke in hidrološke analize (Olaya V., 2004).

# **2.5 Statistična testa**

Statistika predstavlja področje znanosti, ki se ukvarja z zbiranjem, organiziranjem, analiziranjem, interpretiranjem in uporabo podatkov za sprejemanje odločitev. Delimo jo na dve glavni veji: opisno statistiko, ki se ukvarja z zbiranjem, ureditvijo in prikazom podatkov, in inferenčno statistiko, ki se ukvarja z metodami za izračun verjetnosti in zbiranjem podatkov z namenom boljšega poznavanja populacije (Asadoorian M. O. in Kantarelis D., 2005). Med inferenčno statistiko uvrščamo tudi uporabljena statistična testa: kapa-test za izračun medsebojnega ujemanja podatkovnih slojev in test deležev, ki je bil uporabljen za vrednotenje hipotez.

#### 2.5.1 Kapa-test

Kapa- (κ) test (Cohenov kapa-test) se uporablja za merjenje ujemanja med dvema binarnima spremenljivkama, ki sta referenčni podatek in izračunan podatek (Garrett J. M. in Viera J. A., 2005). V nalogi je bil uporabljen za izračun neodvisnosti posameznih podatkov. Izračun kapa-testa temelji na matrični tabeli (Tabela 1) z dvema vrsticama in dvema stolpcema. Stolpci predstavljajo vrednosti podatka 1 (na primer referenčnega podatka), vrstice pa vrednosti podatka 2 (izračunanega podatka). Celice z oznakami od a do d predstavljajo število rastrskih celic posameznega podatka. Oznaki a in d predstavljata število celic, ko se oba podatka ujemata, b in c pa število celic, kjer se podatka ne ujemata.

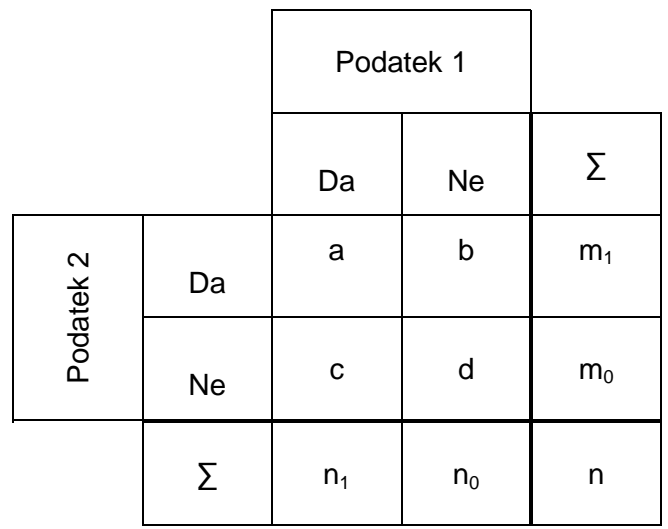

#### **Tabela 1:** Matri*č*na tabela z dvema binarnima podatkoma

Izračun temelji na razmerju med prisotnim in pričakovanim ujemanjem podatkovnih nizov. Za izračun kapa-testa je treba najprej izračunati stopnjo ujemanja  $p_0$ , kot prikazuje enačba 1.

Prisotno ujemanje  $p_0$ :

$$
p_0 = \frac{a+d}{n} \tag{1}
$$

a – število celic uspešnih primerov

 $d$  – število celic neuspešnih primerov

 $n-$  število vseh rastrskih celic

Pričakovano ujemanje  $p_e$ :

$$
p_e = \frac{n_1}{n} * \frac{m_1}{n} + \frac{n_0}{n} * \frac{m_0}{n}
$$
 (2)

 $n_0$ ,  $n_1$  – vsoti števila rastrskih celic za podatek 1  $m_0$ ,  $m_1$  – vsoti števila rastrskih celic za podatek 2

Kapa izračun:

$$
\kappa = \frac{p_0 - p_e}{1 - p_e} \tag{3}
$$

Rezultat kapa statistike je numerična ocena ujemanja obeh nizov podatkov. Vrednosti kapa-testa se gibajo od 0 do 1, kjer 1 pomeni popolno ujemanje podatkov (Tabela 2). Če je vrednost negativna, kar se tudi lahko zgodi, to pomeni, da podatka sploh ne vplivata drug na drugega. Ostale vrednosti kapa-testa se interpretirajo, kot je prikazano v spodnji tabeli.

| Vrednost kapa-testa | Stopnja ujemanja   |
|---------------------|--------------------|
| $\leq 0$            | manj kot naključje |
| $0,01 - 0,20$       | zelo majhna        |
| $0,21 - 0,40$       | majhna             |
| $0,41 - 0,60$       | zmerna             |
| $0,61 - 0,80$       | precejšnja         |
| $0,81 - 0,99$       | skoraj popolna     |

**Tabela 2:** Interpretacija vrednosti rezultata kapa-testa

#### 2.5.2 Test deležev

Testiranje hipoteze (domneve) je statistični postopek, s katerim zastavljeno domnevo potrdimo ali ovržemo. Najprej je treba določiti ničelno in alternativno hipotezo, pri čemer ničelna hipoteza običajno podaja točno določeno vrednost nekega parametra, alternativna hipoteza pa območje vrednosti parametra. Za testiranje hipoteze je treba vedeti, kakšna je porazdelitev obravnavanih podatkov. Pri računanju statistike vzorca z binomsko porazdelitvijo in velikim številom pojavitev se binomska porazdelitev aproksimira na normalno porazdelitev (Cook I. in Upton G., 1996). V ta namen se uporabi člen  $\frac{1}{2}$ . Hipoteze so bile preizkušene z z-testom, ki se ga izračuna po enačbi

2*n* 4.

$$
z = \frac{\hat{p} - p + \frac{1}{2n}}{\sqrt{\frac{p * (1 - p)}{n}}}
$$
(4)

kjer je:

$$
\hat{p} = \frac{r}{n} \tag{5}
$$

 $\hat{p}^{ \text{ }}$  – verjetnost uspešnih primerov

*p* – verjetnost, določena z ničelno hipotezo

*q* – verjetnost neuspešnih primerov

*r* – število rastrskih celic, kjer so uspešni primeri

*n* – število vseh pojavitev

Kritična vrednost z-testa za 99,9 % enostranski interval zaupanja znaša ±3,10. V primeru, da izračunana z-vrednost pade iz tega intervala, se ničelna hipoteza ovrže.

# **3 PRAKTIČNI DEL**

Praktični del naloge se je začel s terenskim ogledom zahodnega dela Goričkega in Ravenskega, z opazovanjem prepleta različnih rab tal, starejših in novejših arhitekturnih prvin in ohranjenosti oziroma degradacije okolja. Na podlagi terenskega ogleda je bilo izbrano testno območje. Celoten praktičen del je bil izdelan z računalniškima programskima paketoma ArcGIS 9.3 in 10.0 ter SAGA GIS 2.0.5. Seznam uporabljenih ukazov z opisi je prikazan v prilogi C.

# **3.1 Prostorski podatki**

Uporabljeni so bili rastrski in vektorski podatkovni sloji: digitalni model reliefa (DMR), digitalni ortofoto (DOF), historične karte iz obdobij 1850–1890, 1890–1940, 1940–1971, 1971–2009, sloj rabe tal, sloj opozorilne karte poplav, sloj gospodarske javne infrastrukture (GJI) in sloj cest. Pri uporabi podatkov ni pomembno le, kaj nam podatki prikazujejo, temveč tudi, kateri podatki nam nekaj zadovoljivo prikažejo (Marušič J., 1989). Tabela (v prilogi Č) prikazuje metapodatke uporabljenih podatkovnih slojev (leto izdelave, merilo, tip, vir).

DMR podaja obliko zemeljskega površja v digitalnem zapisu, pri čemer za opis ploskev reliefa uporablja objekte, kot so linije padnic, točke vrhov oziroma ponorov in s tem omogoča različne analize površja. Iz DMR-ja lahko pridobimo veliko informacij o prostoru (Kvamme K. in sod., 1997). Najpogostejše so: prikaz zemeljskega površja v perspektivnem pogledu, prikaz reliefa s plastnicami, prikaz reliefa z analitičnim senčenjem, izdelava slojev vidnosti, izračun naklona površja in ekspozicije (Podobnikar T., 2006). Poleg tega je podatkovni sloj DMR-ja uporaben za ugotavljanje sprememb na Zemljinem površju, nastalih z antropogenimi ali naravnimi vplivi (Podobnikar T. in sod., 2008). Na sliki 4 je prikazan DMR s sivinsko hipsometrično lestvico, kjer so svetlejša območja višja.

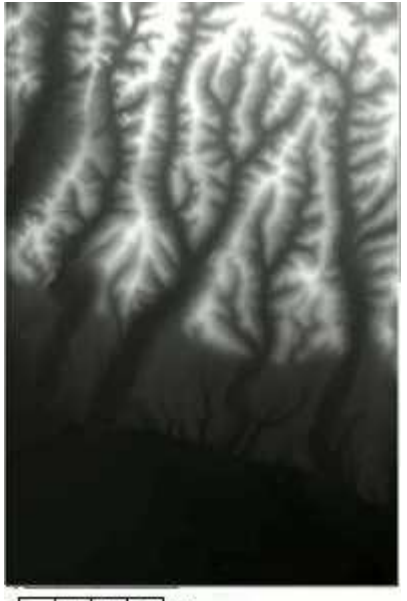

0 2100 4200 m

**Slika 4:** Prikaz DMR-ja s sivinsko hipsometri*č*no lestvico za del Gori*č*kega in Ravenskega (svetlejša obmo*č*ja so višja, temnejša nižja)

Historične ali stare karte vsebujejo geografske podatke, ki so osnova za rekonstrukcijo prostora v preteklosti. Pogosto vsebujejo podatke o fizičnih lastnostih prostora, ki so bile spremenjene ali celo izbrisane v procesu razvoja in niso zajete v nobenem dugem viru (Rumsey D. in Williams M. 2002). Za historične karte je značilna izdelava v manjših merilih, zaradi česar so podvržene manjši natančnosti in različnim načinom prikaza površja (črno-belo, različne barvne lestvice, šrafiranje), ki se spreminjajo tekom obdobij (Podobnikar T., 2011).

Opozorilna karta poplav prikazuje obseg in pogostost poplav na posameznem območju. Glede na povratno dobo visokih voda ločimo: zelo redke poplave s povratno dobo 50 let in več, redke poplave s povratno dobo 10 do 20 let in pogoste poplave s povratno dobo 2 do 5 let. Na testnem območju se pojavljajo zelo redke poplave, ki jih imenujemo tudi katastrofalne poplave (Poplava, MORS). Povratna doba 50 let pomeni, da vsako leto obstaja 2 % verjetnost, da bo do poplav prišlo (Komac B. in sod., 2008).

Podatkovne zbirke rabe tal so poenostavljen abstrakten prikaz določenega izseka zemeljskega površja (Rikanovič R., 2003). Raba tal se kaže v zastopanosti in razširjenosti zemljiških kategorij in sodi med prvine, ki najbolj prepoznavno zaznamujejo pokrajino. Podatkovne zbirke o rabi tal so uporabne pri analizi sprememb v pokrajini ter pri sledenju naravnih in družbenoekonomskih procesov.

Za prikaz infrastrukturnih objektov so uporabljeni vektorski linijski podatki gospodarske javne infrastrukture (GJI). Namen GJI je prikaz zasedenosti prostora z objekti gospodarske javne infrastrukture. Med pridobljene podatke GJI sodijo podatki o cestah, električni energiji, vodovodu, kanalizaciji in elektronskih komunikacijah, od katerih samo podatka o elektronskih komunikacijah in električni energiji zajemata celotno testno območje. V sloju cestnega omrežja so prisotne napake, zato je bil uporabljen drug podatkovni sloj cest (GKB 25).

# **3.2 Priprava podatkovnih slojev**

# 3.2.1 Testno območje

Testno območje (slika 5) je pravokotne oblike, s stranicama pravokotnika 10 in 15 km. Locirano je na zahodu Goričkega ter pokriva del Goričkega in Ravenskega. Naselja, ki so zajeta v testno območje in so na Goričkem, so: Beznovci, Bodonci, Dankovci, Dolnji Slaveči, Grad, Kovačevci, Kruplivnik, Mačkovci, Motovilci, Moščanci, Otovci, Pečarovci, Poznanovci, Prosečka Vas, Radovci, Stanjevci, Šalamenci, Vadarci, Vaneča, Vidonci in Zenkovci. Naselja, ki so zajeta v testnem območju in so na Ravenskem, so: Borejci, Brezovci, Gederovci, Gorica, Krajna, Lemerje, Markišavci, Nemčavci, Polana, Predanovci, Puconci, Puževci in Strukovci. Testno območje obsega večji del občine Puconci in Grad ter manjše dele okoliških občin. Na Goričkem zajema del krajinskega parka Goričko.

Nov vektorski sloj je bil ustvarjen v ArcCatalogu in nato vstavljen v ArcMap. Da ne ovira pogleda na ostale sloje, je prikazan popolnoma transparentno z rdečo obrobo.

Postopek za izdelavo novega vektorskega sloja (ArcCatalog): Klik desnega miškinega gumba na želeno mesto -> New -> Shapefile -> Določen je bil poligonski tip sloja.

Postopek za izris pravokotnega območja (ArcMap):

Editor -> Create New Feature -> Stranice pravokotnika so bile izmerjene z orodjem Measure -> Izdelano območje je bilo premaknjeno na želeno območje s pomočjo vojaške topografske karte (VGI). -> Save Edits -> Stop Editing

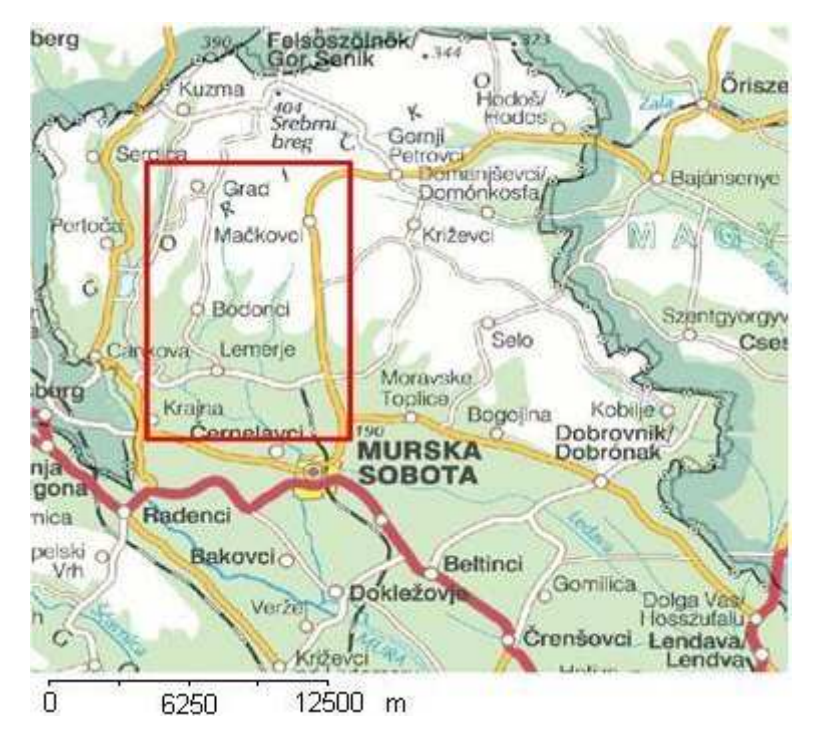

**Slika 5**: Prikaz testnega obmo*č*ja (rde*č* pravokotnik)

# 3.2.2 Sloji, pridobljeni iz DMR-ja

DMR je služil za pridobitev slojev plastnic, naklona, ekspozicije, analitičnega senčenja, ukrivljenosti, vlažnosti in vetrovnosti. Vsi podatkovni sloji, razen vlažnosti in vetrovnosti, so bili izdelani v programskem paketu ArcGIS, vlažnost in vetrovnost pa v programskem paketu SAGA GIS. V SAGI GIS je treba sloj DMR-ja uvoziti v ustrezni obliki, ki jo pripravimo v ArcMap-u. Vsi sloji, ki so izpeljani iz DMR-ja, podajajo vrednosti zvezno. Sloja naklona in ekspozicija sta bila izdelana v merski enoti stopinj. Vrednosti ekspozicije so v razponu od –1 do 360, kjer vrednost –1 predstavlja ravno površje (Bobnar S. in sod., 2005). Pridobljeni podatkovni sloji naklona, ekspozicije, vlažnosti in vetrovnosti so rastrski sloji, medtem ko je podatkovni sloj plastnic vektorski linijski sloj. Podatkovni sloj za vetrovnost prikazuje območja, ki so vetru bolj in manj izpostavljena. Vetrovnost je izdelana posebej za Goričko in Ravensko ob predpostavki, da piha iz glavnih osmih smeri neba enako. Tako so bili pripravljeni sloji vetrovnosti iz smeri S, SV, V, JV, J, JZ, Z, SZ, ki so bili nato združeni v en sloj vetrovnosti. Sloj senc je bil izdelan kot pomoč za prikaz ostalih podatkovnih slojev, saj ta pod drugimi podatkovnimi sloji pripomore k nazornejšemu prikazu razgibanosti terena. Sloji pridobljeni iz DMR-ja so prikazani v prilogi D.

Postopek izdelave podatkovnega sloja naklona (ArcMap): ArcToolbox -> Spatial Analyst Tools -> Surface -> Slope

Postopek izdelave podatkovnega sloja ekspozicije (ArcMap): ArcToolbox -> Spatial Analyst Tools -> Surface -> Aspect

Postopek izdelave podatkovnega sloja plastnic (ArcMap):

ArcToolbox -> Spatial Analyst Tools -> Surface -> Contour -> V uporabniškem vmesniku je, poleg vhodnega rastrskega podatka in mesta, kamor naj se izhodni rastrski podatek shrani, potrebno določiti tudi interval razpona med posameznimi plastnicami. Izdelane so bile z intervalom 20 m.

Postopek za izdelavo podatkovnega sloja senc (ArcMap):

ArcToolbox -> Spatial Analyst Tools -> Surface -> Hillshade -> Uporabljeni sta bili vrednosti azimuta 315° in zenitne razdalje 45°.

Postopek za izdelavo primernega formata DMR-ja za uvoz datoteke sloja v SAGI GIS (ArcMap):

ArcToolbox -> Conversion Tools -> From Raster -> Raster to ASCII -> Izstopnemu podatku določiti končnico ».asc«.

Postopek za izdelavo sloja vetrovnosti (SAGA GIS): Import/Export -> Import ESRI Arc/Info grid -> Terrain Analysis -> Morphometry -> Wind Effect -> V uporabniškem vmesniku je treba izbrati podatek DMR-ja in določiti azimut, iz katerega naj veter piha.

ArcMap:

Orodna vrstica Spatial Analyst -> Raster Calculator -> V programski vmesnik so bili vneseni vsi sloji vetra in med seboj sešteti.

Postopek za izdelavo sloja vlažnosti (SAGA GIS): Terrain Analysis -> Hydrology -> SAGA Wetness Index -> V uporabniškem vmesniku se izbere sloj DMR-ja, na podlagi katerega se izdela sloj vlažnosti tal.

Postopek za izdelavo sloja ukrivljenosti površja (ArcMap): ArcToolbox -> Spatial Analysed Tools -> Surface -> Curvature SAGA GIS: Grid Filter -> Gaussian Filter

3.2.3 Sloj območij Goričkega in Ravenskega

Poligonski sloj območij Goričko in Ravensko je bil izdelan iz slojev testnega območja in sloja plastnic. Najprej je bilo treba spremeniti sloj plastnic, in sicer tako, da je ostala le plastnica z nadmorsko višino 220 m, po kateri poteka meja med Goričkim in Ravenskim (Perko D., 2001). Vse druge plastnice sem izbrala s poizvedovanjem za vrednostmi v atributni tabeli in jih nato izbrisala. Sloj testnega območja je bil nato prerezan po plastnici višine 220 m. S tem sta bila izdelana sloja območja Goričko in območja Ravensko (slika 6).

Postopek za pripravo sloja plastnice z višino 220 m (ArcMap):

Editor -> Start Editing -> V polju Target sem določila sloj plastnic.

Klik desnega gumba miške na sloj plastnic. -> Open attribute table -> Options -> Select by attributes -> Prikaže se programski vmesnik, kamor sem vpisala izraza »CONTOUR>200« in »CONTOUR<240« -> Apply

Postopek za izdelavo območja Goričkega (ArcMap):

Start Editing -> V polju Target sem določila testno območje, v polju Task pa Cut Polygon Feature -> klik na Sketch Tool -> Klik z desnim gumbom miške na plastnico. -> Replace Skech -> F2 -> Save Edits -> Stop Editing

Postopek za izdelavo območja Ravenskega (ArcMap):

Arc Toolbox -> Analysis Tools -> Overlay -> Update

Start Editing -> Klik desnega gumba miške na predhodno generiran sloj. -> Open Atributte Table -> Klik z miškinim gumbom na poligon Goričkega. -> Delete -> Save Edits -> Stop Editing

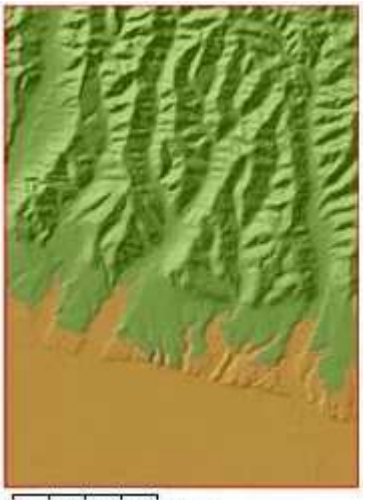

 $\Omega$ 2100 4200 m

**Slika 6:** Obmo*č*je Gori*č*kega (zeleno) in Ravenskega (oranžno)

Iz podatkovnega sloja rabe tal za leto 2009 so bili pripravljeni podatkovni sloji, ki predstavljajo rabo tal v letih 1971, 1940, 1890 in 1850. Pripravljeni so bili po postopku vektorizacije kart. Vektorizacija je postopek, pri katerem se rastrski podatki spremenijo v vektorske. Sam postopek je vključeval metodo odzadnjega urejanja (ang. backward editing), kar pomeni, da so bili sloji rabe tal pripravljeni v vrstnem redu od najnovejšega (2009) do najstarejšega (1850). Postopek poteka tako, da je bil najprej uporabljen sloj rabe tal za leto 2009 in karta, ki je nasledna starejša, to je vojaška geografska izmera (VGI) iz leta 1971. Sloj rabe tal 2009 je bil nato popravljen glede na karto VGI. V pomoč pa je bila karta Lendavskih goric. S tem dobimo nov sloj rabe tal, ki predstavlja stanje v letu 1971. Po enakem postopku so bili pripravljeni še preostali sloji rabe tal. Za izdelavo slojev rabe tal iz preteklosti so bile uporabljene historične karte, ki so že bile georeferencirane (Podobnikar T., 2011) in so navedene v prilogi E. Pomožne (sekundarne) karte so bile v pomoč pri interpretaciji primarnih kart.

#### 3.2.4 Sloj rabe tal 2009

Vsi postopki kopiranja, uvažanja ali izvažanja vektorskih slojev so potekali v ArcGIS-ovi aplikaciji ArcCatalog, kjer sem v ta namen ustvarila osebno geozbirko (ang. Personal Geodatabase). Pridobljen sloj rabe tal 2009 je bil sestavljen iz pravokotnikov (slika 7), zaradi česar so bili poligoni enakih kategorij razdeljeni na vsaj dva dela. Pri tem je prišlo do napake v atributni tabeli, zato je bil vektor oblike .shp pretvorjen v ArcInfo format coverage in ponovno vstavljen v geozbirko. Razdružene poligone sem ponovno združila, med tem postopkom pa je sloj rabe tal spremenil obliko zapisa iz coverage v shape podatkovni sloj. V atributni tabeli sloja rabe tal za leto 2009 so bile rabe podane

kot šifre, zato sem za razumevanje prikaza sloja uporabila Šifrant in opis dejanske rabe kmetijskih in gozdnih zemljišč. Prvotne in spremenjene kategorije rabe tal so prikazane v prilogi F.

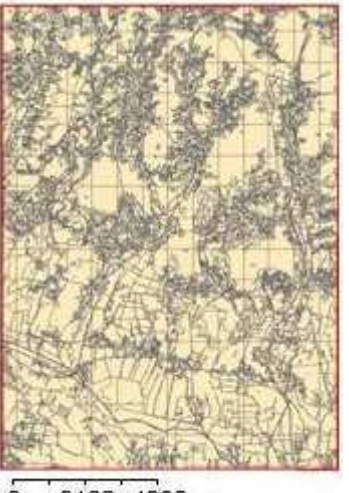

Ò 2100 4200 m

#### **Slika 7**: Sloj rabe tal 2009, sestavljen iz pravokotne mreže

Postopek stvaritve geozbirke (ArcCatalog): Personal Geodatabase -> New -> Feature Dataset Klik desnega gumba miške na osebno geozbirko. -> Feature Dataset -> Import -> Feature Class (single)

Postopek za izrez sloja rabe tal 2009 na velikost testnega območja (ArcMap): Toolbox -> Analysis Tools -> Extract -> Clip

Postopek za pretvorbo vektorskega sloja v coverage podatkovni sloj (ArcCatalog): Klik desnega gumba miške na sloj rabe tal v .shp obliki. -> Export -> To Coverage -> Klik na Feature Dataset v geozbirki. -> Import Coverage

Postopek za združevanje prekinjenih poligonov (ArcMap): Toolbox -> Data Management Tools -> Generalization -> Dissolve

Postopek za preklasifikacijo kategorij rabe tal 2009 (ArcMap): Editor -> Start Editing -> V polju Target je bil določen sloj rabe tal 2009. Klik desnega gumba miške na sloj rabe tal 2009. -> Open Atribute table -> Options -> Select by attributes -> V programski vmesnik sem vpisala izraz: RABA ID = 1100. Editor -> Attributes -> Šifra 1100 je bila spremenjena v kategorijo 1. Enako so bile prekategorizirane šifre do 4220. Po tem postopku so bile ustvarjene še kategorije rabe tal 2, 4 in 5.

Editor -> Save Edits -> Stop Editing.

3.2.5 Sloji rabe tal 1971, 1940, 1890 in 1850

Z namenom pohitritve postopka popravljanja sem poligon kategorije 4 celotnega testnega območja razrezala na več delov. Zaradi boljše preglednosti pri pripravljanju sloja rabe tal 1971 sem celotno testno območje razdelila na pravokotne sektorje. Vsi so
bili prikazani brezbarvno, z rdečo obrobo. Postopek popravljanja je nato potekal tako, da je bil najprej popravljen sloj rabe tal 1971 znotraj enega pravokotnika, nato naslednjega in tako naprej. Z risanjem pravokotnikov sem se izognila temu, da bi kakšen del sloja rabe tal ostal nepregledan in zato nepopravljen. Po vsakem popravku znotraj pravokotnika sem le-temu spremenila barvo, da ne bi prišlo do nejasnosti, kateri pravokotniki so bili popravljeni in kateri ne. Najprej je bila popravljena kategorija rabe tal z RABA\_ID = 5, nato kategorija 4 in na koncu še kategorija 2. Po končanem popravljanju sloja je bila preverjena topologija, to je odnos med sosednjimi poligoni. V uporabniškem vmesniku za določitev lastnosti topologije je bil izbran sloj rabe tal 1971 in določena pravila, po katerih naj se topologija preveri. Izbrani pravili sta bili »ne sme imeti vrzeli« (ang. must not have gaps) in »ne sme prekrivati« (ang. must not overlap), s čimer se prepreči, da bi se sosednji poligoni med seboj prekrivali in/ali, da se med njimi pojavi območje brez vrednosti (ESRI, 2003). Sloj za preverjanje topologije je bil dodan v ArcMap. Na sliki 8 je prikazan primer sloja rabe tal.

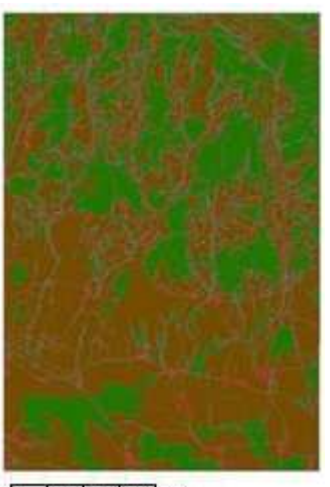

ò 2100 4200 m

**Slika 8:** Prikaz sloja rabe tal za leto 1850 (rjava – kmetijska zemljiš*č*a, zelena – gozdne površine, rde*č*a – urbane površine)

Postopek za izdelavo sloja rabe tal 1971 (ArcCatalog): Geozbirka -> Klik desnega gumba miške na sloj rabe tal 2009. -> Copy Klik desnega gumba miške znotraj Feature Dataset. -> Paste Klik desnega gumba miške na prekopiran sloj. -> Rename -> Sloj je bil preimenovan v raba\_tal\_1971.

Postopek za določitev transparentnosti sloja rabe tal 1971 (ArcMap): Properties -> Display -> Transparent -> 50 %

Postopek za popravljanje sloja rabe tal 1971 (ArcMap): Editor -> Snapping -> Obkljukane so bile možnosti: Vertex, Edge, Edit Sketch in Edit sketch edges. Editor -> Start Editing -> Cut polygon features ali Create new feature Attributes -> Zamenjajo se kategorije rabe tal. Editor -> Save Edits -> Stop Editing

Postopek za izris pravokotnikov za pomoč pri pripravljanju slojev (ArcMap): Drawn -> New rectangle

Klik desnega gumba miške na narisan pravokotnik. -> Properties -> Symbol -> Pravokotniku se izberejo barva in širina obrobe ter barva notranjosti.

Postopek za izdelavo sloja za preverjanje topologije (ArcCatalog): Geozbirka -> Feature Dataset ->New -> Topology -> Določen je bil sloj rabe tal 1971 in pravili Must Not Have Gaps in Must Not Overlap.

Postopek za preverjanje topologije (ArcMap): Editor -> Start editing Topology -> Validate Entire Topology -> Klik na desni miškin gumb na posamezni napaki. -> Create New Feature ali Merge Editor -> Save edits -> Stop Edits Toolbox -> Data Management Tools -> Generalization -> Dissolve

3.2.6 Sloji naselij

Podatkovni sloj naselij za leta 2009, 1971, 1940, 1890 in 1850 (slika 9) so bili izdelani iz sloja rabe tal iz istih let. Naselja in ceste so v sloju rabe tal določeni z istim poligonom z enako kategorijo. Poleg cest kategorija naselij vključuje tudi industrijske cone in pokopališča. Za pripravo sloja naselij je bilo treba na vseh slojih rabe tal ločiti ceste od naselij, na slojih rabe tal za leta 2009 in 1971 pa še industrijske cone. Prav tako je bilo izločeno pokopališče, ki je izven naselja. Industrijske cone in pokopališče so bili na sloju rabe tal določeni in izločeni s pomočjo DOF-a in karte VGI.

Postopek za pripravo slojev naselij (ArcMap): Editor -> Start Editing Editor -> Cut Polygon Features Editor -> Save Edits -> Stop Editing

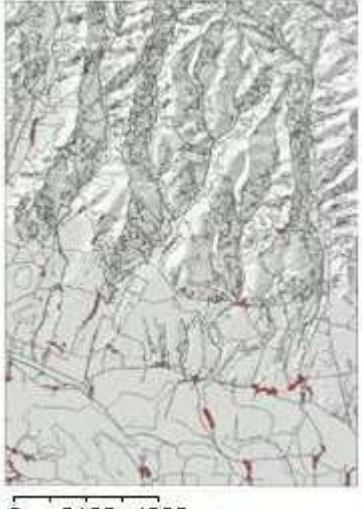

ň 2100 4200 m

**Slika 9:** Prikaz vektorskega sloja naselij (rde*č*a) za leto 1850

## 3.2.7 Izdelava sloja novogradenj

Novogradnje so na novo zgrajeni objekti (stavbe, ceste), od katerih sloj novogradenj zajema na novo zgrajene stanovanjske objekte v določenem obdobju. Iz slojev naselij za obdobja 1850–1890, 1890–1940, 1940–1970, 1971–2009 (slika 10) so bili izdelani sloji novogradenj za ta ista obdobja. Izdelani so bili z uporabo Boolovega operaterja XOR, ki vrne pravilno, kjer je pravilen prvi ali drugi podatkovni sloj. Na takšen način sem dobila le novogradnje iz določenega obdoja.

Postopek za izdelavo slojev novogradenj (ArcMap): ArcToolbox -> Spatial AnalystTools -> Math -> Logical -> Boolean XOR

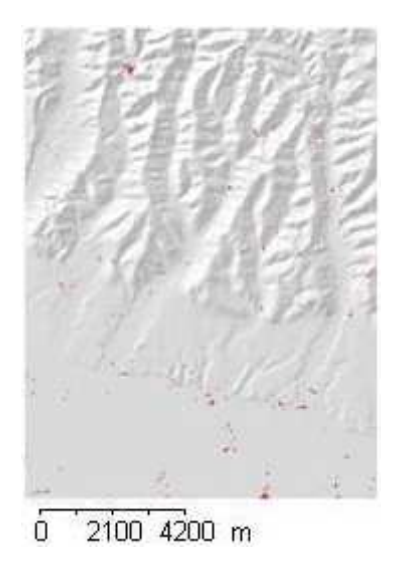

**Slika 10:** Prikaz sloja novogradenj (rde*č*a) iz obdobja 1971–2009

# 3.2.8 Sloj gozdnih površin in kmetijskih zemljišč

Sloj za kmetijska zemljišča za leta 1850, 1890, 1940 in 1971 (slika 11) je bil pripravljen iz slojev rabe tal s preklasifikacijo kategorij. Sloj rabe tal je bil prekopiran in preimenovan. Vse vrednosti kategorije RABA\_ID, razen kategorije kmetijskih zemljišč, so bile spremenjene v RABA\_ID = 0. Sloj gozdnih površin je bil pripravljen po enakem postopku kot sloj kmetijskih zemljišč, s to razliko, da so bile vse kategorije RABA\_ID ponovno klasificirane v vrednost RABA\_ID = 0, kategorija RABA\_ID = 2 pa je bila spremenjena v RABA $ID = 1$ .

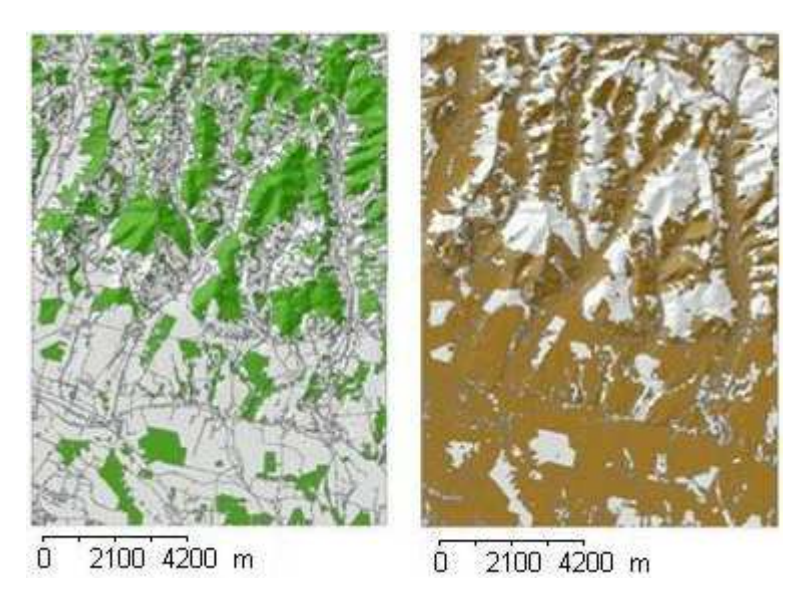

**Slika 11:** Prikaz vektorskega sloja gozdne površine (zelena) in kmetijskih površin (rjava) za leto 1971

3.2.9 Sloji GJI

Priprava slojev GJI je zajemala le združevanje manjših linijskih objektov v večje objekte. Združeni so bili tako, da novonastali linijski sloj za električno energijo predstavlja daljnovode (prostozračne, kabelske in kablovode) (slika 12), sloj za komunikacije predstavlja fiksno prizemno telefonsko omrežje, sloj za vodovode pa predstavlja vodovodno kanalizacijo in kanalizacijsko omrežje.

Postopek združevanja (ArcMap): ArcToolbox -> Data Management Tools -> Generalization -> Dissolve

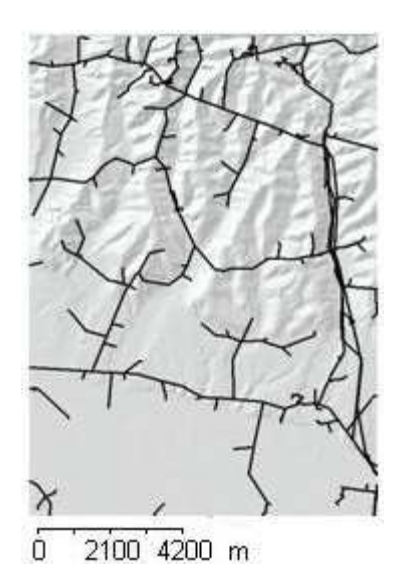

**Slika 12:** Primer sloja elektri*č*nega omrežja (*č*rna)

## 3.2.10 Sloj poplavnega območja

Podatkovni sloji katastrofalnih poplav (slika 13) in GJI imajo vrednost le na območju poligona, v svoji okolici pa ne. Ker je pri nadaljnjem delu upoštevana tudi njuna okolica, je tudi tej treba določiti vrednost. Postopek določitve kategorije preostalemu območju, kjer ni poligona, je bil za enak za vse omenjene sloje.

Postopek za določitev vrednosti na delu območja, ki nima vrednosti (ArcMap): Arc Toolbox -> Analysis Tools -> Overlay -> Update -> Obkljukamo polje Borders. ArcToolbox -> Data Management Tools -> Generalization -> Dissolve

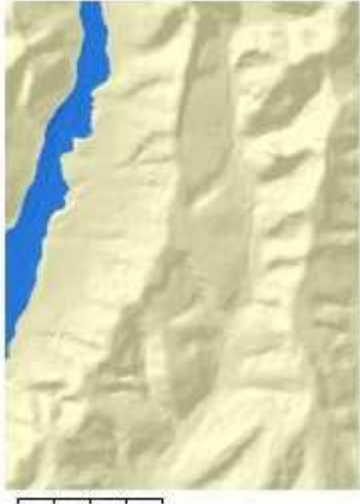

2100 4200 m ň

**Slika 13:** Prikaz sloja poplavnega obmo*č*ja z dvema vrednostma: poplavnim obmo*č*jem (modra) in okolico (rumena)

# 3.2.11 Sloj voda za leto 1850

V ArcCatalogu je bil narejen nov sloj, kot je že opisano v razdelku 3.2.1. Ta je bil vstavljen v ArcMap. Nanj so bili prekopirane vode Iz sloja rabe tal za leto 1850, nato pa združene s slojem območja. S tem imajo vode drugačen ID od preostalega območja. Ker so potoki na sloju rabe tal prekinjeni na mestih, kjer jih prečka cesta ali naselje, so bile te prekinitve potokov ročno dodane. Manjkajoči deli potokov so bili izrezani od preostalega območja in prekategorizirani v ID = 1, ki predstavlja vode. Pri izrezovanju manjkajočih delov potoka je bilo uporabljeno orodje snapping, ki omogoča natančnejše izrezovanje. Nastavitve tega orodja so bile enake, kot so že opisane v razdelku 3.2.5. Zaradi težave pri uporabi nadaljnjih funkcij se je izkazalo, da je treba vsakemu potoku določiti svoj ID. Na novo določeni ID-ji obsegajo vrednosti od 0 do 12, pri čemer vrednost 0 predstavlja testno območje, vrednosti od 1 do 10 potoke, pri vrednostih 11 in 12 pa gre za manjši stoječi vodi, ki sta prav tako zajeti v ta sloj (slika 14).

Postopek za izdelavo sloja voda za leto 1850 (ArcMap):

Editor -> Start Editing -> Poligon potokov je bil skopiran na nov sloj. -> ArcToolbox -> Analysis Tools -> Overlay -> Union -> Editor -> Snapping -> Cut Polygon Features -> Attributes -> Vodam se določi nove ID vrednosti. -> Save Edits -> Stop Editing ArcToolbox -> Data Management Tools -> Generalization -> Dissolve

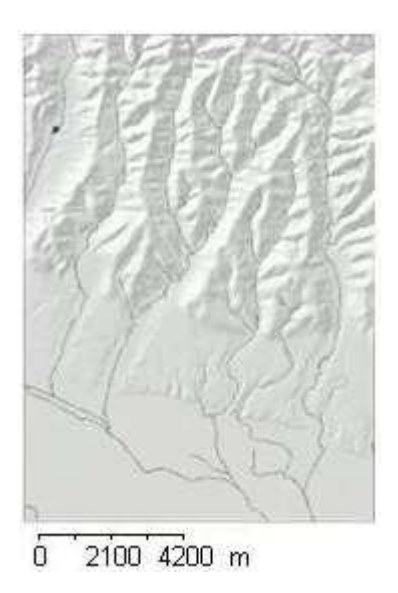

**Slika 14:** Prikaz sloja vodotokov (modra) leta 1850

3.2.12 Sloji oddaljenosti od voda za leto 1850 in slojev oddaljenosti od GJI

Z uporabo orodij za računanje oddaljenosti dobimo območje, ki je poljubno oddaljeno od nekega objekta. Izdelanih so bili štirje sloji oddaljenosti od potokov v letu 1850, in sicer: oddaljenost 200 m, 300 m, 400 m in 500 m (slika 15). Vrednosti so izbrane ob predpostavki, da se naselja nahajajo v bližini vodotokov in ker me je zanimalo spreminjanje števila naselij po 100-metrskih pasovih. Najmanjša upoštevana oddaljenost je 200 m, ker menim, da je ta razdalja za dostop do vode enako ugodna kot 100-metrska oddaljenost. Največja upoštevana razdalja je 500 m, ki pri prenosu vode že predstavlja večji napor. Postopek priprave slojev oddaljenosti je enak za sloje vode in sloje GJI.

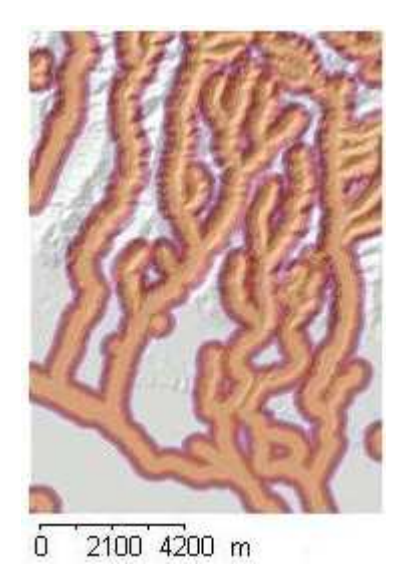

**Slika 15:** Prikaz sloja oddaljenosti 200 m (svetlo oranžna), 300 m (temno oranžna), 400 m (rde*č*a), 500 m (vijoli*č*na) od vodotokov leta 1850

Postopek za izdelavo območja oddaljenosti (ArcMap):

Arc Toolbox -> Analysis Tools -> Proximity -> Buffer -> Med parametri, ki jih je treba izpolniti v uporabniškem vmesniku, se nahaja tudi razdalja (oddaljenost) od objekta. Dobljena območja oddaljenosti so se med seboj prekrivala in ker je območje vsakega posameznega potoka privzelo enak ID kot potok, se je pri nadaljnjem delu pojavila težava, ki je bila odpravljena z uporabo topologije. Za tem so bili vsi ID območij oddaljenosti z vrednostmi od 1 do 12 spremenjeni v ID = 1.

ArcToolbox -> Data Management Tools -> Generalization -> Dissolve

## 3.2.13 Izrez vektorskih slojev na območje Goričkega in Ravenskega

Vsi vektorski sloji so bili razrezani na območje Goričkega in Ravenskega (slika 16). Za izrez vektorskih podatkov sta bila uporabljena vektorska sloja Goričkega in Ravenskega.

Postopek za izrez (ArcMap): Toolbox -> Analysis Tools -> Extract -> Clip

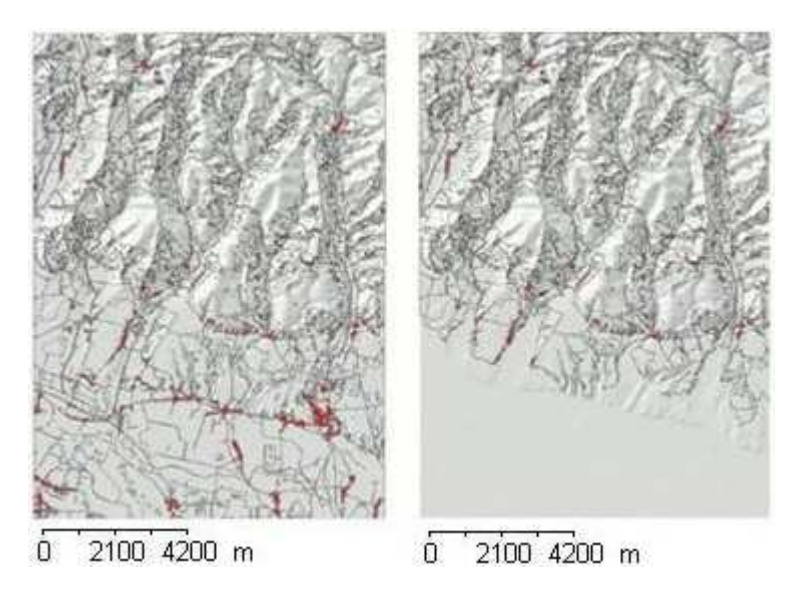

**Slika 16:** Prikaz vektorskega sloja naselij (rde*č*a) za pred in po izrezu na obmo*č*je Gori*č*kega

#### 3.2.14 Pretvorba vektorskih v rastrske podatkovne sloje

Vsi vektorski sloji, razen testnega območja, območja Goričkega ter Ravenskega in slojev plastnic, so bili zaradi nadaljnjih analiz pretvorjeni v binarne rastrske sloje. Sloji vseh treh območij so za nadaljnje delo primernejši v vektorski obliki, zato jih ni treba pretvarjati v rastrsko obliko. Po pretvorbi slojev iz vektorske v rastrske morajo ti vsebovati diskretni vrednosti 0 in 1, pri čemer vrednost 0 predstavlja neprimerno območje oziroma območje, kjer objekta ni, vrednost 1 pa primerno območje oziroma območje, kjer se objekt nahaja. Takšno obliko slojev imenujemo binarni sloji. Sloji, ki so v vektorski obliki vsebovali več vrednosti, so bili ponovno klasificirani z vrednostmi 0 in 1. Vsi izdelani rastrski sloji imajo velikost celice 12,5 metra, enako kot podatkovni sloj DMR. Na sliki 17 je prikazana primerjava vektorskega in rastrskega podatkovnega sloja.

Postopek pretvorbe vektorskih v rastrske sloje (ArcMap):

## ArcToolbox -> Conversion tools -> To Raster -> Polygon To Raster

Postopek preklasifikacije rastrskega sloja (ArcMap):

ArcToolbox -> 3D Analysed Tools -> Raster Reclass -> Reclassify -> V stolpcu New Values sem vpisala nove vrednosti, ki sta 0 in 1.

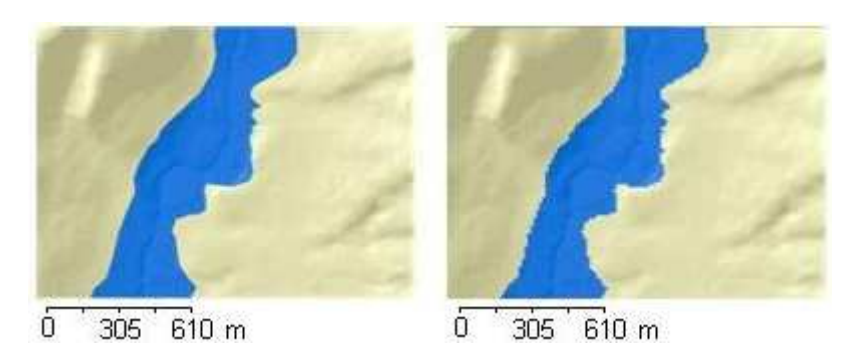

**Slika 17:** Prikaz vektorskega (levo) in rastrskega (desno) sloja poplavnega obmo*č*ja

3.2.15 Izdelava atributne tabele

Orodje za prikaz območja potencialnih širitev naselij zahteva atributne tabele z binarnimi vrednostmi vseh vhodnih podatkov. Rastrski podatkovni sloji, pridobljeni iz DMR-ja, ne vsebujejo atributne tabele, zato jih je treba izdelati, ker analize temeljijo na vrednostih iz atributnih tabel.

Postopek za izdelavo atributne tabele (ArcMap): Orodna vrstica Spatial Analyst -> Raster Calculator -> V programski vmesnik se vpiše izraz Int ( $[master] * 10$ ). ArcToolbox -> 3D Analysed Tools -> Raster Reclass -> Reclassify -> V stolpcu New Values je treba vpisati nove vrednosti, ki sta 0 in 1.

3.2.16 Izrez rastrskih slojev na območji Goričkega in Ravenskega

Rastrski sloji, ki so bili izpeljani iz DMR-ja, predstavljajo celotno testno območje, zato so bili izrezani na območji Goričkega in Ravenskega (slika 18). Pri tem sta bila uporabljena vektorska sloja območij Goričkega in Ravenskega.

Postopek za izrez rastrskega sloja na obliko vektorskega sloja (ArcMap): ArcToolbox -> Data Management Tools -> Raster -> Raster Processing -> Clip -> Za izrez rastrskega na obliko vektorskega podatka je treba označiti možnost za izrez po vstavljenem vektorskem podatku.

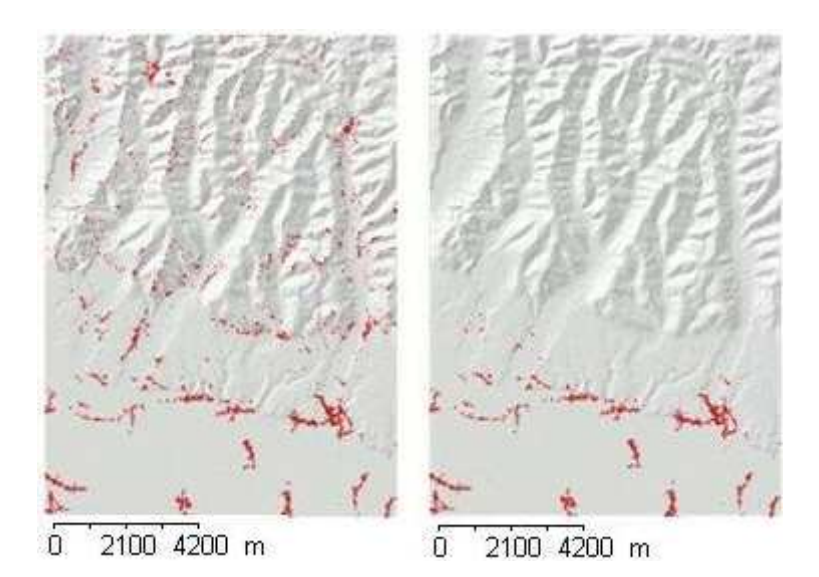

**Slika 18:** Prikaz rastrskega sloja naselij (rde*č*a) pred in po izrezu na obmo*č*je Ravenskega

# 3.2.17 Združevanje rastrskih slojev

Pri združevanju rastrskih slojev sta bila združena dva binarna rastrska sloja. Z njuno združitvijo dobimo rastrski sloj s štirimi vrednostmi (slika 19), ki so kombinacija združenih binarnih rastrov. Takšen sloj je primeren za izračun kapa-testa neodvisnosti ali izračun prekrivanja med rastrskima slojema, ki sta bila združena.

Postopek za združevanje rastrskih slojev (ArcMap): ArcToolbox -> Spatial Analyst Tools -> Local -> Combine

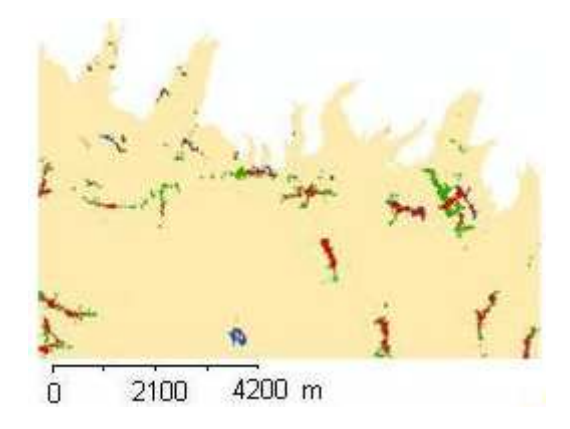

**Slika 19:** Primer primerjave rastrskih rezultatov modela z naselji iz obdobja 1850 (rde*č*a in modra – naselja, rde*č*a in zelena – Boolova ploskev, rde*č*a – prekrivanje naselij z Boolovo ploskvijo, zelena – samo Boolova površina, modra – samo naselja, rumena – ploskev, kjer ni niti naselij niti Boolove ploskve)

# **3.3 Priprava orodij za izračun kapa-testa neodvisnosti in prekrivanja slojev**

Pripravljeni sta bili dve novi orodji; orodje za izračun kapa-testa neodvisnosti in orodje za izračun prekrivanja med posameznimi podatkovnimi sloji. Obe orodji sta napisani v programskem jeziku Python, različice 2.5, ki je združljiv z ArcGIS-om (Tucker C., 2004). Izdelani orodji delujeta po istem principu, razlikujeta se le v končnem izračunu. Orodji delujeta na podlagi števila (COUNT) in vrednosti (VALUE) rastrskih celic podatkovnega sloja, ki sta podani v atributni tabeli. Posamezne števke (VALUE) so v atributni tabeli povezane s številom rastrskih celic (COUNT), katerih vrednosti so vključene v izračun. Podatkovni sloj, na katerem se izvaja izračun kapa-testa ali prekrivanja, je pripravljen iz dveh binarnih slojev, zato vsebuje štiri vrednosti. Te vrednosti, ki so v obliki števil od 1 do 4, se vnesejo v polja parametrov zagona: Only First, Only Second, Both in None.

Izpolnjevanje polj parametrov zagona za izračun prekrivanja dveh slojev ali izračuna ujemanja dveh slojev, na primer naselij s poplavnim območjem poteka po postopku: v polju Input Raster se izbere rastrski sloj, ki združuje sloj naselij s slojem poplavnih območij. Stolpec VALUE v atributni tabeli tega sloja vsebuje štiri vrednosti. Iz preostalih dveh stolpcev atributne tabele je razvidno, katera vrednost predstavlja določeno kombinacijo slojev poplavnega območja in naselij. V polju Only First se vnese številko, ki predstavlja samo naselja, v polje Only Second številko, ki predstavlja samo poplavna območja, v polje Both številko, ki predstavlja rastrske celice, ki so hkrati naselja in poplavno območje, v polje None pa številko, ki ne predstavlja niti poplavnega območja niti naselja. Ob potrditvi vnesenih vrednosti se izvedejo računske operacije. Rezultat izračuna orodja za prekrivanje posameznih slojev je v odstotkih izraženo prekrivanje sloja naselij s slojem poplavnega območja. V primeru računanja kapa-testa neodvisnosti je rezultat ujemanja med slojema prav tako izražen v odstotkih.

Postopek za pisanje skripte: Python 2.5 -> IDLE (Python GUI) -> File -> New -> Prikaže se vmesnik za urejanje programske kode. File -> Save as -> izbere se končnico .py

Pripravljeno orodje je bilo treba vključiti v aplikacijo ArcMap. Najprej sem ustvarila novo orodje, nato mu dodala skripto in določila tip in imena parametrov zagona, ki so vidni v uporabniškem vmesniku orodja.

#### Postopek za dodajanje orodja (ArcMap):

Klik z desnim gumbom miške na ozadje okna seznama orodij -> New Toolbox -> Add Script -> Desni klik miške na skripto. -> Properties -> Določi se imena in tip parametrov zagona.

Obe orodji imata enaki imeni parametrov zagona: Input Raster, Only First, Only Second, Both in None. Za delovanje orodja je treba izpolniti polja vseh petih zahtevanih parametrov. Skripti za orodji sta prikazani v prilogi G in H, programski vmesnik za izračun kapa-testa prekrivanja je predstavljen v prilogi I.

# **3.4 Izdelava modelov v geografskem prostoru**

Izdelani so bili modeli za iskanje značilnosti leg naselij na Goričkem in Ravenskem. Modeli, deduktivna in induktivna modela za Goričko in Ravensko so bili izdelani v aplikaciji ModelBuilder, ki je sestavni del aplikacije ArcMap. Vhodni podatkovni sloji v vseh štirih modelih so povezani z orodjem Boolean And, vrednosti nebinarnih slojev pa so določene z orodji Greater Than Equal in Less Than Equal. Ker so modeli sestavljeni na enak način in se na prvi pogled med seboj ne razlikujejo, razen modela za Ravensko, ki imata en vhodni sloj manj, je v prilogi J prikazana sestava enega modela.

Vhodni podatkovni sloji so sloj ekspozicije, naklona, vlažnosti površja in vetrovnosti. Induktivna in deduktivna modela se med seboj razlikujeta v vrednosti podatkovnih slojev, ki sestavljajo model. Modela za Ravensko se od modela za Goričko razlikujeta še po tem, da ne vključujeta sloja ekspozicije, saj jo je zaradi ravnega terena nesmiselno upoštevati. Ker me niso zanimale vrednosti ekspozicije, naklona, vlažnosti površja in vetrovnosti na celotnem testnem območju, temveč le območja, kjer pričakujemo naselja, sem območje Boolove površine modela umerila oziroma omejila na območja naselij iz leta 2009. Umerjanje modela se uporablja za zmanjšanje Boolove površine modela, z namenom zoženja te površine na območje, ki ga analiza obravnava (Clarke K. C. in Silva E. A., 2001). Za umerjanje modela sem izbrala sloj naselij iz leta 2009, ker nobeno od naselij iz obravnavanih obdobij ne presega mej naselij iz leta 2009. S tem sem dobila območje, kjer so naselja dejansko prisotna in znotraj katerega sem opazovala vrednosti podatkovnih slojev ekspozicije, naklona, vlažnosti površja in vetrovnosti, ter jih primerjala z lego naselij iz vseh obravnavanih obdobij.

#### Postopek za izdelavo modela (ArcMap):

Orodna vrstica Standard -> Start ModelBuilder -> Add Data or Tool -> Izbere se podatkovni sloj. -> Add Data or Tool -> Izbere se orodje, ki se ga poveže s prej izbranim podatkovnim slojem. -> Add Connection

Po končanem sestavljanju modela je bil ta shranjen in pognan (ArcMap, aplikacija ModelBuilder):

File -> Save -> Run

#### 3.4.1 Izdelava deduktivnega modela

Za deduktivni model je značilno upoštevanje vrednosti, ki jih neodvisno od podatkovnega sloja, za katerega izdelujemo model, povzamemo iz literature ali jih določimo sami. V deduktivnem modelu sem upoštevala vrednosti vstopnih slojev ekspozicije in naklona, ki veljajo za večino naselij v Sloveniji (Perko D., 2001). Za primerne vrednosti so bila vključena južna, jugovzhodna in jugozahodna ekspozicija površja in naklon do vključno 12°. Za sloje vlažnosti in vetrovnosti sem izbra la najmanjše vrednosti, ker pričakujem, da se naselja nahajajo na manj vlažnih in zavetrnih legah. Pri deduktivnem modelu so za območje Goričkega in Ravenskega uporabljene enake vrednosti vhodnih podatkov modela.

#### 3.4.2 Izdelava induktivnega modela

Za induktivni model je značilno upoštevanje vrednosti, značilnih za naselja iz leta 1850. Ker niso vsa naselja postavljena po istih načelih, sem se odločila upoštevati prostorske danosti, ki jih upošteva 95 % naselij na testnem območju Goričkega in Ravenskega. Z induktivnim modelom sem iskala prostorske značilnosti poselitev. Vhodni podatki modela so izbrani tako, da upoštevajo vrednosti naklona, ekspozicije, vetrovnosti in vlažnosti, ki ustrezajo 95 % naselij iz leta 1850 na Goričkem in Ravenskem. Te vrednosti so bile določene s sistematskim iskanjem: posamezen podatkovni sloj je bil izdelan v binarni obliki pri različnih vrednostih, nato je bilo izračunano njegovo prekrivanje s slojem naselij.

## 3.4.3 Izdelava orodja za iskanje območij

V programskem jeziku Python, različice 2.6, sem izdelala orodje za iskanje območij, ki je pripravljeno v obliki modela, ki ga uporabnik lahko uporablja preko uporabniškega vmesnika, po vzoru ostalih orodij, ki so sestavni del aplikacije ArcMap. Orodje je bilo prvotno namenjeno iskanju območij, ki ustrezajo zahtevam uporabnikov za postavitev novogradenj, vendar se orodje lahko uporablja za iskanje kakršnih koli območij. Uporabniški vmesnik uporabniku omogoča izbiro do deset vhodnih podatkovnih slojev in določitev njihove vrednosti. To orodje je avtomatiziran deduktivni model, sestavljen iz vgrajenih orodij ArcMap-a: Bolean And, Less Than Equal in Great Than Equal. Prvo omogoča povezavo med posameznimi vstopnimi parametri, s preostalima dvema pa parametru določimo vrednost, ki naj jo orodje upošteva. Podatkovni sloji, ki vstopajo v orodje, morajo biti pripravljeni v rastrski obliki kot binomski sloji ali s podatki v zvezni obliki. Za delovanje orodja je pomembno, da imajo vhodni rastrski podatki atributno tabelo. Pri vsakem vhodnem rastru lahko izberemo stolpec atributne tabele, iz katere naj orodje prebere vrednost. Stolpec atributne tabele izberemo iz drsnega seznama, ki se pojavi po vnosu rastrskega podatka v polju *Input Field*. Poleg tega lahko določimo tudi vrednost podatka, za katerega želimo, da ga orodje upošteva. To določimo v poljih Min Value in Max Value. V zadnjem polju Output Raster določimo mesto, kamor naj se novonastali rastrski sloj shrani. Rezultat orodja je binarni rastrski podatkovni sloj, ki prikazuje območje glede na vstavljene kriterije. Prednost tega orodja v primerjavi z modelom, sestavljenim v aplikaciji ModelBuilder, je ta, da je model vnaprej pripravljen, saj je vanj treba vnesti le podatkovne sloje. Prav tako podatkov ni treba povezovati med seboj in jim določati mesta, kamor naj se shranijo, saj je to v orodju vnaprej določeno in zato nudi hitrejši postopek združevanja vstopnih podatkovnih slojev in preprostejši dostop do rezultata.

Postopek za pisanje skripte:

Pyhton 2.6 -> IDLE (Python GUI) -> File -> New -> Prikaže se vmesnik za urejanje programske kode.

File -> Save as -> izbere se končnico .py

Postopek za dodajanje orodja (ArcMap):

Klik z desnim gumbom miške na ozadje okna seznama orodij -> New Toolbox -> Add Script -> Desni klik miške na skripto. -> Properties -> Določi se imena in tip parametrov zagona.

Orodje vsebuje pet različnih parametrov zagona: Input Raster, Input Field, Min Value, Max Value in Output Raster. Polja Input Raster, Input Field, Min Value, Max Value se ponovijo desetkrat, saj orodje omogoča vnos deset vstopnih podatkovnih slojev. Skripta orodja in programski vmesnik sta prikazana v prilogi K in L.

3.4.4 Priprava slojev za statistično analizo hipotez

Sloji za statistično analizo hipotez so bili združeni po postopku, opisanem v razdelku 3.2.17. Za analizo prve hipoteze so bili uporabljeni sloji naselij za leto 1850, ekspozicije ter naklona površja in vetrovnosti ob predpostavki, da piha iz vseh glavnih osmih strani neba enako. Pri sloju ekspozicije so bile za sončne lege upoštevane južne ekspozicije od vzhoda do zahoda, pri sloju vetrovnosti so bile upoštevane zavetrne lege, pri sloju naklona pa vrednosti do 10°. Za analizo druge hipot eze sta bila uporabljena podatkovna sloja naselij za leto 1850 in sloj oddaljenosti od vod do vključno največ 500 metrov. Za analizo zadnje hipoteze sta bila uporabljena sloja novogradenj za obdobje 1971–2009 in sloj kmetijskih zemljišč za leto 1971. Sloj naselij iz leta 1850 je bil najprej združen s slojem ekspozicije, nato s slojem vetrovnosti, naklona, oddaljenosti od vod in kmetijskimi zemljišči.

# **4 REZULTATI IN RAZPRAVA**

Poglavje je razdeljeno na tri dele: prvi del obravnava rezultate izdelanih modelov in njihovo primerjavo z naselji iz leta 1850 in novogradnjami iz obdobij 1850–1890, 1890– 1940, 1940–1971 in 1971–2009. Drugi del opisuje značilnosti leg naselij in novogradnje iz obravnavanih obdobij glede na prostorske značilnosti. V tretjem delu so predstavljene spremembe pokrajine od leta 1850 do leta 2009.

# **4.1 Rezultati modelov**

Rezultat modela je binarni rastrski podatkovni sloj s prikazanimi območji, ki ustrezajo (Boolova ploskev) in ne ustrezajo zahtevanim vstopnim parametrom modela. Način, po katerem so bile določene vrednosti vhodnih podatkov modelov, je pojasnjen v razdelkih 3.4.1 in 3.4.2. Vhodni podatkovni sloji modelov so bili med seboj primerjani s kapatestom neodvisnosti (razdelek 3.3).

## 4.1.1 Kapa-test neodvisnosti

S kapa-testom neodvisnosti sem ugotavljala medsebojno odvisnost vhodnih slojev modelov in njihovo odvisnost z rezultati modelov. Rezultati izračuna kapa-testa so podani v prilogi M. Pri kapa-testu velja, da manjši, kot je odstotek rezultata kapa-testa, manjše je ujemanje med podatkoma. Pri negativnih rezultatih kapa-testa ujemanja med podatkoma ni. V primeru, da bi bil rezultat kapa-testa velik, bi to pomenilo, da sta sloja med seboj odvisna in pokrivata večinoma enako območje. S preverjanjem vhodnih podatkovnih slojev z rezultatom modela sem se prepričala, da rezultat modela ni podrejen le enemu vhodnemu podatkovnemu sloju. Izračun je pokazal, da se vhodni podatkovni sloji med seboj zelo malo ujemajo. Največje ujemanje je bilo izračunano med rezultati modelov in slojem naselij iz leta 2009, kar je bilo pričakovano, saj je ta sloj služil za umerjanje rezultata modela.

# 4.1.2 Rezultati deduktivnega modela

Z deduktivnim modelom sem ugotavljala, v kolikšni meri naselja iz leta 1850 in novogradnje iz ostalih obravnavanih obdobij upoštevajo prostorske značilnosti, določene deloma iz literature deloma iz lastnih pričakovanj. Sloj rezultata deduktivnega modela je bil primerjan (prekrit) s sloji naselij iz leta 1850 in s sloji novogradenj iz obdobij 1850–1890, 1890–1940, 1940–1971 in 1971–2009 za Goričko in Ravensko. Z umerjanjem modela sem razmerje med Boolovo ploskvijo in površino območja močno zmanjšala, saj je pred umerjanjem predstavljala 25 % območja Goričkega (slika 20) in 40 % Ravenskega (slika 21), po umerjanju pa manj kot odstotek območja Goričkega in manj kot odstotek območja Ravenskega. Pred umerjanjem modela je bila Boolova ploskev modela 30-krat večja od naselij iz leta 1850 na Goričkem in 20-krat večja od naselij iz leta 1850 na Ravenskem. Po umerjanju je bilo to razmerje na Goričkem skoraj 2,5 in na Ravenskem nekoliko manjše od 2.

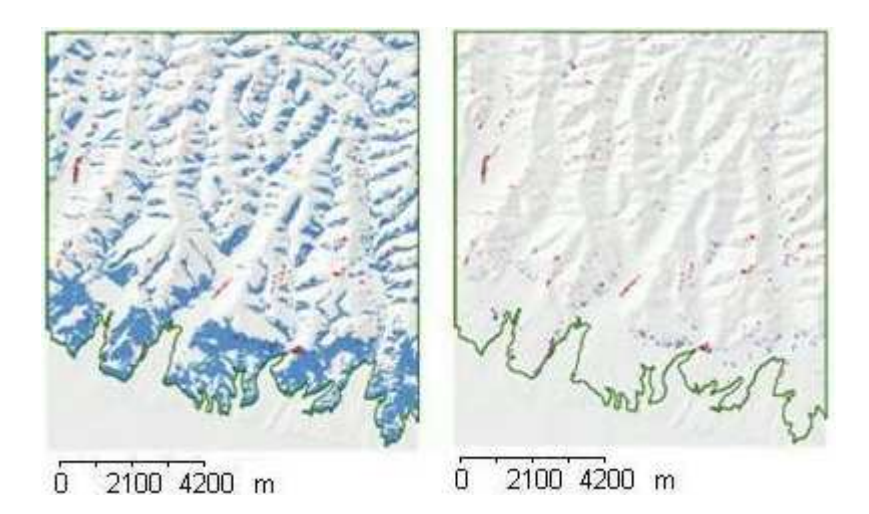

**Slika 20:** Boolova ploskev (modra) deduktivnega modela za Gori*č*ko pred vrednotenjem (levo) in po vrednotenju (desno) modela, prekrita s slojem naselij (rde*č*a) iz leta 1850

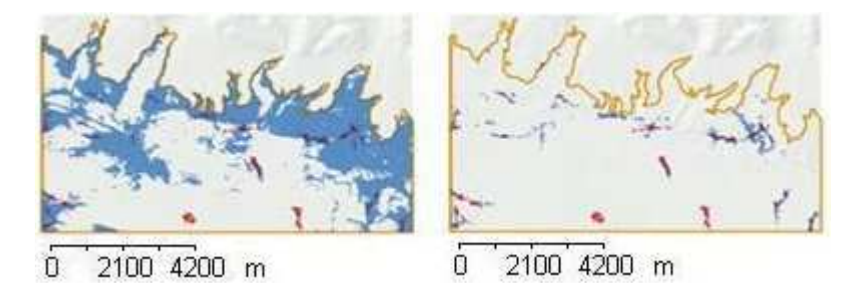

**Slika 21:** Boolova ploskev (modra) deduktivnega modela za Ravensko pred vrednotenjem (levo) in po vrednotenju (desno) modela, prekrita s slojem naselij (rde*č*a) iz leta 1850 (detajl)

Iz slike 22 je razvidno, da na Goričkem bistveno manjši delež (31 %) naselij iz leta 1850 v primerjavi z Ravenskim (76 %) upošteva vrednosti naklona pod 15°, lege zahodne, južne in vzhodne ekspozicije ter območij z najmanjšo vetrovnostjo in vlažnostjo tal. Razlog je najverjetneje v ekspoziciji, saj je v modelu za Ravensko nisem upoštevala, poleg tega pa kar 14 % naselij iz leta 1850 leži na severozahodnih ekspozicijah, manjši delež tudi na severovzhodni in severni ekspoziciji. Na Ravenskem je ujemanje z navedenimi vrednostmi večje kot na Goričkem. Za obe območji se kaže trend upadanja ujemanja Boolove površine modela od najstarejših proti novejšim letom z naselji oziroma novogradnjami, kar kaže ne neupoštevanje določenih vrednosti parametrov modela. Izstopata le obdobje 1940–1971 oziroma obdobje 1890–1940 in 1940–1971 na Goričkem in obdobje 1890–1940 na Ravenskem, z nekoliko povečanim ujemanjem novogradenj z Boolovo površino. Obstaja verjetnost, da rezultat odstopa za obdobji 1890–1940 in 1940–1971, ker je podatkovni sloj novogradenj manjšega obsega od ostalih slojev.

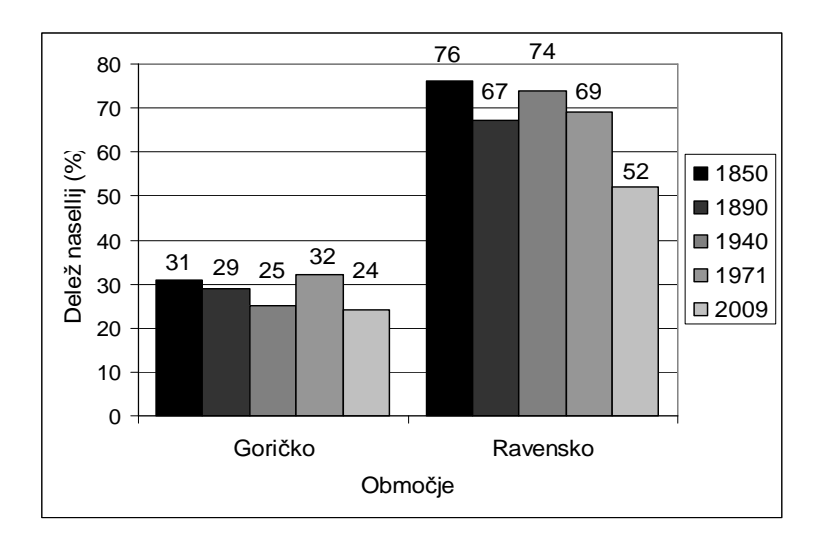

**Slika 22:** Delež ujemanja naselij iz leta 1850 in novogradenj iz ostalih obravnavanih obdobij z Boolovo površino deduktivnega modela za Gori*č*ko in Ravensko

## 4.1.3 Rezultati induktivnega modela

Z induktivnim modelom sem ugotavljala, v kolikšni meri novogradnje iz obravnavanih obdobij upoštevajo enake prostorske značilnosti, kot naselja iz leta 1850. S tem namenom sem poiskala vrednosti vhodnih podatkovnih slojev, ki jih upošteva večina naselij iz leta 1850, jih vstavila v model ter rezultat modela primerjala (prekrila) s sloji novogradenj iz obdobij 1850–1890, 1890–1940, 1940–1971 in 1971–2009 za Goričko in Ravensko. Z umerjanjem modela sem razmerje med Boolovo površino in površino območja močno zmanjšala, saj je pred umerjanjem predstavljala 62 % območja Goričkega (slika 23) in 73 % Ravenskega (slika 24), po umerjanju pa 2 % območja Goričkega in 4 % območja Ravenskega. Pred umerjanjem modela je bila Boolova površina modela kar 77-krat večja od naselij iz leta 1850 na Goričkem in 37-krat večja od naselij iz leta 1850 na Ravenskem. Po umerjanju je bilo to razmerje na Goričkem skoraj 1,5 in na Ravenskem nekoliko manjše od 2.

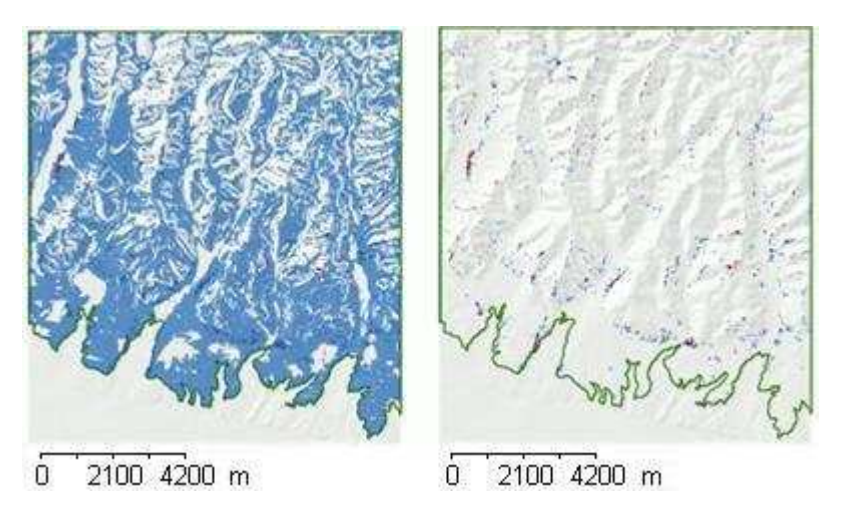

**Slika 23:** Boolova površina (modra) induktivnega modela za Gori*č*ko pred vrednotenjem (levo) in po vrednotenju (desno) modela, prekrita s slojem naselij (rde*č*a) iz leta 1850

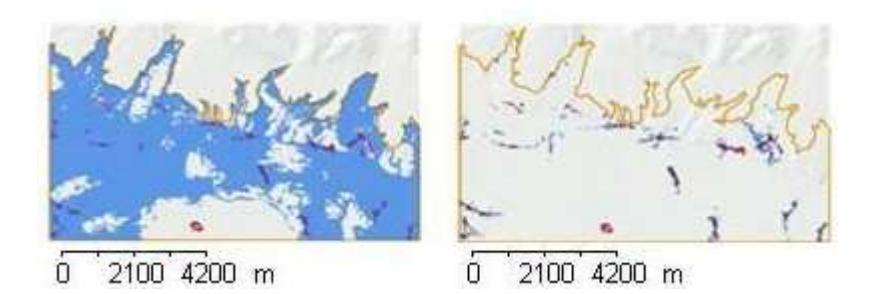

**Slika 24:** Boolova površina (modra) induktivnega modela za Ravensko pred vrednotenjem (levo) in po vrednotenju (desno) modela, prekrita s slojem naselij (rde*č*a) iz leta 1850

Z izračunom prekrivanja Boolove površine z naselji iz leta 1850 in novogradnjami iz preostalih obravnavanih obdobij sem ugotovila (Slika 25), da 80 % naselij iz leta 1850 na Goričkem in 85 % naselij na Ravenskem iz leta 1850 ustreza Boolovi površini modela. Na Goričkem se nato ta delež zmanjšuje vse do leta 2009, kar pomeni, da vse manjši delež novogradenj upošteva enake okoljske pogoje kot naselja leta 1850. Na Ravenskem je rezultat povsem drugačen: do leta 1940 se odstotek manjša, v obdobju 1940–1971 sunkovito narase, nakar se v obdobju 1971–2009 znova spusti, a je še vedno višji od obdobij 1850–1890 in 1890–1940. Odstopanje rezultata za obdobje 1940–1971 je najverjetneje posledica manjšega obsega sloja novogradenj za to obdobje. Presenetljiv je odstotek ujemanja novogradenj iz obdobja 1971–2009, iz česar sklepam, da novogradnje iz tega obdobja upoštevajo podobne značilnosti prostora, kot naselja iz leta 1850 in celo bolj od novogradenj iz obdobij 1850–1890 in 1890–1940.

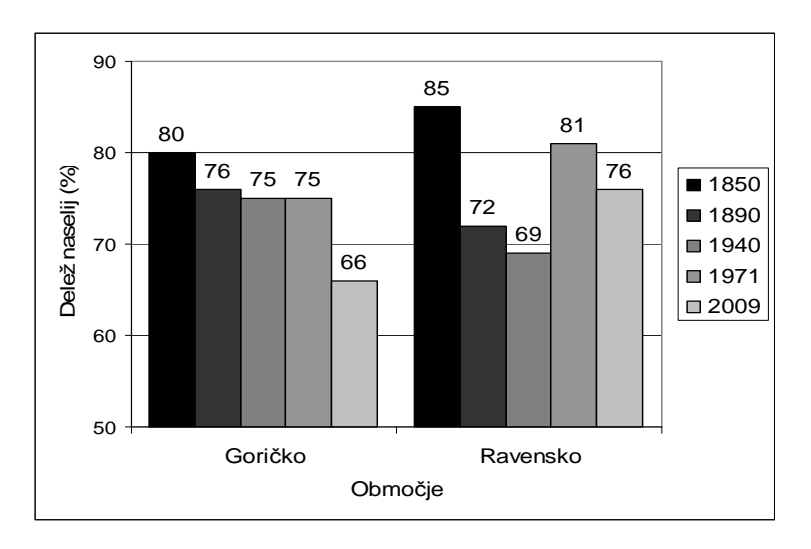

**Slika 25:** Delež ujemanja naselij iz leta 1850 in novogradnjami iz drugih obravnavanih obdobij z Boolovo ploskvijo induktivnega modela za Gori*č*ko in Ravensko

#### 4.1.4 Rezultat orodja za iskanje območij

Orodje je bilo zamišljeno za iskanje območij, ki ustrezajo zahtevam uporabnikov za postavitev novogradenj, vendar se lahko uporablja za iskanje kakršnih koli območij. Kakšno območje uporabnik želi za rezultat, je odvisno od vrednosti vhodnih podatkovnih slojev. Kot primer uporabe orodja za iskanje območij sem v programski vmesnik vstavila podatkovne sloje, ki predstavljajo naravne in ustvarjene prostorske

danosti, s katerimi sem želela poiskati primerna območja za novogradnje. V polja *Input* Raster sem vnesla podatkovne sloje naklona, ekspozicije, območje katastrofalnih poplav ter območja oddaljenosti od telekomunikacijskega in cestnega omrežja. V polju Input Field sem izbrala stolpec atributne tabele, iz katere naj orodje bere vrednosti. V poljih MinValue in MaxValue sem izbrala vrednosti, ki naj jih model upošteva kot pravilne za zvezne podatkovne sloje (naklon in ekspozicija). Pri binarnih podatkovnih slojih teh polj ni treba izpolniti. V polje *Output Raster* sem vnesla podatek, kamor naj se izdelan binarni sloj shrani. Ker je iskanje območij za novogradnje obsežen postopek, v katerega bi bilo potrebno vključiti še druge podatkovne sloje, se na tem mestu ne bom spuščala v primernost izbranih slojev. Slika 26 prikazuje rezultat orodja za izbrane vhodne podatke. Boolova ploskev orodja prikazuje območje, oddaljeno do vključno 100 m od cest, ki hkrati ustrezajo oddaljenosti do vključno 500 m od telekomunikacijskega in električnega omrežja, zahodni, južni in vzhodni ekspoziciji, površju z naklonom, manjšim od 15°, in obmo čjem, ki niso ogrožena zaradi katastrofalnih poplav. Z orodjem za iskanje območij bi lahko izdelala tudi modele (deduktivni in induktivni), ki sem jih izdelala z orodjem ModelBuilder. Ker pa je to orodje sestavni del aplikacije ArcMap, sem prikazala izdelavo modela na oba načina: z orodjem, ki sem ga imenovala Orodje za iskanje območij in z orodjem Model Builder.

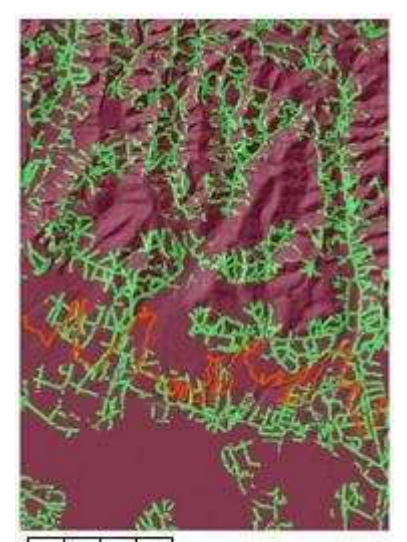

2100 4200 m  $\theta$ 

**Slika 26:** Primer rezultata (Boolova površina je zelena) orodja za iskanje obmo*č*ja, oddaljenega od cest do vklju*č*no 100 m, od telekomunikacijskega in elektri*č*nega omrežja do vklju*č*no 500 m, vzhodni, zahodni in južni ekspoziciji, površju z naklonom do vklju*č*no 15° in obmo *č*ju, ki ni ogroženo zaradi katastrofalnih poplav

# **4.2 Značilnosti leg naselij**

Značilnosti leg naselij so bile ugotovljene z združevanjem (razdelek 3.2.17) slojev naselij s sloji ekspozicije površja, naklona, ukrivljenosti površja, vetrovnosti, vlažnosti tal in oddaljenosti od vod. Značilnosti poselitev so podane kot delež naselij, ki ustreza določenim vrednostim ekspozicije površja, naklona, vetrovnosti in oddaljenosti od vod. Deleži so bili izračunani z orodjem za izračun prekrivanja slojev (razdelek 3.3). Pri predstavitvi značilnosti naselij so za leto 1850 upoštevana celotna naselja, za ostala obdobja pa le novogradnje.

Naselja iz leta 1850 predstavljajo 0,8 % območja Goričkega in 2 % območja Ravenskega (slika 27). Tudi delež novogradenj je na Goričkem manjši kot na Ravenskem. Pri obeh je prisoten trend večanja novogradenj v obdobju 1890–1940, le da je ta na Ravenskem še bolj izrazit v obdobju 1940–1971. Predvidevam, da je porast odstotka novogradenj povezan z gradnjo tovarn in drugih javnih ustanov v Murski Soboti in njeni okolici v teh obdobjih (Kuzmič F.).

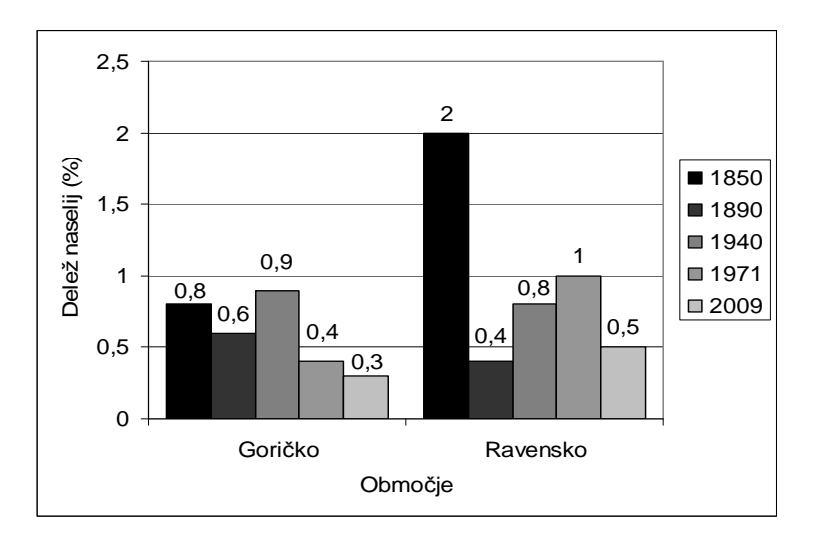

**Slika 27:** Delež naselij iz leta 1850 in novogradenj v letih 1890, 1940, 1971 in 2009 na Gori*č*kem glede na obmo*č*je Gori*č*kega in Ravenskega

# 4.2.1 Ekspozicije površja

Na območju Ravenskega so na sloju ekspozicije vidne napake, ki so posledica napak na uporabljenem DMR-ju. Zaradi tega je bil ta sloj uporabljen le za območje Goričkega. Poleg tega je na Ravenskem nesmiselno uporabljati sloj ekspozicije, saj je relief tam skoraj povsem raven. Na območju Goričkega so prisotne ekspozicije vseh glavnih osmih smeri neba, od katerih je najbolj (18 %) zastopana zahodna ekspozicija, sledita ji vzhodna (17 %) in jugovzhodna (16 %) ekspozicija, najmanj zastopani pa sta severovzhodna in severna ekspozicija (slika 28).

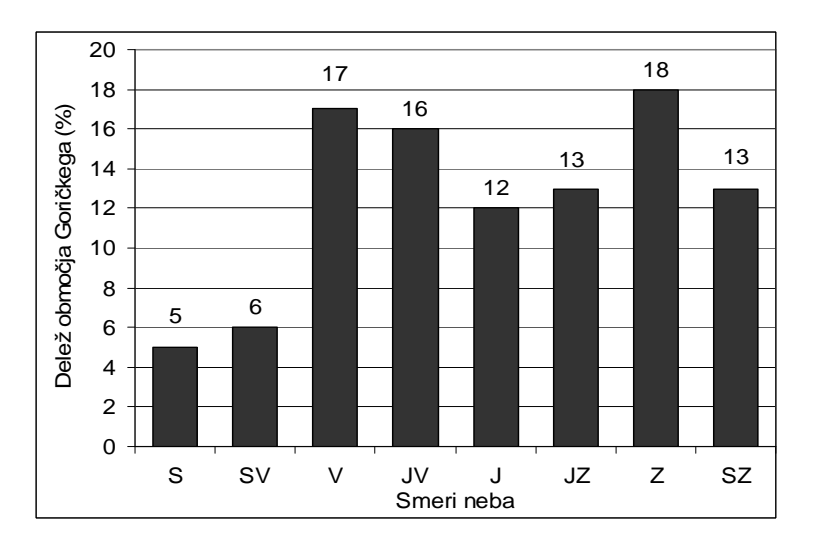

**Slika 28:** Delež smeri ekspozicije na Gori*č*kem

Iz prekrivanja slojev naselij s slojem ekspozicije sem ugotovila, da se leta 1850 največ naselij nahaja na zahodni (18 %) ekspoziciji (slika 29), sledi jugovzhodna (17 %), nato pa jugozahodna (14 %), vzhodna (14 %) in severozahodna (14 %) ekspozicija. Leta 1850 je najmanj naselij na severovzhodni (4 %) in severni (4 %) ekspoziciji. Najmanjši odstotek naselij na severni in severovzhodni ekspoziciji je pričakovan, saj je tudi delež ekspozicije s takšno smerjo najmanj zastopan. Odstotek naselij na severozahodu je nekoliko presenetljiv, ker sem pričakovala najmanjše deleže naselij na severnih ekspozicijah. V vseh obdobjih je najmanjši odstotek novogradenj na severni in severovzhodni ekspoziciji, ter največji na vzhodni, jugovzhodni in zahodni ekspoziciji. Delež novogradenj je manjši na južni in jugozahodni ekspoziciji, kot na vzhodni, jugovzhodni in zahodni ekspoziciji. Delež novogradenj se spreminja tudi po obdobjih. Če pogledamo severno ekspozicijo, vidimo, da je bilo najmanj novogradenj v obdobju 1940–1971. Na severovzhodnih ekspozicijah je prav nasprotno; največ novogradenj je bilo v obdobju 1940–1971 in najmanj v obdobju 1971–2009. Na vzhodnih legah se je največ novogradenj pojavilo v obdobju 1890–1940. Jugovzhodna ekspozicija ima nasploh velik delež novogradenj, največ pa jih je bilo zabeleženih v obdobju 1890– 1971. Na južni ekspoziciji izstopa delež novogradenj v obdobju 1971–2009. Zahodna ekspozicija ima vse od leta 1890 do leta 2009 približno enak delež novogradnje, razlika med največjim in najmanjšim deležem novogradenj na tej ekspoziciji pa znaša le 2 %. Na severozahodni ekspoziciji od leta 1890 do leta 1971 ni večjih sprememb v deležu novogradenj, izstopa pa leto 2009, ki ima kar enkrat večji delež novogradenj od ostalih obdobij. Odstotki novogradenj sovpadajo z odstotki naselij glede na ekspozicijo površja, saj sta pri obeh najbolj zastopani ekspoziciji jugovzhoda in zahoda.

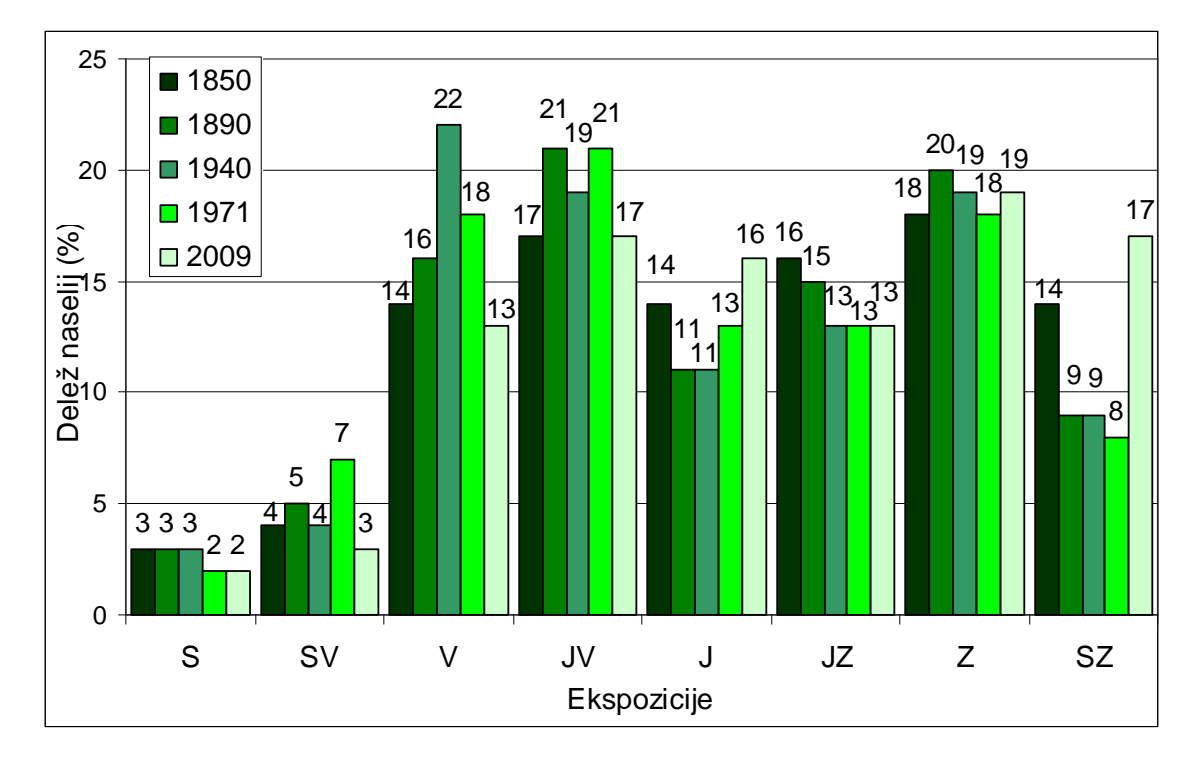

**Slika 29:** Delež naselij iz leta 1850 in novogradenj v letih 1890, 1940, 1971 in 2009 na Gori*č*kem glede na ekspozicijo površja

## 4.2.2 Naklon površja

Območje Goričkega je razgibano gričevje, tudi z nakloni, večjimi od 15°. Deleža površja z naklonom do 5° in površja z naklonom 6°–10° sta n a Goričkem skoraj enakovredno zastopana (38 % in 37 %), medtem ko je površja z večjim naklonom manj (slika 30). Površja z naklonom 11°–15° je 20 % in z naklonom na d 15° 5 %. Na Ravenskem prevladuje površje z naklonom do 5°, površje z ve čjim naklonom se nahaja le na vznožju Goričkega.

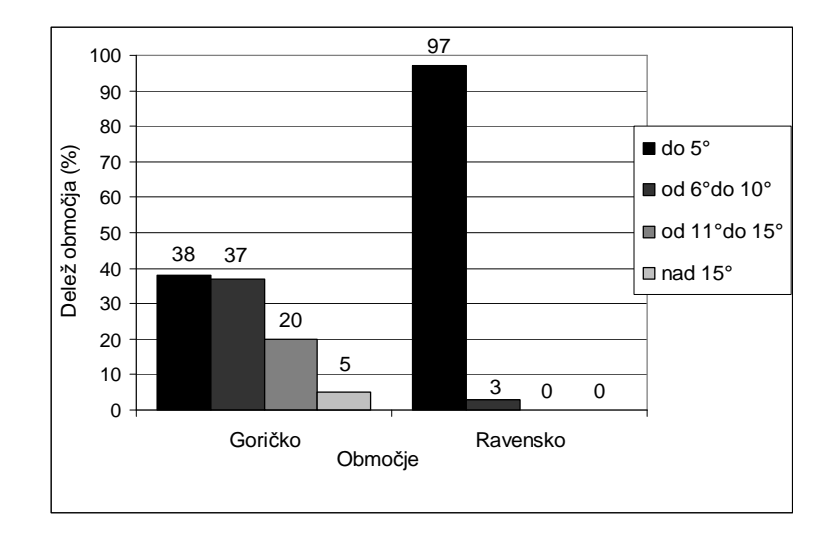

**Slika 30:** Razporeditev vrednosti naklona na testnem obmo*č*ju Gori*č*kega in Ravenskega

Leta 1850 je bilo na Goričkem 57 % naselij na naklonu do vključno 5° in 94 % do vključno 10° (slika 31). Nobeno naselje ni presegalo nakl ona 15°. Najve č novogradenj na Goričkem je bilo v vseh obravnavanih obdobjih postavljenih na terenu z vključno do 5° naklona in najmanj na terenu z ve č kot 15° naklona, saj je naklon do 5° najbolj, naklon nad 15° pa najmanj zastopan. Na površju z do 5° naklona je bilo najve č novogradenj leta 1971, najmanj pa leta 1940 in 2009, iz česar sklepam in je tudi razvidno iz slike, da je bilo v teh obdobjih več novogradenj na površju z večjim naklonom. Na površju z naklonom 6°–10° je bilo v vs eh obravnavanih obdobjih postavljenih manj novogradenj kot na naklonu do 5°. Najbolj izstopa odstotek novogradenj iz obdobja 1890–1940. Na pobočju z naklonom 11°–15° se nahajajo novogradnje v vseh obdobjih, od katerih ima največji odstotek obdobje 1971–2009. Najmanj novogradenj so na tem območju postavili v obdobju 1940–1971. Tudi na pobočjih z večjim naklonom od 15° se v obdobjih 1890–1940, 1940–1 971 in 1971– 2009 pojavi 1 % novogradenj.

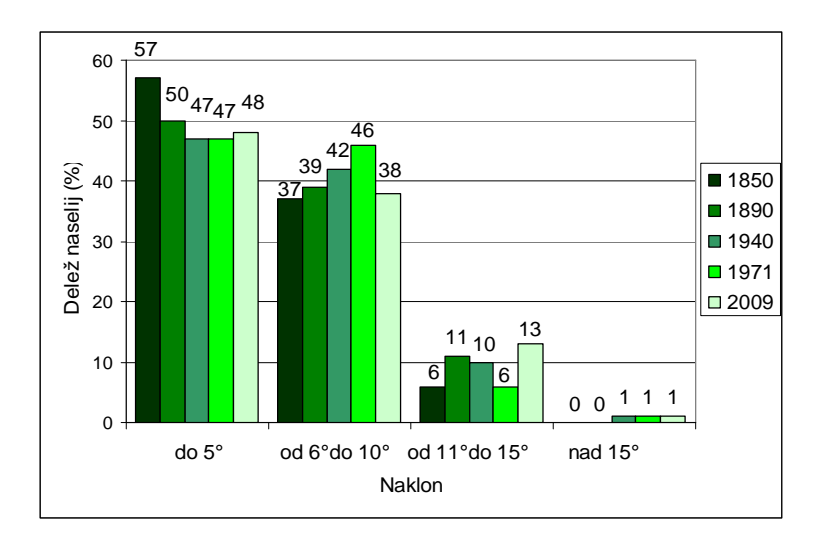

**Slika 31:** Delež naselij iz leta 1850 in novogradenj v letih 1890, 1940, 1971 in 2009 na Gori*č*kem glede na naklon površja

Slika 32 prikazuje postavitev naselij na Goričkem glede na naklon površja. V Vadarcih so stavbe na vrhu slemena, na robu doline in na pobočju, vendar vse na položnejših delih. Novogradnje iz obdobja 1971–2009 v naselju Grad so deloma postavljene na površje z majhnim naklonom, deloma na površje z večjim naklonom.

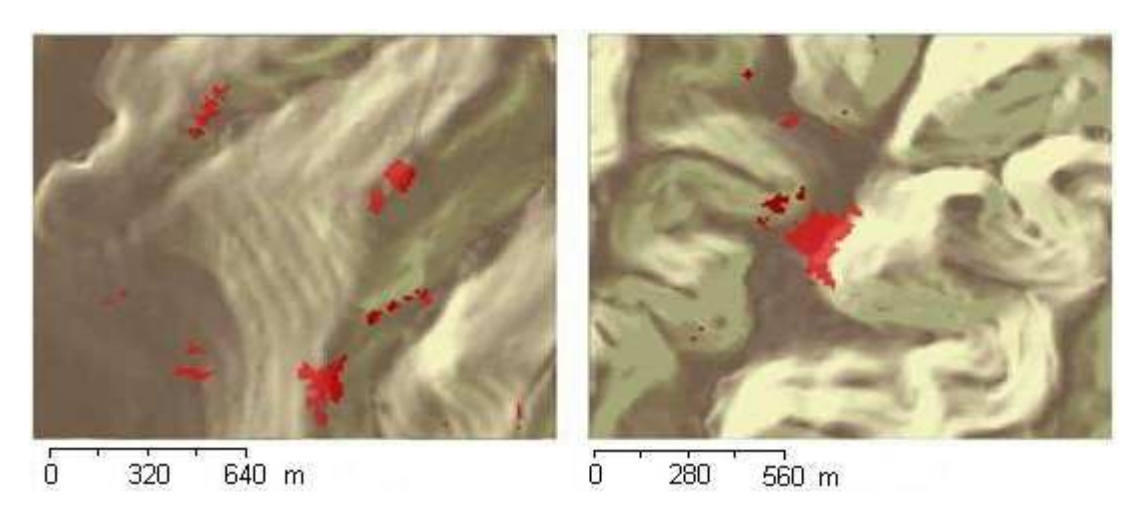

**Slika 32:** Lega dela naselja (rde*č*a) Vadarci (levo) leta 1850 in novogradnja (rde*č*a) v Gradu (desno) iz obdobja 1971–2009 glede na manjši (temno rjava) in ve*č*ji (svetlo rjava) naklon

Na Ravenskem so bila 1850 leta vsa naselja na ravnini z do 5° naklona. Ve čina novogradenj iz vseh obdobij se nahaja na terenu z do vključno 5° naklona (slika 33), saj je ta na Ravenskem najbolj (9 %) zastopan (slika 30). Odstotek novogradenj se v primerjavi z letom 1850 v preostalih obdobjih najprej zmanjša in se nato zopet povečuje. V nasprotju s tem se v obdobju 1850–1890 odstotek novogradenj z naklonom 6°–10°pove ča in nato pade.

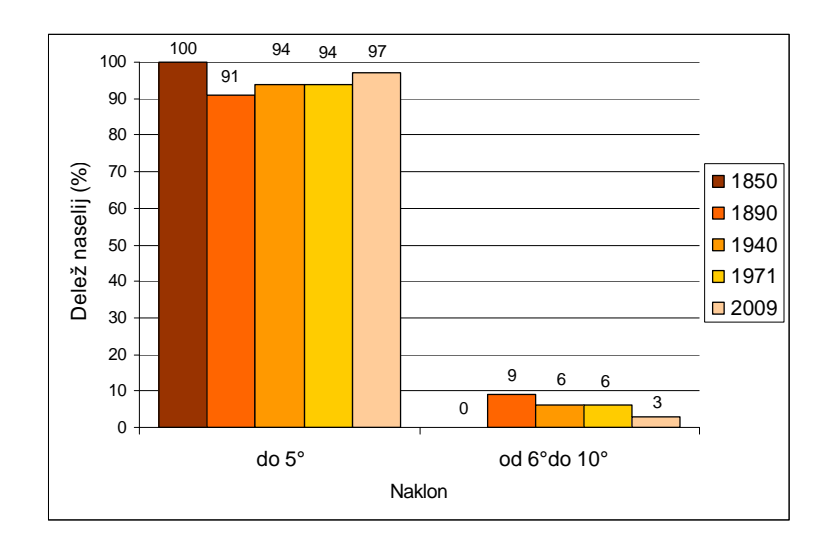

**Slika 33:** Odstotek novogradenj na Ravenskem po naklonu površja

Na sliki 34 sta prikazani naselji Gorica in Puconci, ki sta postavljeni ob vznožje Goričkega, kjer se nagib terena poveča. Leta 1850 sta naselji postavljeni na ravnini, tik pod in nad pobočjem. Čeprav se zdi, da del Puconcev leži na površju z večjim nagibom, je pravzaprav postavljeno tik pod pobočje, tja, kjer se naklon izravna. Del novogradnje v Brezovcih iz obdobja 1850–1890 se vzpenja po strmejšem pobočju, večina pa je na položnejšem površju.

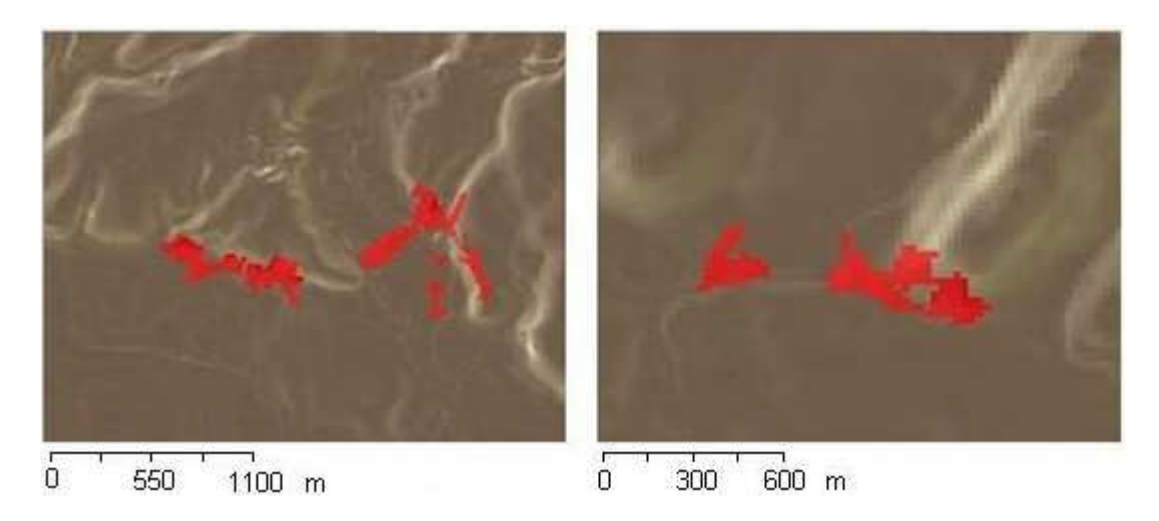

**Slika 34:** Lega naselij (rde*č*a) Gorica in Puconci (levo) leta 1850 in novogradnje (rde*č*a) v Brezovcih iz obdobja 1850**–**1890 glede na manjši (temno rjava) in ve*č*ji (svetlo rjava) naklon

# 4.2.3 Vetrovnost

Na območju Goričkega je 23 % območja izpostavljeno najmočnejšemu vetru, medtem ko se na Ravenskem pojavljajo šibkejši vetrovi kot na Goričkem. Postavitev naselij glede na vetrovnost, ob predpostavki, da piha iz vseh smeri enako, pokaže, da je leta 1850 na Goričkem 29 % naselij (slika 35) na vetrovno najbolj izpostavljenih legah. Največji odstotek novogradenj na teh območjih je v obdobju 1850–1890, najmanjši pa v obdobju 1940–1971. Povprečna vrednost hitrosti vetra za leto 2009 na Goričkem znaša

od 1,8 do 3,8 m/s, kar ne predstavlja močnega vetra, zato je verjetno, da se pri gradnji naselij niso kaj dosti ozirali na veter.

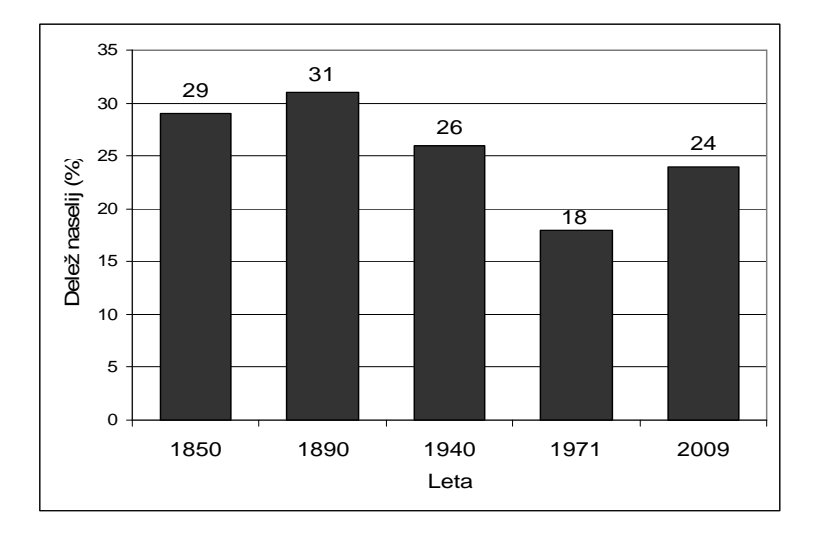

**Slika 35:** Delež naselij iz leta 1850 in novogradenj v letih 1890, 1940, 1971 in 2009 na vetrovno najbolj izpostavljenih obmo*č*jih na Gori*č*kem

Na sliki 36 sta prikazani naselji Šalamenci in zahodni del naselja Vaneča, ki se med seboj zelo razlikujeta po postavitvi. Šalamenci so v zavetriu, postavljeni so pod rob, medtem ko Vaneča leži na vrhu vzpetine na vetrovno izpostavljenih slemenih in tudi pod vzpetino, kjer je bolj zavetrno. Naselji sta primer lege naselja na vetrovno zavetrnem in izpostavljenem območju na majhni razdalji. Desna slika prikazuje novogradnje iz obdobja 1850–1890 na Kranjčevem bregu, ki leži na vetrovno najbolj izpostavljenih območjih, pa tudi v dolinah, ki so najbolj zavetrne.

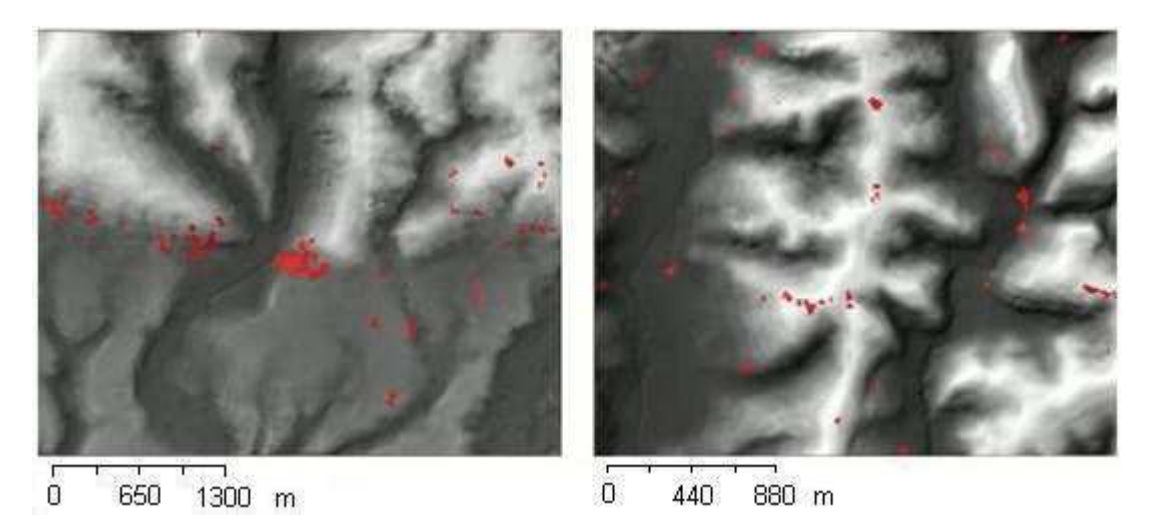

**Slika 36:** Lega Šalamencev in Vane*č*e (rde*č*a) leta 1850 (levo) in novogradnje (rde*č*a) na Kranj*č*evem Bregu iz obdobja 1850–1890 (desno) glede na manjšo (temno siva) in ve*č*jo (svetlo siva) vetrovnost

#### 4.2.4 Oddaljenost od vodotokov

Na Goričkem je bilo leta 1850 31 % naselij oddaljenih od vod za največ 200 m, 55 % za največ 300 m, 74 % za največ 400 m in 81 % za največ 500 m (slika 37). Iz rezultatov je razvidna povezava med legami naselij in oddaljenostjo od vode, iz česar sklepam, da je bila bližina vodotokov merilo za postavitev naselij, kar navaja tudi Urbanc M. (2002). Na Ravenskem je stanje nekoliko drugačno: 33 % naselij je oddaljenih od vod za največ 200 m, 44 % za največ 300 m, 48 % za največ 400 m in 54 % za največ 500 m. Odstotek naselij do 200 m od vodotokov je skoraj enak na Goričkem in Ravenskem, na večjih oddaljenostih pa je manj naselij kot na Goričkem. Razlog za takšno postavitev naselij glede na oddaljenost od potokov sta prav gotovo visoka podtalnica (Repe B., 2009) na prekmurski ravnini, ki nudi dostop do vode, in lažja prehodnost ravninskega terena, zaradi česar je razdalja manj pomembna. Na Ravenskem so majhne globine do gladine podzemnih vod, saj se srednje globine do gladine podtalnice na večini vodomernih postaj v Prekmurju gibljejo od 1 do 5 m (Brečko Grubar V., 2009).

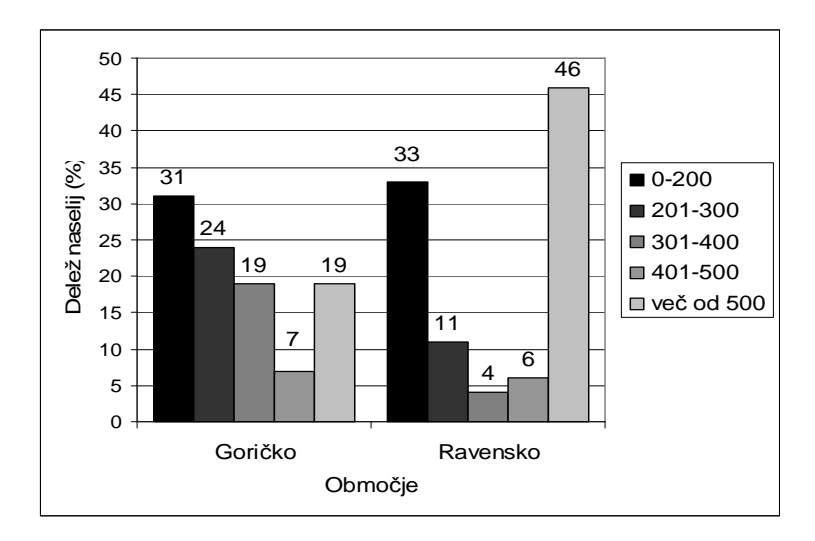

**Slika 37:** Odstotek obmo*č*ja Gori*č*kega in Ravenskega, ki je leta 1850 oddaljen od vodotokov od 200 m do 500 m

Na sliki 38 je prikazana postavitev naselij v letu 1850 na Goričkem glede na oddaljenost od vodotokov. Naselji Kovačevci in Prosečka Vas sta večinoma oddaljeni do 200 m od vodotokov, medtem ko se del Moščancev nahaja tudi dlje od 500 m od vodotokov. Naselji Kovačevci in Prosečka vas sta primer naselij, ki ležijo v bližini vodotokov, Moščanci pa predstavljajo naselje, ki je le deloma postavljeno v bližino vodotokov.

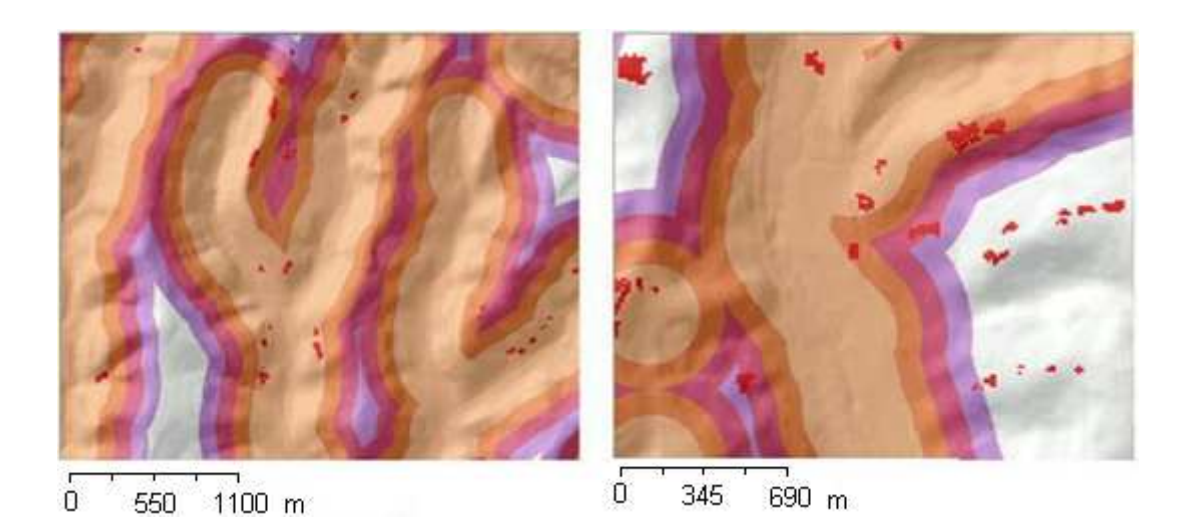

**Slika 38:** Lega naselij (rde*č*a) Kova*č*evci in Prose*č*ka Vas leta 1850 (levo) in Moš*č*anci glede na oddaljenost od vodotokov (svetlo oranžna – 200 m, temno oranžna – 300 m, rde*č*a – 400 m, vijoli*č*na – 500 m)

Na sliki 39 so prikazana naselja Zgornji in Spodnji Strukovci ter Markišavci. Zgornji in Spodnji Strukovci so deloma znotraj območja do 500 m oddaljenosti od vodotoka, medtem ko Markišavci v celoti ležijo zunaj tega območja.

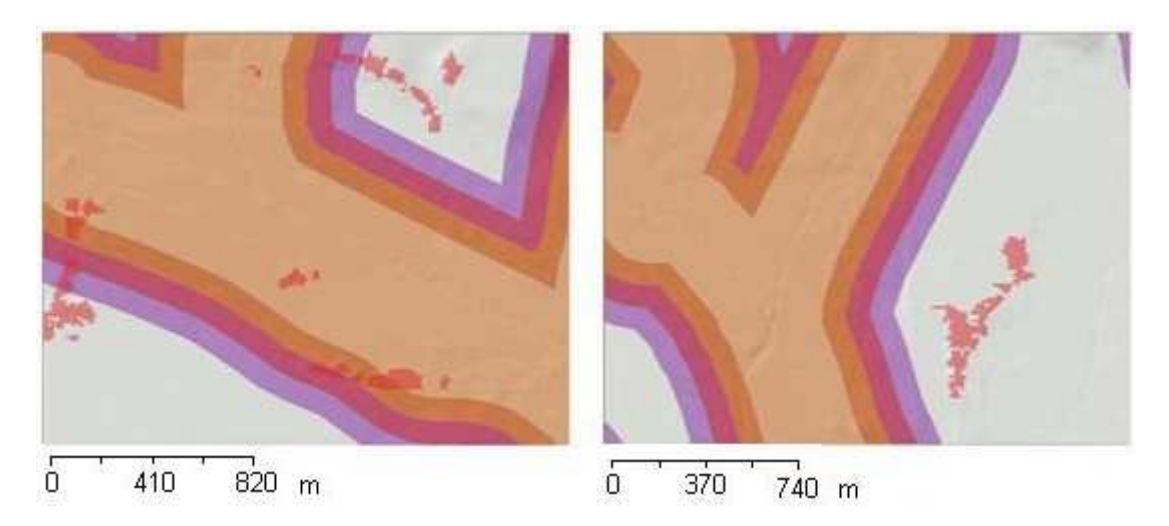

**Slika 39:** Lega naselij (rde*č*a) Zg. in Sp. Strukovci leta 1850 (levo) in Markišavci glede na oddaljenost od vodotokov (svetlo oranžna – 200 m, temno oranžna – 300 m, rde*č*a – 400 m, vijoli*č*na – 500 m)

#### 4.2.5 Naselja na poplavnem območju

Poplavno območje katastrofalnih poplav pokriva 2 % območja Goričkega in 6 % območja Ravenskega. Na Goričkem poplavljajo potoki Lukaj, Spunika in Bezjak, ki sta pritoka Bodonskega potoka, ter Bodonski potok, medtem ko na območju Ravenskega poplavljajo potoki Dobel, Puconski potok in Sebeborski potok.

Leta 1850 območje katastrofalnih poplav ni poseljeno. V obdobjih 1850–1890, 1890– 1940 in 1940–1971 se pojavi 1 % novogradenj na poplavnem območju na Goričkem (slika 40). V obdobju 1971–2009 se povzpne na 3 %. Na Ravenskem se pojavi 1 % novogradenj na poplavnem območju v obdobjih 1890–1940 in 1971–2009. Glede na to, da že leta 1850 območje katastrofalnih poplav ni poseljeno, obstaja verjetnost, da je že takrat tam bilo poplavno območje.

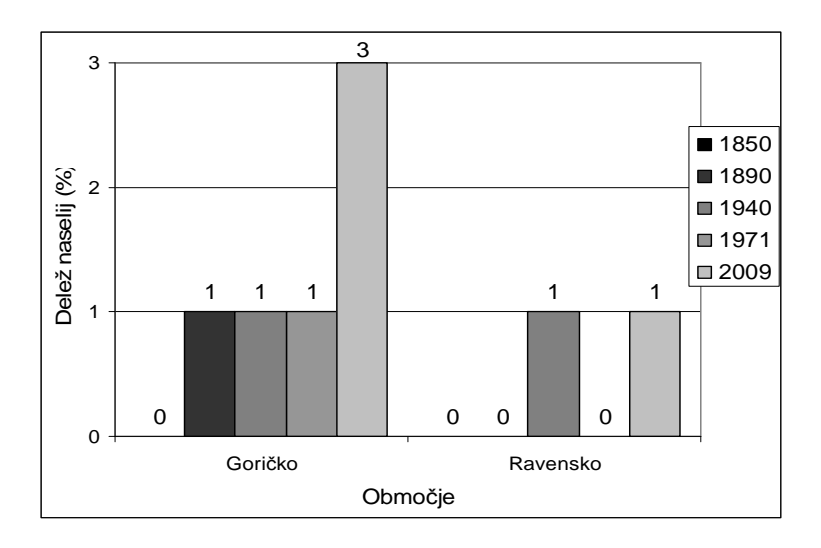

**Slika 40:** Delež naselij iz leta 1850 in novogradenj v letih 1890, 1940, 1971 in 2009 na obmo*č*ju katastrofalnih poplav na Gori*č*kem in Ravenskem

Kljub temu, da je podatkovni sloj poplavnega območja iz leta 2007, naselje Motovilci že leta 1850 leži ob njegovem robu, iz česar sklepam, da je potok Lukaj poplavljal že takrat. Naselje Motovilci se je širilo na poplavno območje v vseh obdobjih (slika 41).

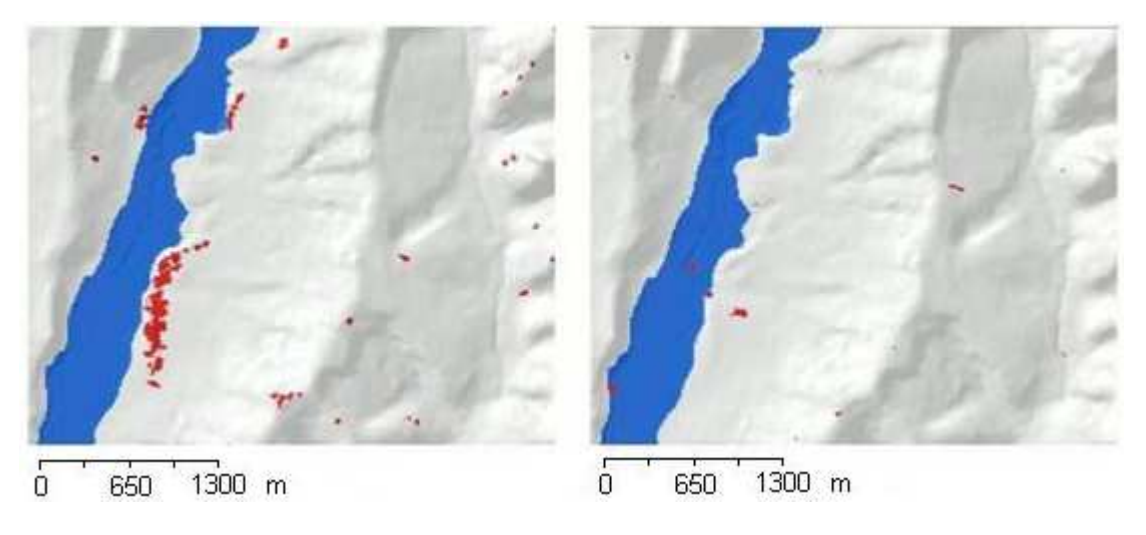

**Slika 41:** Lega Motovilcev (rde*č*a) leta 1850 (levo) in novogradnje (rde*č*a) v Motovilcih iz obdobja 1971**–**2009 glede na poplavno obmo*č*je (modra)

Tudi na Ravenskem so naselja iz leta 1850 odmaknjena iz poplavnih območij (slika 42). Leva slika prikazuje razporeditev naselij okoli poplavnega območja Puconskega potoka. Zahodno od poplavnega območja Puconskega potoka sta naselji Polana in Predanovci, severno sta Gorica in Puconci ter vzhodno Markišavci in Nemčavci. Novogradnja iz obdobja 1971–2009 v naselju Puževci deloma sega na poplavno območje Bodonskega potoka. Na robu testnega območja je manjši del poplavnega območja Sebeborskega potoka, v katerem se nahaja novogradnja iz obdobja 1890– 1940.

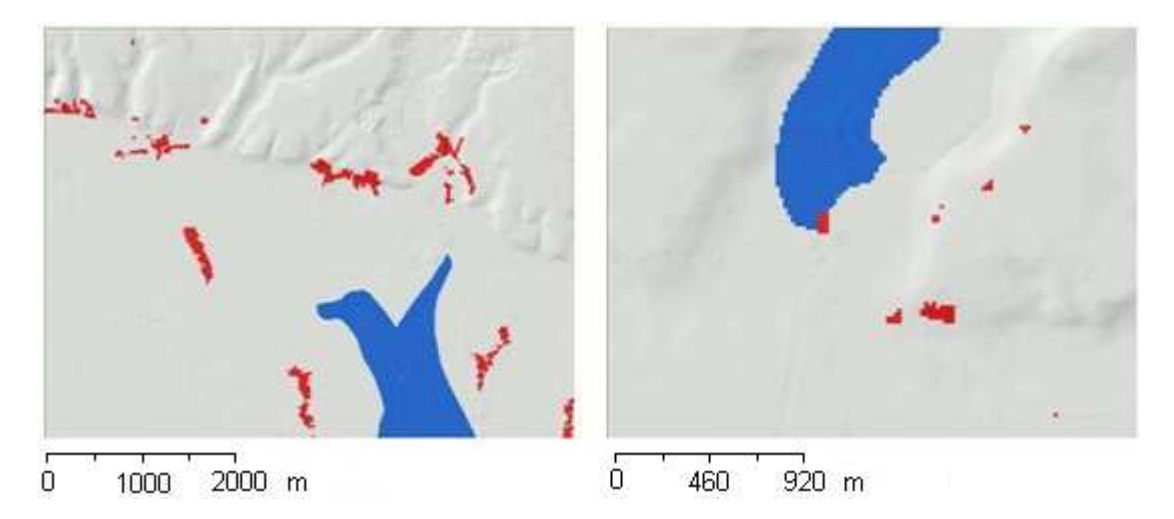

**Slika 42:** Lega naselij (rde*č*a) v okolici poplavnega obmo*č*ja Puconskega potoka leta 1850 (levo) in novogradnje (rde*č*a) v naselju Puževci iz obdobja 1971**–**2009 glede na poplavno obmo*č*je (modra)

# 4.2.6 Naselja in vlažnost tal

Območja z največjo vrednostjo vlažnosti predstavljajo 3 % območja Goričkega in 26 % območja Ravenskega. Vlažnost tal na Ravenskem in v dolinah Goričkega potrjuje tudi dejstvo, da tam uspevajo vlagoljubne rastlinske vrste (Repe B., 2009). Na najbolj vlažnih tleh v letu 1850 na Goričkem ni bilo naselij, na Ravenskem pa je bilo takšnih 7 % (slika 43). Od leta 1850 do leta 2009 so se naselja širila tudi v vlažnejša območja. Največji odstotek novogradenj na vlažnih območjih se pojavi na Goričkem (7 %) in Ravenskem (19 %) v obdobju 1971–2009. Najmanjši delež naselij na najbolj vlažnih tleh je na Goričkem po pričakovanjih leta 1850, na Ravenskem (3 %) pa v obdobju 1890–1940, kar je v nasprotju s pričakovanji. Glede na to, da ta odstotek močno odstopa od ostalih obdobij, je možno, da gre za napako, ker sloj novogradenj za to obdobje ne pokriva celotnega dela Ravenskega.

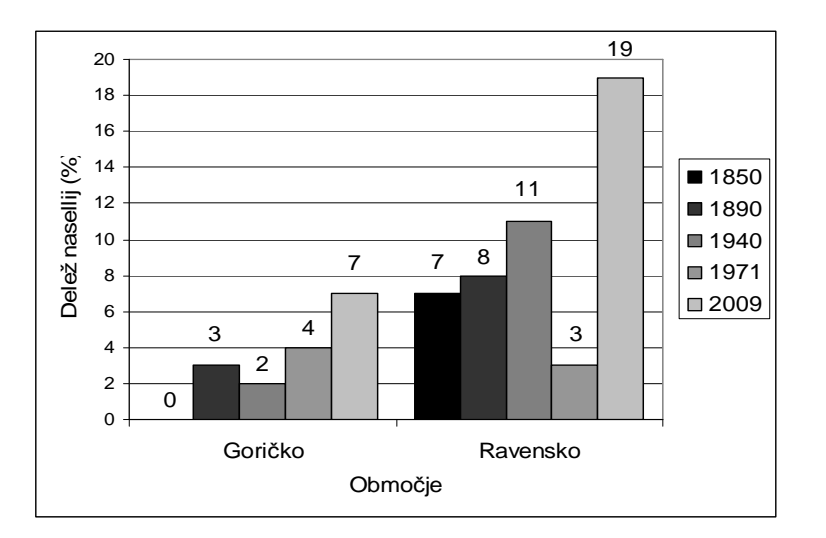

**Slika 43:** Novogradnje na najbolj vlažnih tleh za Gori*č*ko in Ravensko

Slika 44 prikazuje postavitev naselij glede na vlažnost tal na Goričkem. Naselje Zenkovci leži na meji med Goričkim in Ravenskim, severni del naselja je višje kot južni del, zato je na območju Goričkega. Južni del naselja, ki je na nižji nadmorski višini, pade na poplavno območje Bodonskega potoka, severnejši del pa ne. Prav tako je severni del naselja na območju z manjšo vlažnostjo kot južni del naselja. V naselju Pečarovci je večina novogradenj na območju z visoko vlažnostjo, nekaj pa tudi na območju z nizko vlažnostjo.

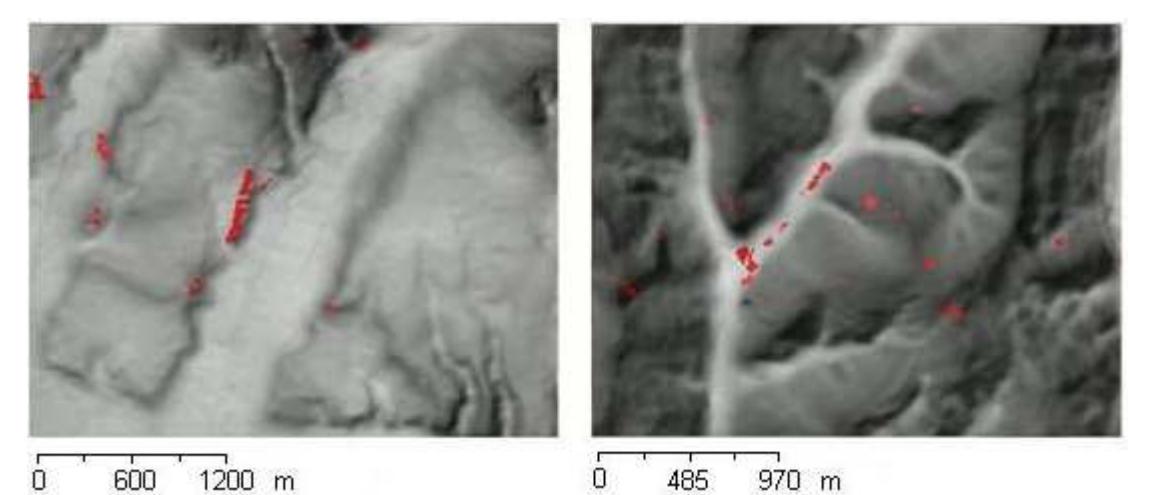

**Slika 44:** Lega dela naselja Zenkovci (rde*č*a) leta 1850 in novogradnje (rde*č*a) v Pe*č*arovcih iz obdobja 1971–2009 glede na manj (temno siva) in bolj (svetlo siva) vlažna tla

Ravensko je na splošno veliko bolj vlažno od Goričkega (slika v prilogi D), zato so povezave med postavitvijo naselij in vlažnostjo tal slabše vidne (slika 45). Naselje Borejci se nahaja na južnem robu testnega območja. Zanimivo je, da je vlažnost tal v okolici Borejcev največja, Borejci pa so postavljeni na območje, kjer je vlažnost nekoliko manjša. Novogradnje naselij Polana in Predanovci ne upoštevajo vlažnosti tal.

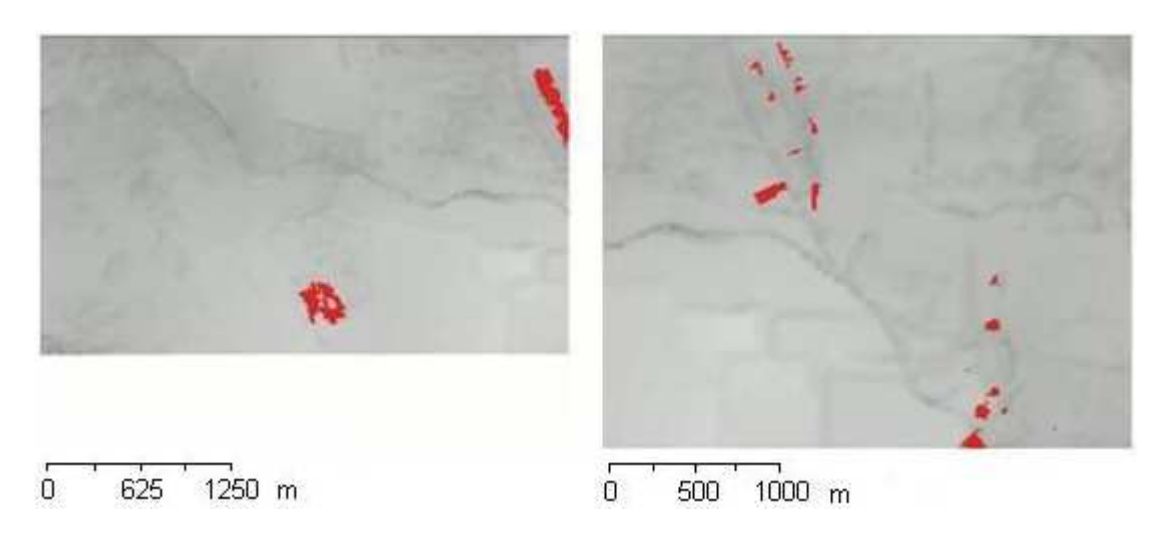

**Slika 45:** Lega Borejcev (rde*č*a) leta 1850 (levo) in novogradnje (rde*č*a) v Polani in Predanovcih iz obdobja 1971–2009 (desno) glede na manj (temno siva) in bolj (svetlo siva) vlažna tla

# 4.2.7 Ukrivljenost površja in postavitev naselij

Pri ukrivljenosti površja sem se osredotočila na konkavno in konveksno ukrivljenost površja. Konkavno ukrivljeno površje predstavlja doline, konveksno ukrivljeno površje pa slemena. Na Goričkem sta obe obliki ukrivljenosti zastopani v skoraj enaki meri: konkavnega površja je 27 %, konveksnega pa 28 %. Primerjava lege naselij z ukrivljenostjo terena je pokazala (slika 46), da se več naselij nahaja na konveksno ukrivljenem, kot pa na konkavno ukrivljenem površju, ter da se odstotek naselij na konveksno ukrivljenem površju z leti zmanjšuje v prid konkavno ukrivljenemu. Odstotek novogradnje za obdobje 1940–1971 nekoliko odstopa, čemur je morda vzrok po površini manjši sloj novogradenj za to obdobje ali širjenje naselij na ravnem površju.

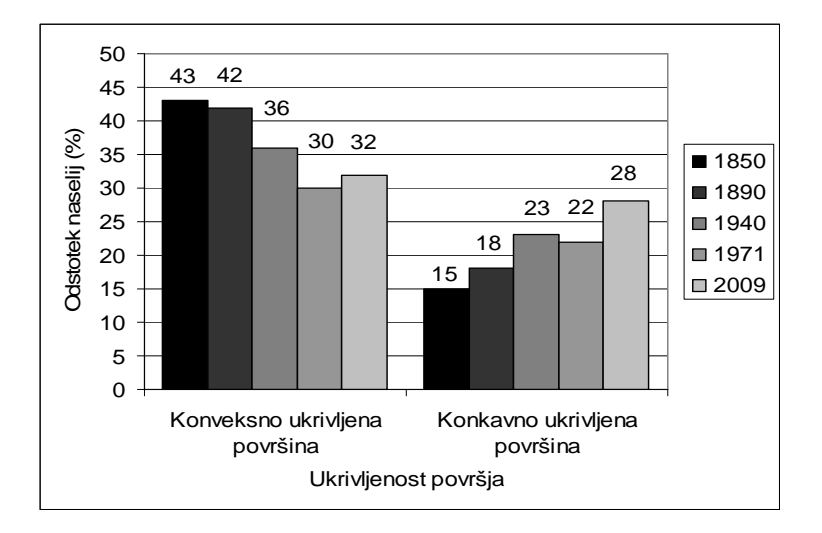

**Slika 46:** Delež naselij iz leta 1850 in novogradenj v letih 1890, 1940, 1971 in 2009 na konveksno in konkavno ukrivljenem površju

Na sliki 47 so prikazana naselja Varaš, Šalamenci in Pečarovci leta 1850 ter novogradnje v obdobju 1971–2009 v Prosečki Vasi. Varaš in Šalamenci so postavljeni na ravnih površinah, medtem ko je večji del Pečarovci na vrhu slemena, kjer je površje konveksno ukrivljeno. Šalamenci ležijo, podobno kot Varaš, pod pobočjem. Površja s konkavno ukrivljenostjo niso naseljena. Novogradnje v Prosečki Vasi se nahajajo na ravnem in tudi na konkavno ukrivljenem površju, kar je v nasprotju s postavitvijo naselij na levi sliki.

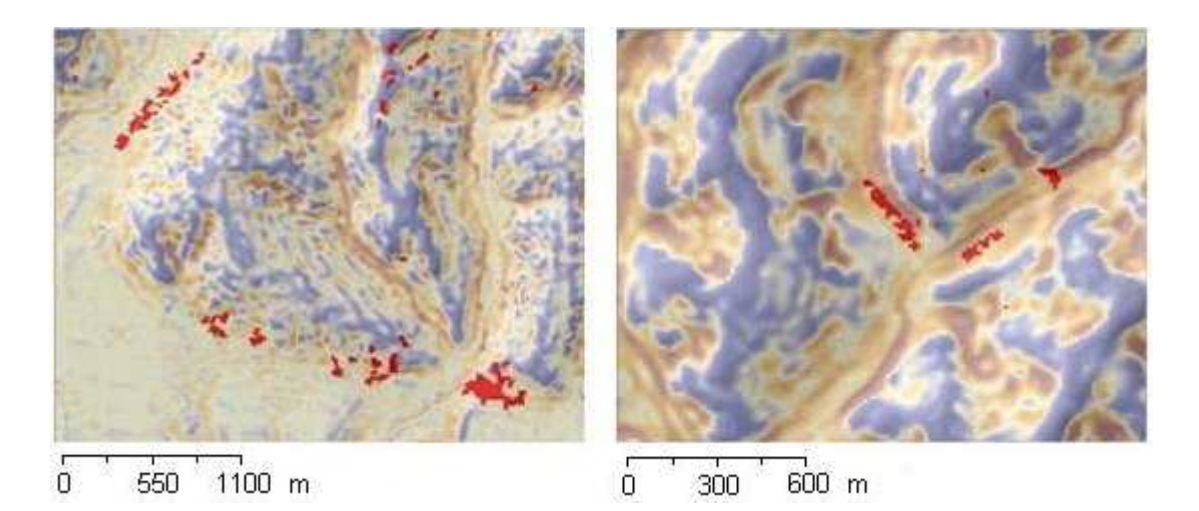

**Slika 47:** Lega naselij (rde*č*a) Varaš, Pe*č*arovci in Šalamenci leta 1850 (levo) in novogradnje (rde*č*a) v Prose*č*ki Vasi iz obdobja 1971–2009 glede na konkavno (rjava) in konveksno (modra) ukrivljenost površja

# 4.2.8 Širitev naselij na kmetijska zemljišča

Največji delež kmetijskih zemljišč na Goričkem je leta 1850 (59 %) in vse od takrat do leta 2009 pada (slika 48). Na Ravenskem je delež kmetijskih zemljišč približno enak od leta 1850 vse do leta 2009, nekoliko pa izstopa (78 %) le v obdobju 1850–1890. Delež novogradenj na kmetijskih zemljiščih na Goričkem je največji v obdobju 1850–1890 in najmanjši v obdobju 1940–1971. Razlog za odstopanje novogradenj v obdobju 1940– 1971 je morda širitev naselij na gozdne in ne kmetijske površine ali pa po površini nekoliko manjši sloj novogradenj za to obdobje. Nasprotno od Goričkega je na Ravenskem največji odstotek novogradenj na kmetijskih zemljiščih v obdobju 1940– 1971 in najmanjši v obdobju 1890–1940 in 1971–2009. Sprememba zaraščenih zemljišč v kmetijske pridelovalne površine je z ustreznimi posegi možna in smiselna, medtem ko je sprememba urbaniziranih območij v kmetijske površine neuresničljiva (Marušič J., 1989).

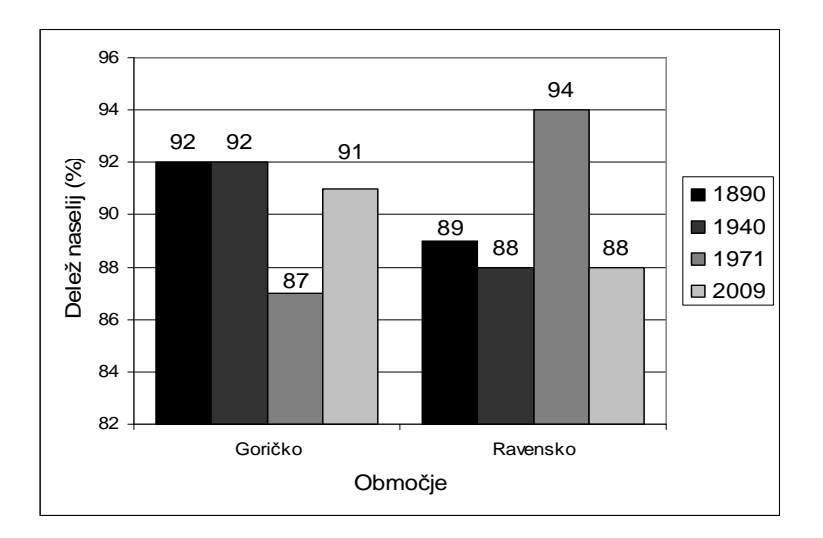

**Slika 48:** Delež novogradenj na kmetijskih zemljiš*č*ih na Gori*č*kem in Ravenskem

Na sliki 49 so na levi sliki prikazane novogradnje iz obdobja 1850–1890 v Beznovcih in Zenkovcih na sloju kmetijskih zemljišč iz leta 1850. Desna slika prikazuje novogradnje v obdobju 1940–1971 v Belem Križu na sloju gozdnih in kmetijskih površin iz leta 1940. V Beznovcih in Zenkovcih se novogradnje v prikazanih obdobjih pojavljajo le na kmetijskih zemljiščih, v Belem Križu pa tudi na gozdnih površinah.

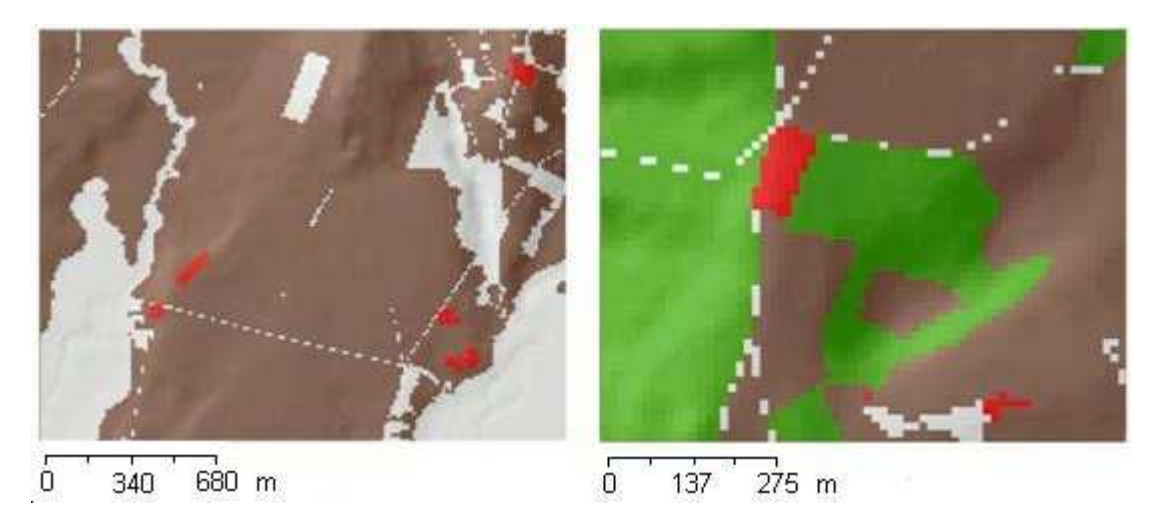

**Slika 49:** Lega novogradenj (rde*č*a) v Beznovcih in Zenkovcih iz obdobja 1850–1890 (levo) in novogradnje (rde*č*a) v Belem Križu iz obdobja 1940–1971 (desno) glede na kmetijsko (rjava) in gozdno (zelena) površino

Na sliki 50 so prikazane novogradnje na kmetijskih zemljiščih na Ravenskem v Lemerju in Krajini ter Gederovcih. Desna slika prikazuje širjenje obcestnega naselja Lemerje v kmetijska zemljišča, ki naselje obdajajo. Na levi sliki so prikazane novogradnje, zgrajene na kmetijskem zemljišču obcestnega naselja Krajna in gručastega naselja Gederovci, ki so bile zgrajene na kmetijskem zemljišču.

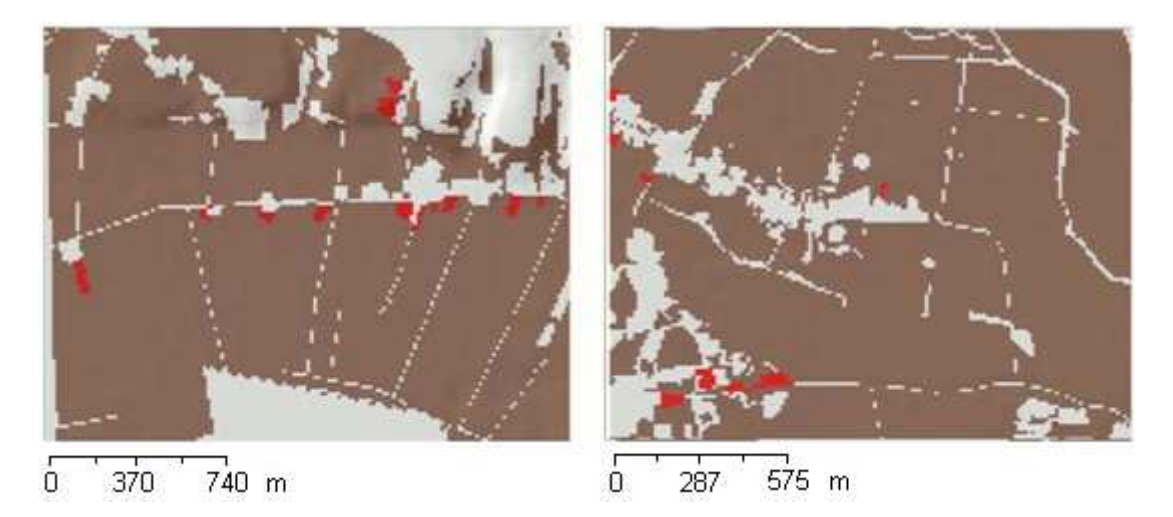

**Slika 50:** Lega novogradenj (rde*č*a) v Lemerju iz obdobja 1940–1971 (levo) in novogradnje (rde*č*a) v Krajni in Gederovcih iz obdobja 1971–2009 (desno) glede na kmetijsko (rjava) površino

# **4.3 Spremembe pokrajine**

Spremembe pokrajine so bile ugotovljene iz podatkovnih slojev rabe tal na Goričkem in Ravenskem. Spremembe v zastopanosti in razširjenosti posameznih kategorij so vidne na celotnem testnem območju. Pri obravnavanju vseh sprememb je treba imeti pred očmi, da so te v prvi vrsti odsev družbenogospodarskih dogajanj in šele nato prostorskih potencialov (Ogrin D., 2010). Opazne so spremembe naselij, ki se od leta 1980 do leta 2009, nekatera bolj, druga manj, širijo v svojo okolico. Hkrati s širjenjem naselij se povečuje število cest. Kmetijske površine se širijo ali krčijo v nasprotju s širjenjem ali krčenjem naseljenih, gozdnih in vodnih površin. Na sliki 51 in sliki 56 so prikazani deleži kategorij rabe tal, razen kategorije vode, ki v nobenem obdobju ne presega 1 % območja Goričkega ali Ravenskega. Deleži posameznih kategorij so bili izračunani z orodjem za prekrivanje slojev (razdelek 3.3).

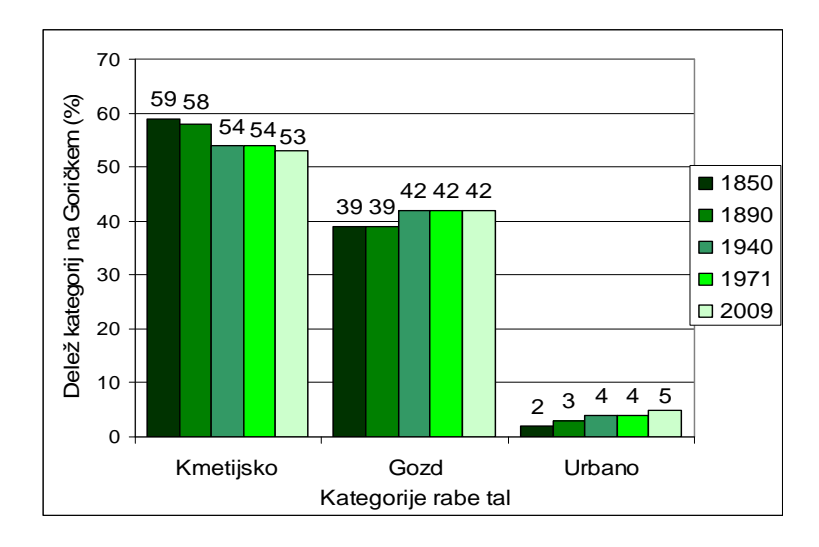

**Slika 51:** Delež kategorij rabe tal v letih 1850, 1890, 1940, 1971 in 2009 na Gori*č*kem

# 4.3.1 Goričko

Na Goričkem se površine kmetijskih zemljišč zmanjšujejo (slika 51) vse od leta 1850 do leta 2009. Največji delež (59 %) kmetijskih zemljišč je bil leta 1850, najmanjši (53 %) pa leta 2009. Z gozdnimi in urbanimi površinami je prav nasprotno. Najmanjši (39 %) delež gozdnih površin je bil leta 1850, največji (42 %) pa od leta 1940 do leta 2009. Gozdne površine so se povečevale na račun zmanjševanja kmetijskih površin. Delež urbanih zemljišč se povečuje. Leta 1850 je bil najnižji (2 %) in leta 2009 najvišji (5 %).

Po letu 1940 je na Goričkem že prisotno razraščanje gozda v kmetijske površine, iz česar lahko sklepam, da se opušča obdelovanje kmetijskih površin, kar tudi navajajo različni avtorji, na primer Deu Ž. (2001). Novogradnje se že leta 1890 pojavljajo izven obstoječih naselij, ob glavnih cestah, iz česar sklepam, da na Goričkem ni večjih obdelovalnih površin in zato ni treba tako kot na Ravenskem gledati na to, da si ne bi pozidali za poljedelstvo primernih površin. Dejstva, da se naselja na Goričkem začnejo prej pojavljati na novih površinah kot na Ravenskem, pa si ne smemo tolmačiti v smislu, da v okolici središča obstoječega naselja ni bilo možno graditi in so zato odšli na nove lokacije, ker se vsa naselja do leta 2009 širijo v svojo okolico. Na Goričkem je že leta 1890 opaziti razpršeno obcestno novogradnjo, od takrat dalje vse do leta 2009 pa večanje naselij v svojo okolico in tudi nove razpršene gradnje ob glavnih cestah. Na

slika 52 je prikazana širitev naselja Prosečka Vas. Naselje je razloženo, večina stavb je ob glavnih cestah. Tudi nove stavbe se vse do leta 2009 pojavljajo ob glavnih cestah, nekaj pa tudi v okolici starejših delov naselij. Naselje je leta 1850 sestavljeno iz več ločenih delov, leta 2009 pa so ti deli še ločeni, vendar so razdalje med njimi manjše. Naselje je že leta 1850 na pobočju in na vznožju vzpetine. V letu 1890 je opazna sprememba cest, ob katerih se leta 1940 pojavi novogradnja.

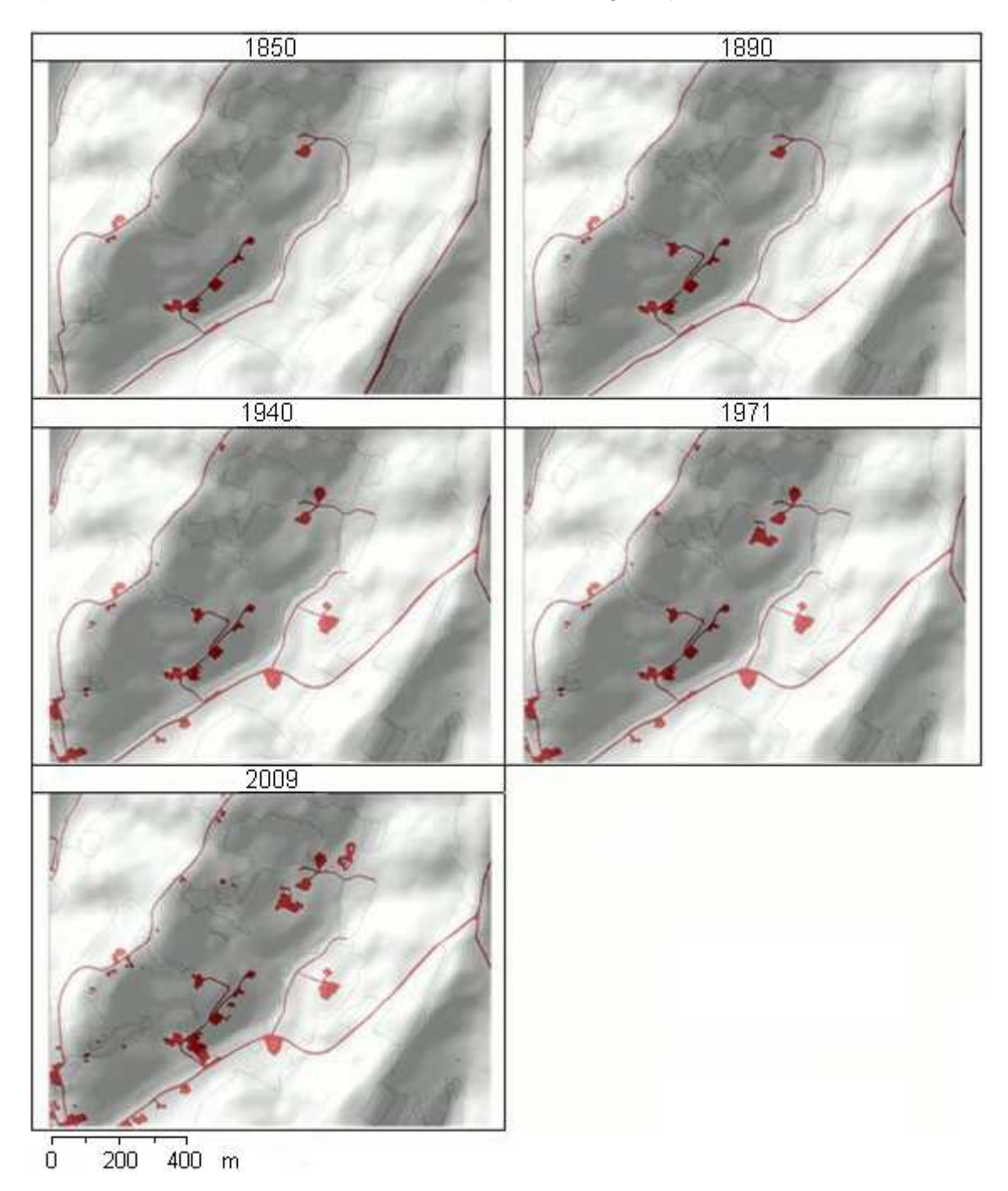

**Slika 52:** Spremembe naselja (rde*č*a) Prose*č*ka vas od leta 1850 do leta 2009

Slika 53 prikazuje spremembo potoka Bezjak v bližini naselja Kovačevci. Od leta 1850 do leta 1971 na potoku ni sprememb. Na sloju rabe tal leta 2009 oba pritoka izgineta. S preverjanjem sloja rabe tal iz leta 2009 z DOF-om sem ugotovila, da je prišlo do spremembe struge potoka, vendar gre v tem primeru za napako na sloja rabe tal iz leta 2009. Iz DOF-a je razvidno, da sta pritoka obraščena z drevjem, ki je na sloju rabe tal narisano namesto potoka. Spremembe desnega pritoka v letu 2009 so: nekoliko krajša struga v zgornjem delu in stoječi vodi. Glede na to, da je zgornja stoječa voda pravokotne oblike in stoji pred stavbo, sklepam, da gre za hišni bazen, ki nima nikakršne zveze s potokom, spodnja stoječa voda pa se nahaja tik ob strugi potoka in je možno, da je nekakšen ostanek zgornjega dela potoka.

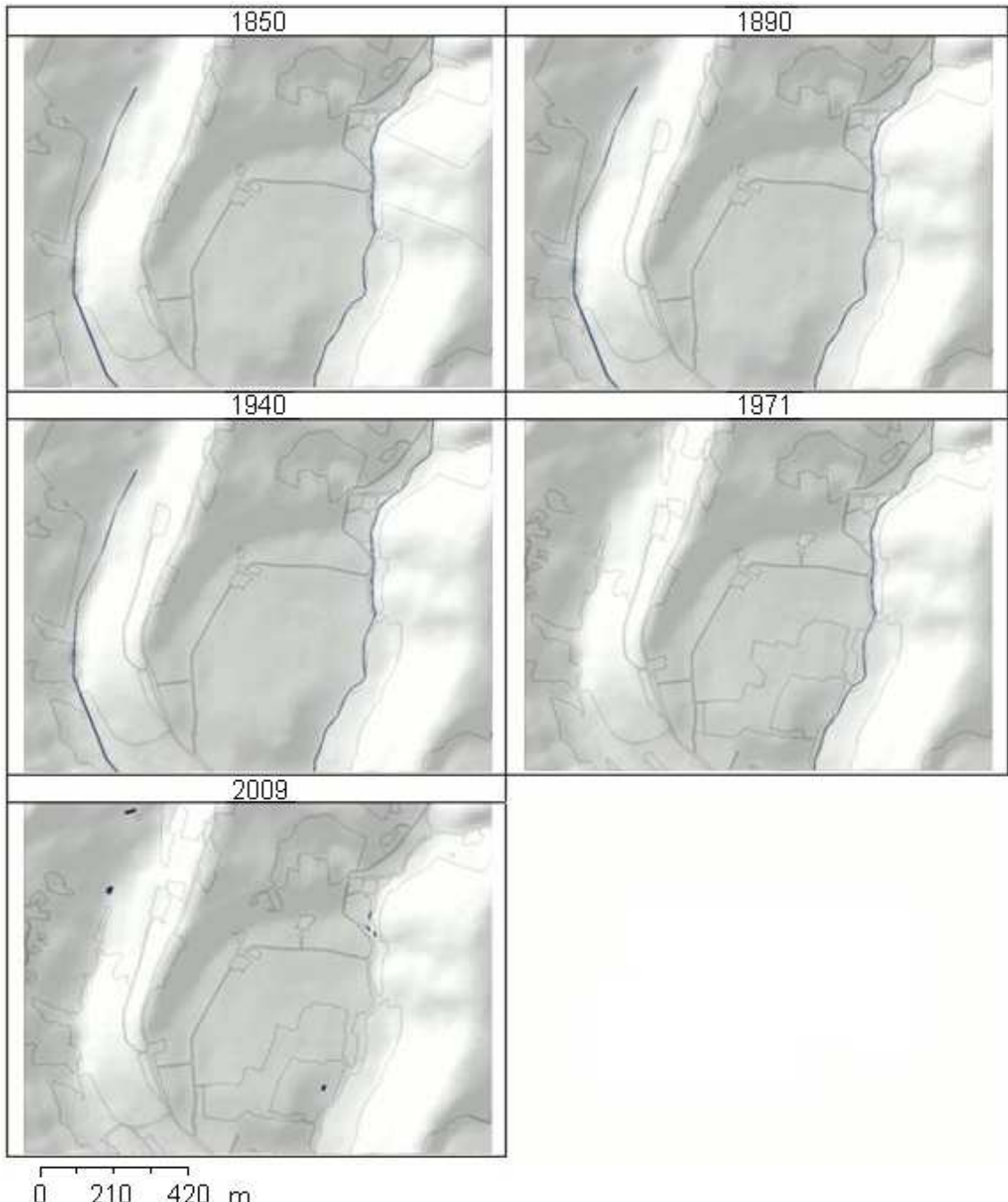

210 420 m

**Slika 53:** Spremembe vodotoka (modra) Bezjak od leta 1850 do leta 2009
Slika 54 prikazuje izsekavanje gozda ob vasi Dolnji Slaveči. Največji izsek gozda je viden v obdobjih 1850–1890 in 1890–1940, s katerim so pridobili kmetijska zemljišča in prostor za zidavo. Leta 2009 pa je že opaziti večanje manjših gozdnih površin na kmetijskem zemljišču. Ozek zelen pas gozda, ki poteka po sredini spodnjih slik, je potok Lukaj, obraščen z drevjem.

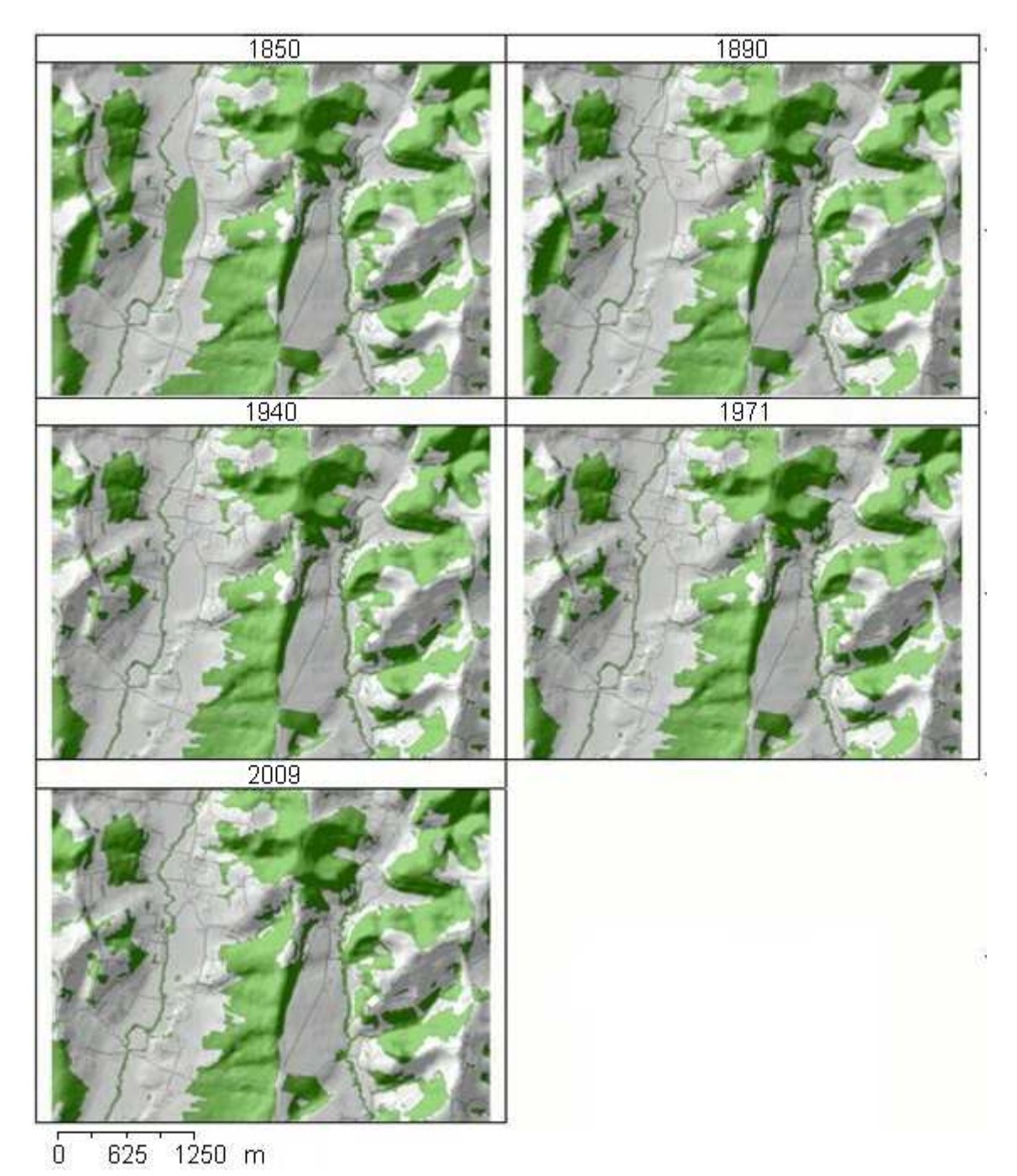

**Slika 54:** Sprememba gozdne površine (zelena) v Dolnjih Slave*č*ih od leta 1850 do leta 2009

Slika 55 prikazuje zaraščanje gozdnih površin severno od naselja Mačkovci. Zaraščanje poteka vse od leta 1850 do leta 2009 in je najopaznejše v obdobju 1850– 1980.

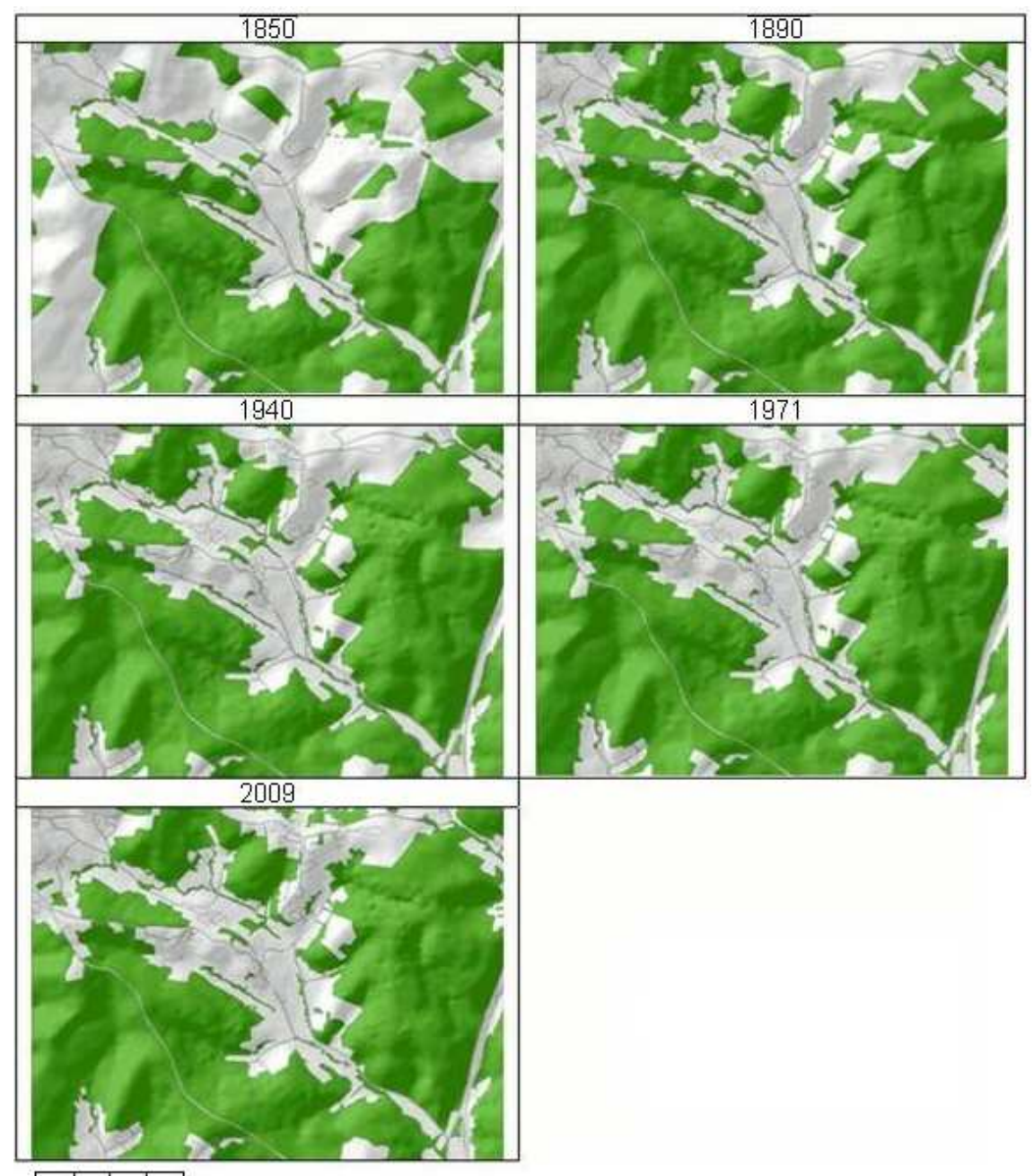

 $\overline{0}$ 405 810 m

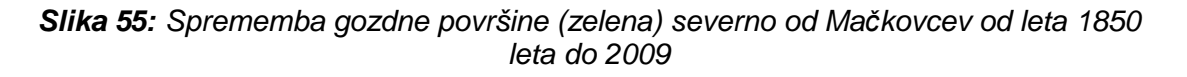

## 4.3.2 Ravensko

Na Ravenskem se je delež kmetijskih površin povečal za 2 % v obdobju 1850–1890 in nato zmanjšal za 1 % (slika 56). Tako so kmetijska zemljišča zasedala najmanjši (76 %) odstotek Ravenskega leta 1850, največji leta 1890, od leta 1940 do leta 2009 pa je odstotek nespremenjen (77 %). Gozdne površine so bile najobsežnejše (20 %) leta 1850. V obdobju 1850–1940 so bile skrčene, od takrat dalje do leta 2009 pa je njihov delež (18 %) ostal nespremenjen. Delež urbanih površin se, tako kot na Goričkem, povečuje. Najmanjši (3 %) je bil leta 1850 in največji (5 %) leta 2009.

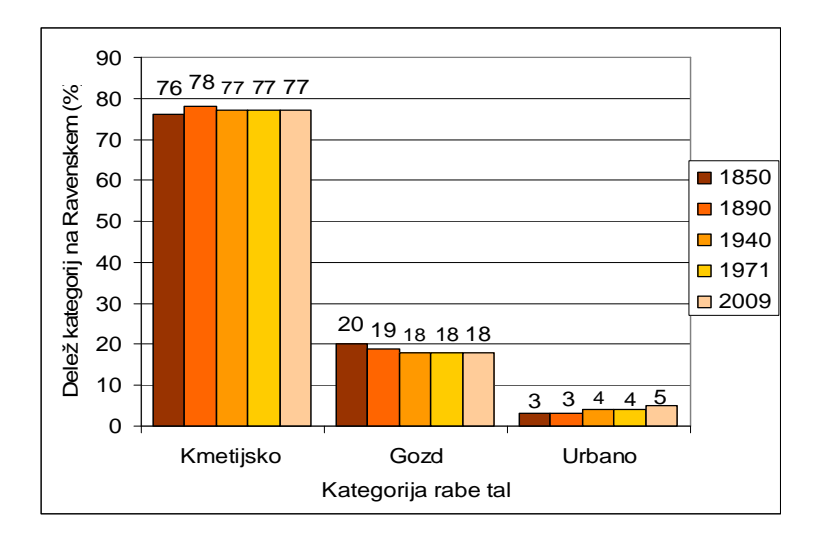

**Slika 56:** Delež kategorij rabe tal v letih 1850, 1890, 1940, 1971 in 2009 na Ravenskem

Iz ugotovljenih sprememb gozdne površine predvidevam, da se je gozd v obdobju 1850–1890 na Ravenskem, kjer so poljske površine, še krčil z namenom pridobitve kmetijskih zemljišč. Ker je več kmetijskih obdelovalnih površin, se naselja najprej širijo okoli svojega središča, po letu 1980 pa se pojavijo novogradnje tik ob glavnih cestah. Vsa poseljena območja pa se do leta 2009 širijo okoli svojega središča v kmetijske površine, ki jih obdajajo. Kljub širjenju v kmetijska zemljišča se naselja na Ravenskem držijo glavnih cest. Na Ravenskem je izrazito spreminjanje vodotokov, saj se v obdobju 1940–1971 pojavijo zravnane in preusmerjene struge, nekatere pa izginejo, kar je najverjetneje posledica melioracije, ki se je v Prekmurju izvajala v sedemdesetih in osemdesetih letih 19. stoletja. Izvedba melioracij, ki je bila izvedena z namenom osuševanja tal in pridobivanja kmetijskih zemljišč, ima za posledico izgubo vodnatosti potokov, zmanjšanje biodiverzitete voda ter okolice potočnih strug in padec ravni podtalnice (Hönigsfeld Adamič M., 2003).

Naselji Gorica in Puconci sta bili do leta 1850 ločeni naselji. Vse do leta 2009 se naselji širita v svojo okolico (slika 57). Do leta 1940 se povečata do te mere, da postaneta povezani. S hitro rastjo naselij se pojavljajo tudi nove ceste. Naselji se širita najprej ob cestah do leta 1890, pozneje pa ob novih cestah, ki so bile zgrajene v obdobju 1890– 1940.

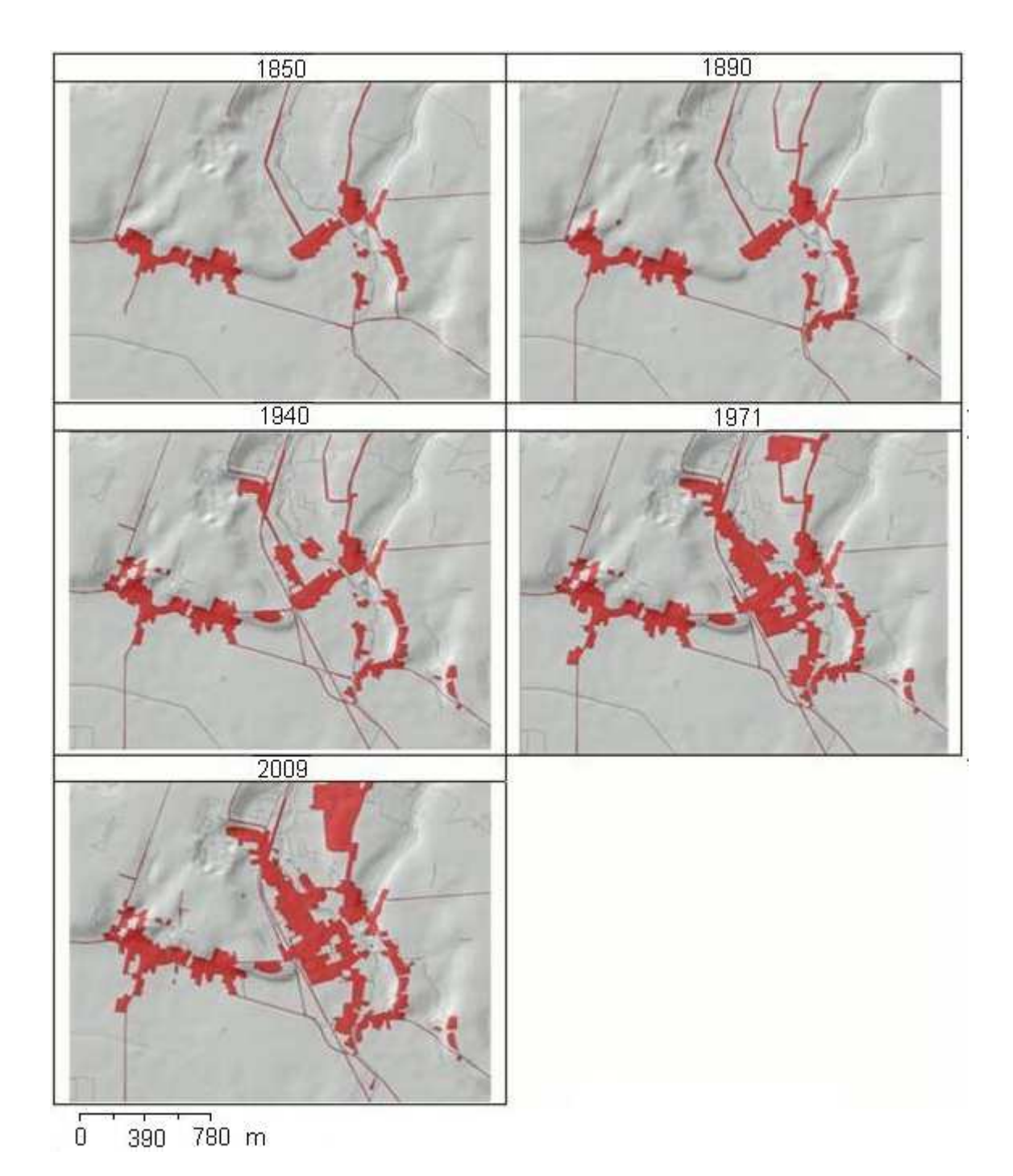

**Slika 57:** Sprememba obmo*č*ij naselij (rde*č*a) Gorice in Puconcev v letih od 1850 do 2009

Slika 58 prikazuje potoke južno od naselja Predanovci. Na sliki iz leta 1850 je spodnji potok Ledava, zgornji pa je Brezovski potok in sredinski pritok Brezovskega potoka. Že v obdobjih 1850–1890 in 1890–1940 se pojavijo nove struge potokov, speljane iz pritoka Brezovškega potoka. V obdobju 1940–1971 je potek pritoka Brezovškega potoka povsem spremenjen: struga poteka južneje in je izravnana, kar priča o melioraciji tega potoka. V obdobju 1971–2009 ta pritok v celoti izgine. Glede na to, da je na sloju rabe tal iz leta 2009 več napak v zvezi z vodotoki, je možno, da je tudi na

tem mestu napaka. Spodnji primer spreminjanja vodotokov priča o spremembah načina kmetovanja, saj je za intenzivnejše kmetovanje pomembna prisotnost vode. Istočasno so za obdelovanje z moderno mehanizacijo zaželene čim večje strjene površine, kar je najverjetneje vzrok spremembi v obdobju 1940–1971 (Ogrin D., 2010).

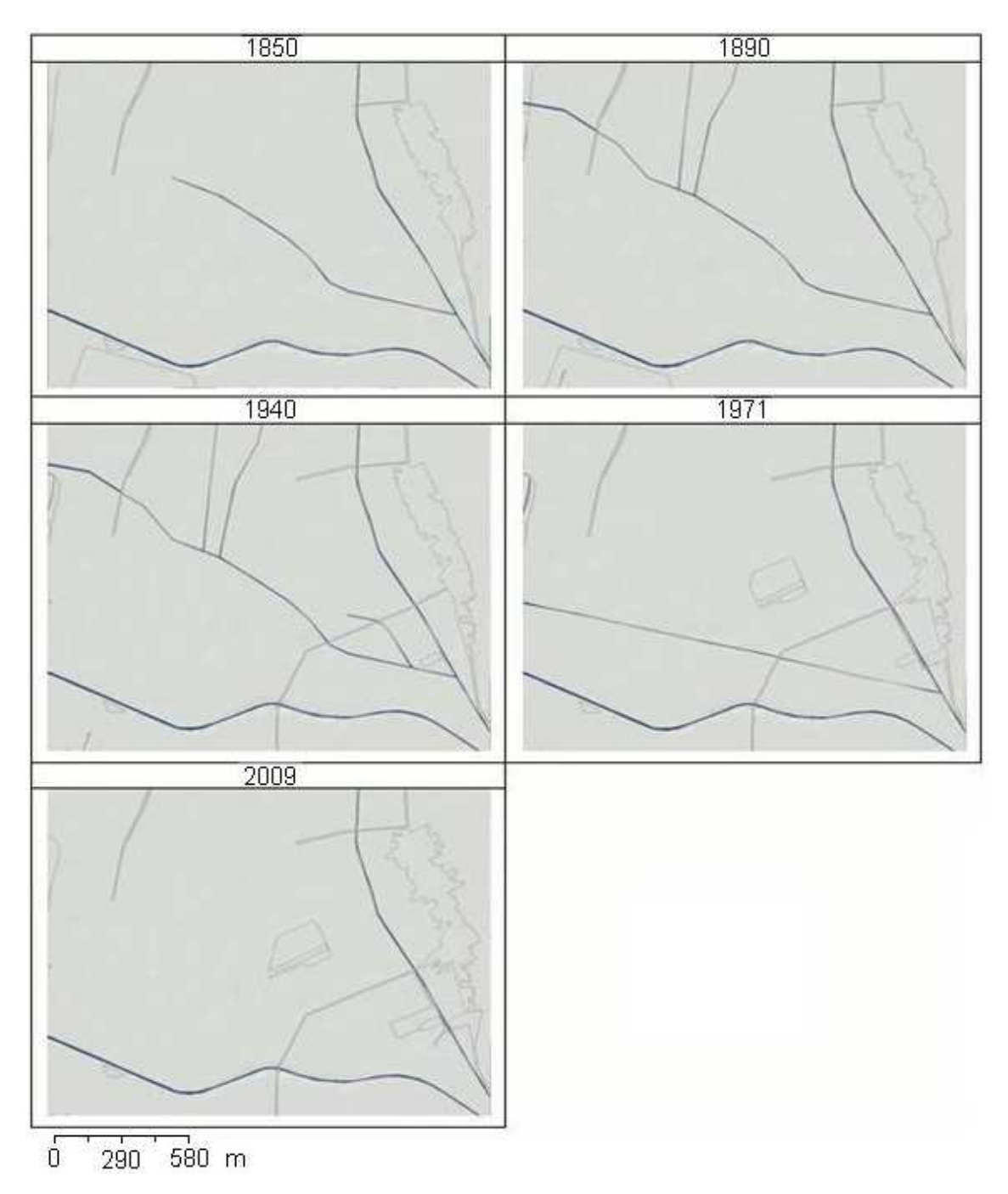

**Slika 58:** Sprememba vodotokov (modra) Ledave, Brezovskega potoka in njegovega pritoka v Predanovcih od 1850 do 2009

Na sliki 59 je prikazano krčenje gozda zahodno od naselja Markišavci. Krčenje je najbolj opazno v obdobju 1890–1940. Od leta 1940 do leta 2009 v obsegu gozdne površine ni opaznih sprememb. Iz slik je razvidno, da so gozd izkrčili za pridobitev novih kmetijskih površin.

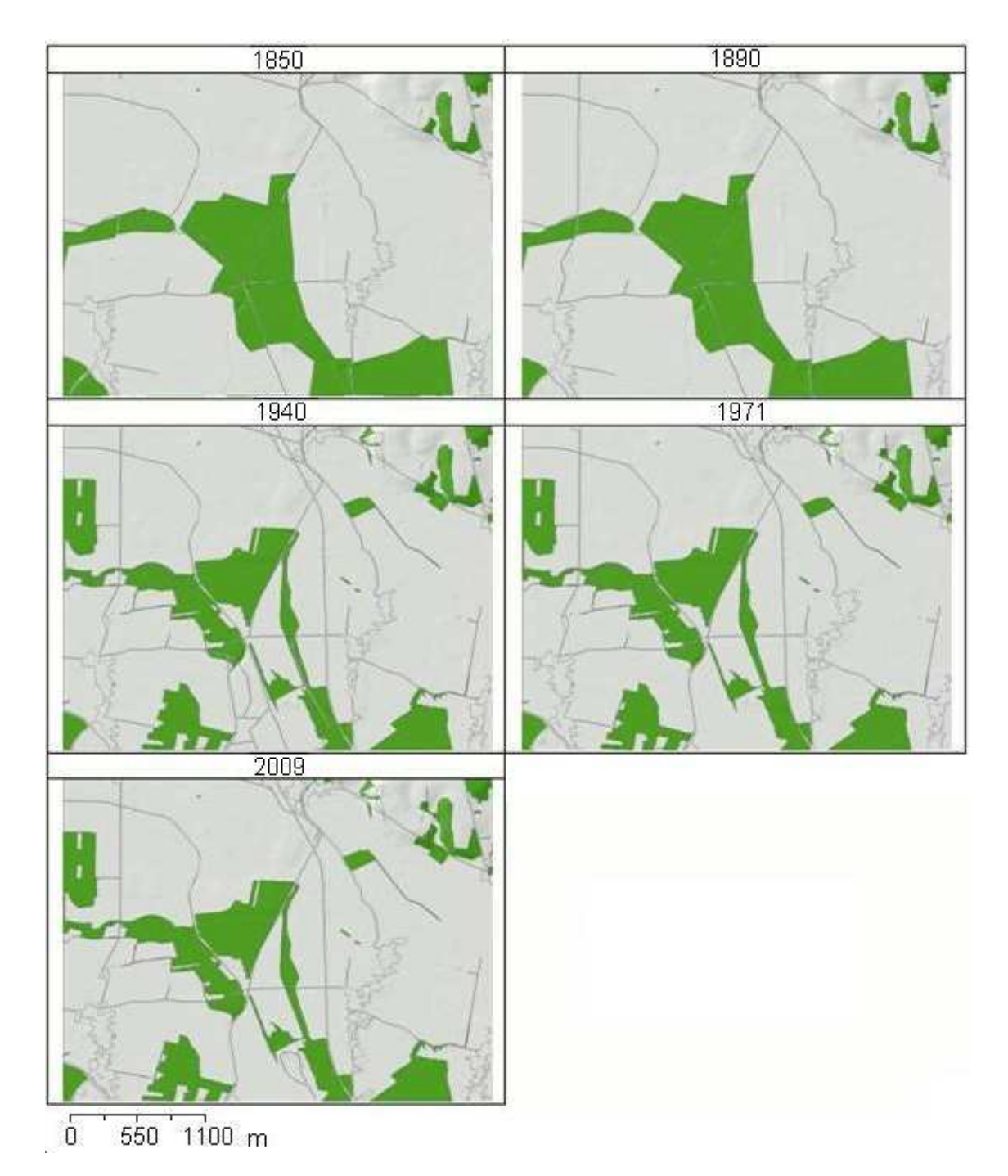

**Slika 59:** Kr*č*enje gozdne (zelena) površine zahodno od Markišavcev od leta 1850 do leta 2009

Gozdno površino južno od Brezovcev (slika 60) so v obdobju 1890–1940 skrčili in s tem pridobili nove kmetijske površine. V obdobju 1940–1971 je že prisotno zaraščanje kmetijskih površin. Za leto 1940 ni podatka za celotno območje, zato je slika za leto 1940 ožja od preostalih.

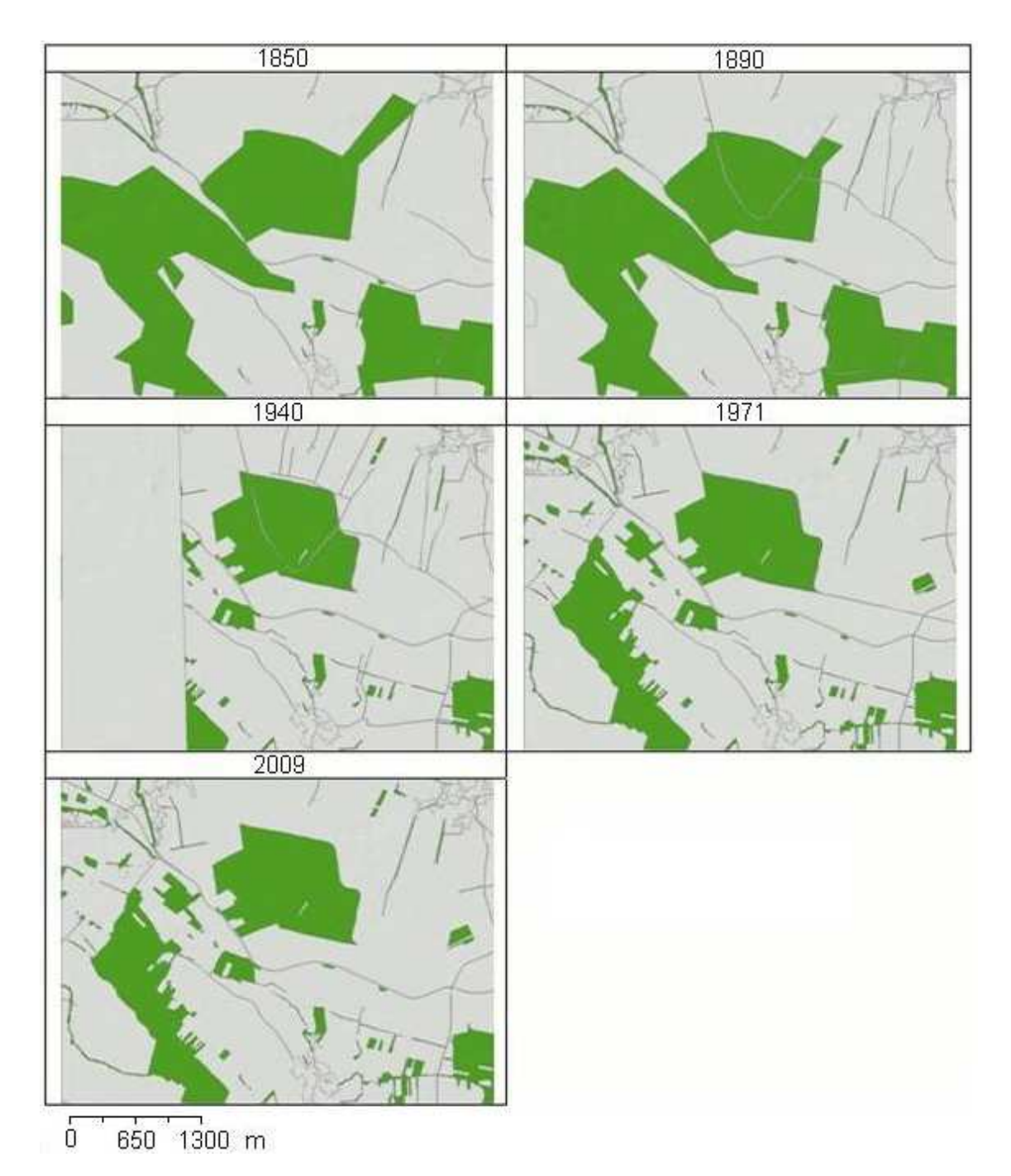

**Slika 60:** Kr*č*enje gozdne (zelena) površine južno od Brezovcev od leta 1850 do leta 

## **5 ZAKLJUČKI**

Pri opredelitvi položaja naselij po prostorskih danostih sem iskala odgovore na vprašanja, značilna za geografske analize: ali se na določenem območju nahajajo naselja, kje se naselja nahajajo in kakšne so njihove spremembe v obdobjih: 1850– 1890, 1890–1940, 1940–1971 in 1971–2009. Na osnovi dobljenih rezultatov, ki so podani z odstotki in s prikazom na slikah (razdelek 4), sem ugotovila, katere prostorske dejavnike upoštevajo in katerih ne upoštevajo naselja iz leta 1850, ter v kolikšni meri te dejavnike upoštevajo novogradnje iz preostalih obravnavanih obdobij in kakšne so bile spremembe pokrajine tekom obravnavanih obdobij na testnem območju.

Iz rezultata deduktivnega (razdelek 4.1.2) modela lahko zaključim, da novejše novogradnje čedalje manj upoštevajo enake prostorske značilnosti, kot naselja iz leta 1850, kar je najbolj vidno na Ravenskem pri novogradnjah iz obdobja 1971–2009. Naselja iz leta 1850 se na Ravenskem ujemajo z Boolovo ploskvijo modela 76 %, novogradnje iz obdobja 1971–2009 pa 52 %. Na Goričkem je ta razkorak manjši: naselja iz leta 1850 se z Boolovo površino ujemajo 31 %, novogradnje iz obdobja 1971–2009 pa 24 %. Ujemanje površin novogradenj z Boolovo površino skozi obdobja nekoliko niha, a se kljub temu opazi trend manjšanja ujemanja tekom obdobij.

Podobno lahko zaključim iz rezultata induktivnega modela (razdelek 4.1.3), kjer se skozi obdobja prav tako kaže čedalje manjše upoštevanje prostorskih značilnosti, ki so jih upoštevala naselja iz leta 1850. Na Goričkem je ta trend lepo viden: z Boolovo površino modela se ujema 80 % naselij iz leta 1850, z novogradnjami iz obdobja 1971– 2009 pa 66 %. Na Ravenskem je tekom obdobij prisotno nihanje ujemanja deleža novogradenj z deležem ujemanja naselij iz leta 1850. Kljub temu je ujemanje novogradenj iz obdobja 1971–2009 manjše (76 %) od ujemanja naselij iz leta 1850 (85 %) z Boolovo površino modela.

Rezultati ugotavljanja leg naselij (razdelek 4.2) so povzeti v Tabela 3. Ugotovila sem, da je v vseh obdobjih največji delež naselij na zahodni, južni in vzhodni ekspoziciji površja, ter da se v obdobjih 1850–1890, 1890–1940 in 1940–1971 največ novogradenj pojavi na vzhodni oziroma jugovzhodni ekspoziciji. Glede na naklon površja leži največ naselij na Goričkem in Ravenskem v vseh obravnavanih obdobjih na naklonu do vključno 5°. Na Gori čkem je prisoten trend širjenja naselij na pobočja z večjimi nakloni, od leta 1890 do leta 2009 celo na naklone, večje od 15°. Ugotovila sem, da je delež naselij iz leta 1850, oddaljenih od vodotokov do vključno 200 m, skoraj enak na Goričkem (31 %) in na Ravenskem (33 %), ter da se na Goričkem z oddaljenostjo od vod zmanjšuje. Na Ravenskem je največ (46 %) naselij oddaljenih od vod za več kot 500 m. Primerjanje leg naselij in novogradenj z območjem katastrofalnih poplav je pokazalo, da se naselja iz leta 1850 na Goričkem in Ravenskem izogibajo tem območjem, tekom obravnavanih obdobij pa se novogradnje pojavljajo tudi na poplavnih območjih. Leta 2009 je bilo na poplavnem območju na Goričkem 3 % novogradenj, na Ravenskem pa 1 %. Prav tako sem ugotovila, da se večina novogradenj na Goričkem (87– 92 %) in Ravenskem (88–94 %) v vseh obravnavanih obdobjih širi na kmetijska zemljišča. Glede na ukrivljenost površja se je izkazalo, da je več naselij iz leta 1850 in tudi novogradenj iz ostalih obravnavanih obdobij na konveksno ukrivljenem površju, vendar se ta delež tekom obdobij zmanjšuje, kot na konkavno ukrivljenem površju, kjer delež novogradenj tekom obdobij raste. Pri primerjanju leg naselij z območji, kjer je vetrovnost največja, se je pokazalo, da se niti naselja iz leta 1850 niti poznejše novogradnje ne izogibajo tem območjem, kar ni presenetljivo, saj hitrosti vetra na tem delu Slovenije po Beaufortovi lestvici sodijo med lahke sapice do šibkih vetrov. Prav

tako se tekom let povečuje odstotek novogradenj na najbolj vlažnih območjih, medtem ko leta 1850 naselja na Goričkem tam sploh niso prisotna, na Ravenskem pa so, vendar v manjši meri kot leta 2009. Na Goričkem je v obdobju 1971–2009 7 % novogradenj na najbolj vlažnih tleh, na Ravenskem pa 11 %. Večji odstotek na Ravenskem je pričakovan, saj so tam tla bolj vlažna kot na Goričkem.

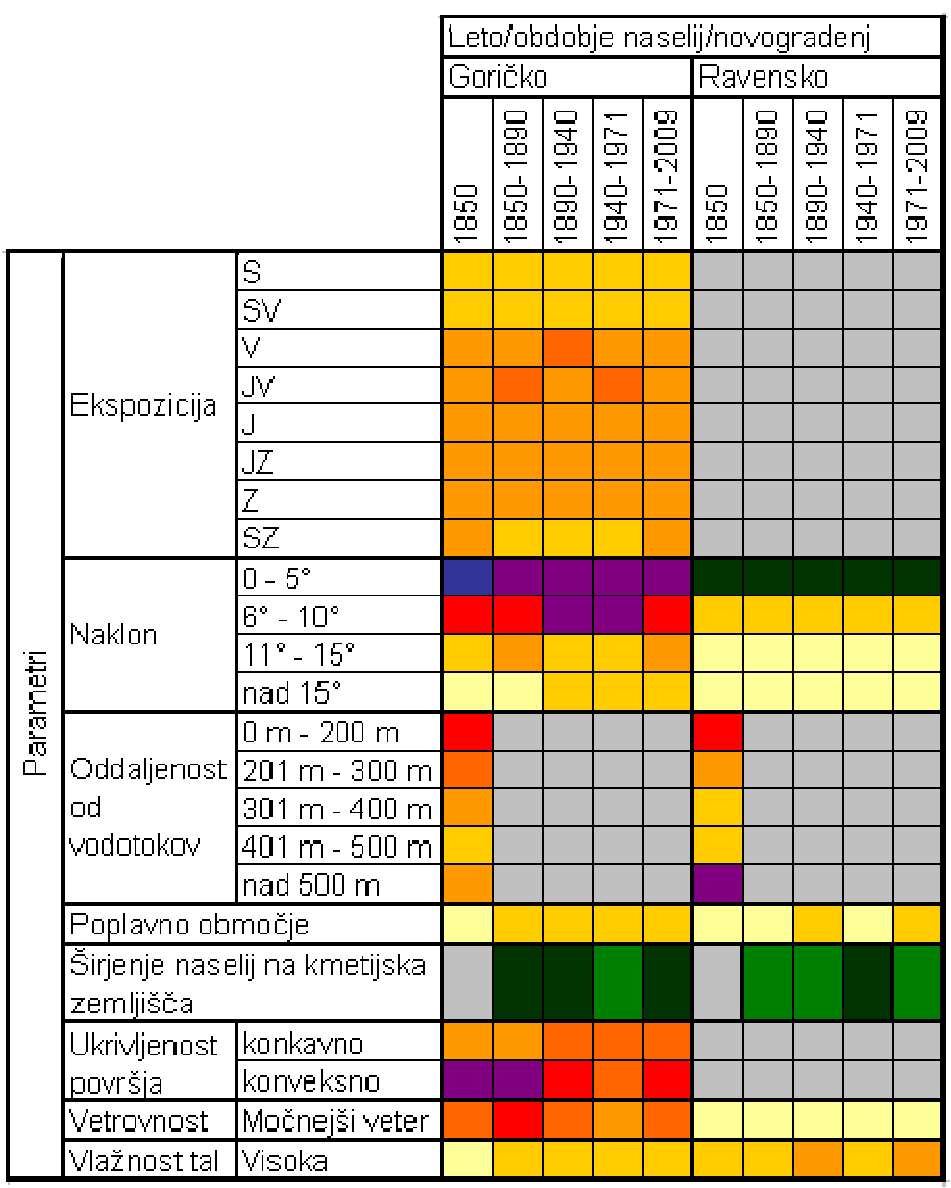

**Tabela 3:** Matri*č*na tabela rezultatov zna*č*ilnosti leg naselij

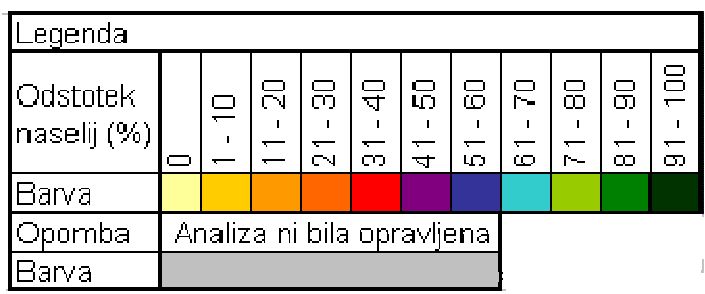

Rezultati ugotavljanja leg naselij (razdelek 4.2) so pokazali značilno drugačno lego novogradenj na testnem območju predvsem v obdobjih 1940–1971 in 1971–2009 glede na naselja iz leta 1850. Značilna drugačnost prvotnega stanja od končnega se ugotavlja s statističnimi testi značilnosti, vendar ti v nalogi niso bili izvedeni, zato značilno drugačnost končnega stanja od prvotnega povzemam kvalitativno iz dobljenih rezultatov obravnavanih parametrov. Odstopanja od naselij iz leta 1850 se kažejo tudi pri novogradnjah iz obdobij 1850–1890 in 1890–1940, vendar v manjši, neznačilni meri.

Prav tako sem ugotovila spremembe rabe tal (razdelek 4.3) v obdobjih od leta 1850 do leta 2009. Na Goričkem je tekom obravnavanih obdobij prisoten trend manjšanja kmetijskih zemljišč (59–53 %) in večanje gozdnih (39–42 %) ter urbanih površin (2–5 %). Za Goričko je značilen trend padanja deleža kmetijskih in urbanih površin, ter nespremenjen delež gozdnih površin v obdobjih 1850–1890 in obdobjih od leta 1890 do leta 2009. Na Ravenskem je vidno večanje kmetijskih površin z rahlim odstopanjem v obdobju 1850–1890 (78 %), manjšanjem gozdnih površin (20–18 %) in večanjem urbanih površin (2–5 %). Za Ravensko je prav tako značilen trend rasti deleža urbanih površin ter nespremenjen delež kmetijskih in gozdnih površin v vseh obdobjih od leta 1850 do leta 2009.

Analize stanja (lege naselij in raba tal) v preteklosti temeljijo na historičnih kartah, za katere je značilna slabša kakovost in izdelava v manjših merilih. Poleg tega so bile za analize uporabljene historične karte različnih meril. Slabša kakovost kart vpliva na kakovost izdelanih podatkovnih slojev, zaradi česar so pri interpretaciji možne napake.

Hipoteze sem potrdila z izračunom verjetnosti uspešnih primerov in testom deleža. Ugotovila sem, da je ob predpostavki normalne porazdelitve in v primerjavi verjetnosti lege naselij pri normalni porazdelitvi večja verjetnost naselij iz leta 1850 na območjih ekspozicije od zahoda do vzhoda, na pobočjih z nakloni do 5°, na oddaljenosti do 500 m od vodotokov na Goričkem in novogradenj iz obdobja 1971–2009 na kmetijskih zemljiščih, in manjša verjetnost za lego naselij na zavetrnih legah in oddaljenostjo od vodotokov manj od 500 m na Ravenskem.

Prva hipoteza je sestavljena iz več delov in trdi, da so naselja iz leta 1850 na Goričkem postavljena na sončnih legah, zavetrnih legah in pobočjih z manjšim naklonom. Hipotezo sprejmem, saj drži, da naselja ležijo na sončnih legah, položnejših pobočjih in zavetrnih legah. Pri analizah leg naselij sem ugotovila, da leži 64 % naselij iz leta 1850 na Goričkem na ekspozicijah od zahoda do vzhoda, da leži 57 % naselij iz leta 1850 na Goričkem in 100 % naselij iz leta 1850 na Ravenskem na pobočjih z naklonom do vključno 5°, ter da leži 71 % naselij iz leta 1850 na Gor ičkem na zavetrnih legah.

Naslednja hipoteza trdi, da so naselja iz leta 1850 oddaljena od vodotokov manj kot 500 m. Tudi to hipotezo delno potrdim, saj drži le na območju Goričkega in ne tudi na območju Ravenskega. Pri analizah leg naselij iz leta 1850 sem ugotovila, da je 81 %

naselij na Goričkem oddaljenih od vod do vključno 500 m, na Ravenskem pa je takšnih naselij 54 %.

Zadnja hipoteza trdi, da se naselja širijo na kmetijska zemljišča. Hipotezo potrdim, saj drži za novogradnje iz obdobja 1971–2009 na Goričkem in Ravenskem. Pri analizah sem ugotovila, da je bilo v obdobju 1971–2009 na Goričkem 91 % in na Ravenskem 88 % novogradenj zgrajenih na kmetijskih zemljiščih.

Analize leg naselij na testnem območju so predvsem v 20. stoletju pokazale širitev naselij na kmetijske površine in druga neprimerna območja, na primer območje katastrofalnih poplav. Pri umeščanju objektov v prostor bi se morali kmetijskim zemljiščem in območjem z neprimernimi lastnostmi za gradnjo v čim večji meri izogniti, pri iskanju novih območij pa upoštevati alternativne rešitve in nujnost pozidave.

### **6 VIRI**

ArcGIS Desktop 9.3 Help

http://webhelp.esri.com/arcgisdesktop/9.3/index.cfm?TopicName=What\_is\_ArcGIS\_9.3 (8. mar. 2011).

ArcGis Desktop (ArcInfo, ArcEditor, ArcViw) 9.3/9.3.1 System Requirement. ESRI. http://wikis.esri.com/wiki/display/ag93bsr/ArcGIS+Desktop#ArcGISDesktop-HardwareRequirements, (20. dec. 2010).

ArcGIS: Working with geodatabase topology. 2003. ESRI. Str. 13–17. http://www.esri.com/library/whitepapers/pdfs/geodatabase-topology.pdf, (15. mar. 2010).

ARSO. Arhiv-letni podatki.

http://meteo.arso.gov.si/met/sl/app/webmet/#webmet==8Sdwx2bhR2cv0WZ0V2bvEGc w9ydlJWblR3LwVnaz9SYtVmYh9iclFGbt9SaulGdugXbsx3cs9mdl5WahxXYyNGapZXZ 8tHZv1WYp5mOnMHbvZXZulWYnwCchJXYtVGdlJnOn0UQQdSf, (15. apr. 2011).

Asadoorian M. O., Kantarelis D. Essentials of Inferential Statistics. 2005. Fourth edition. ISBN 0-7618-3030-8. University Press of America Lanham, Maryland. Str. 2.

Beaufort. National meteorological library and archive fact sheet 6 – the Beaufort scale. 2010.

http://www.metoffice.gov.uk/media/pdf/4/4/Fact\_Sheet\_No.\_6 - Beaufort\_Scale.pdf, (21. jun. 2011).

Berdajs A., Ulbl M. Inženirska geodezija. 2010. ISBN 978-961-6824-55-2. Ljubljana, Zavod IRC. Str. 44

http://www.impletum.zavod-irc.si/docs/Skriti\_dokumenti/Inzenirska\_geodezija-Berdais Ulbl.pdf, (21. jun. 2011).

Bobnar S., Drobne S., Šumrada R. Vaje iz prostorskih analiz v ArcGis-u. 2005 http://www.fgg.uni-lj.si/sdrobne/Pouk/SAPP/SAPPV\_ArcGIS.pdf, (1. dec. 2010).

Bole D., Petek F., Ravbar M., Pepolusk P., Topole M. Spremembe pozidanih zemljišč v slovenskih podeželskih naseljih. 2007. ISBN 978-961-254-035-7. ZRC SAZU, Ljubljana. Str. 18–20.

Bonham-Carter G. F. Geographic information systems for geoscientists: modelling with GIS. 1994. ISBN 0 08 042420. Elsevier, Oxford. Str. 2–6, 39–42.

Brečko Grubar V. Hidrografske značilnosti porečja kot osnova za celostno upravljanje s porečjem Mure. 2009.

http://www.drustvo-geografov-

pomurja.si/projekti/zborovanje/zbornik/gValentina%20Brecko%20Grubar\_T.pdf, (15. jun. 2011).

Buzeti T., Dešnik S., Fujs M., Karas M., Pšajd J., Rous S., Smodiš R.Š. Vzhodno v raju: drobtinice iz Pomurja. 2004. ISBN 961-90161-2-2. Podjetje za informiranje Murska Sobota d. d. in Zavod za zdravstveno varstvo Murska Sobota, Murska Sobota. Str. 58, 60, 65–78.

Clarke K. C., Silva E. A. 2002. Calibration of SLEUTH urban growth model for Lisbona and Porto, Portugal. Computer, environmental and urban systems 26: 525–552 http://www.ncgia.ucsb.edu/projects/gig/Pub/SLEUTHPapers\_Nov24/Silva&Clarke.pdf, (21. jun. 2011).

Cook I., Upton G. Understanding statistics. 1996. ISBN 0-19-914391-9. Oxford university press, New York. Str. 402–404, 413–414.

Dalla Bona, L. Cultural heritage resource predictive modelling project, Volume 3, Methodological considerations. 1994. Centre for Archaeological Resource Prediction, Lakehead University, Thunder Bay. Str. 1–6.

DeMere M. N. GIS modelling in raster. 2002. ISBN 0-471-31965-1. New York, John Wiley & sons, inc. Str. 113–118.

Deu Ž. Stavbarstvo slovenskega podeželja. Značilno oblikovanje stanovanjskih hiš. 2001. ISBN 961- 203-212-2. ČZD Kmečki glas, Ljubljana. Str. 146–150.

Drobne S., Podobnikar T. Osnovni pojmi v geografskih informacijskih sistemih. 1999. http://www.fgg.uni-lj.si/sdrobne/GIS\_Pojm/Index.htm, (22. jun. 2011).

Drozg V. Morfologija vaških naselij v Sloveniji. 1995. ISBN 0351-1731. Inštitut za geografijo, Ljubljana. Str: 13–19, 38–63.

EIONET v Sloveniji. Pogosto zastavljena vprašanja. http://nfp-si.eionet.europa.eu/pogosta\_vprasanja, (16. mar. 2011).

ESRI, Using Python in ArcGIS 10 http://www.esriuk.com/developerhub/dh\_python\_in\_arcgis10.asp, (15. apr. 2011).

Ford A. Modelling the environment. An introduction to system dynamic modelling of environmental systems. 1999. ISBN 1-55963-600-9. Island Press, Washington. Str. 3– 10.

Garrett J. M., Viera J. A. 2005. Understanding interobserver agreement: the kappa statistic. Family Medicine, 37, 5: 360–363 http://twiki.org/p/pub/Main/SigurdurRunarSaemundsson/Interrater\_agreement.Kappa\_s tatistic.pdf, (15. apr. 2011).

Gould M. in Herring J. R. Redefining GIS. 4. AGILE konferenca: GI in Europe: integrative – interoperable – interactive, Brno, april 19–21, 2001. Str. 615–620 http://plone.itc.nl/agile\_old/Conference/brno2001/proceedings/71.pdf, (21. jun. 2011).

Hönigsfeld Adamič M. 2003. Goričko. Gea, letnik XII: 8–17.

Jančič M., Marušič J. Krajine subpanonske regije. 1998. ISBN 961-90555-7-8. Ministrstvo za okolje in prostor RS, urad RS za prostorsko planiranje, Ljubljana. Str. 25.

Kikec T. 2005. Suša v Pomurju. Geografski obzornik, 52: 19–21.

Komac B., Natek K., Zorn M. Geografski vidiki poplav v Sloveniji. 2008. ISBN 978-961- 254-091-3. Geografski inštitut Antona Melika ZRC SAZU, Ljubljana. Str. 25, 138–139.

Kuzmič F. Kronologija mesta. Pokrajinski muzej Murska Sobota. http://www.pok-muzej-ms.si/?jezik=slo&vsebina=dok&id=173, (2. jul. 2011).

Kvamme K., Oštir-Sedej K., Stančič Z., Šumrada R. Geografski informacijski sistemi. 1997. ISBN 961-6182-24-2. Znanstvenoraziskovalni center Slovenske akademije znanosti in umetnosti, Ljubljana. Str. 19–21,50–54, 87–105, 125.

Marušič J. Alternativno načrtovanje kot sredstvo optimizacije družbenih interesov v rabi prostora. 1989. Doktorska disertacija. Univerza Edvarda Kardelja v Ljubljani, Biotehniška fakulteta, VTOZD za Agronomijo, Ljubljana. Str. 1, 27–59.

Marušič J. Krajine subpanonske regije.1998. ISBN 961-90555-7-8. MOP Urad RS za prostorsko planiranje, Ljubljana. Str. 25–28, 37–38.

Marušič J. 2010. Spreminjamo sistem varstva kmetijskih zemljišč. http://www.dkas.si/files/231\_prispevek\_ProfMarusic.pdf, (4. dec. 2010).

MORS, Poplave. http://www.sos112.si/slo/page.php?src=og12.htm, (15. jun. 2011).

Natek K. 2005. Poplavna območja v Sloveniji. Geografski obzornik, 52: 13–18.

Natek K. Geografske dimenzije naravnih nesreč in varstva pred njimi. 2007. http://www.ff.uni-lj.si/oddelki/geo/publikacije/dela/files/Dela\_28/11\_natek.pdf, (15. dec. 2010).

Ogrin D. Krajinska arhitektura. 2010. ISBN 978-961-6833-02-8. Oddelek za krajinsko arhitekturo, Biotehniška fakulteta, Univerza v Ljubljani, Ljubljana. Str. 272–277.

Olaya V. A gentle introduction to SAGA GIS. 2004. http://puzzle.dl.sourceforge.net/project/saga-gis/SAGA%20- %20Documentation/SAGA%20Documents/SagaManual.pdf, str. 1–3 (3. maj 2011).

Perko D. Analiza površja Slovenije s stometrskim digitalnim modelom reliefa. 2001. ISBN 961-6182-94-3. ZRC, Ljubljana. Str. 82, 133,142–145, 171, 205.

Podatkovni sloj Opozorilna karta poplav, DHD. http://www.dhd.si/okp.html, (5. jan. 2011).

Podatkovni sloj Raba tal 2009. MKGP. http://rkg.gov.si/GERK/, (6. mar. 2010).

Podobnikar T. 2002. Razvoj predstavitev modela površja zemlje. Geodetski vestnik 64, 3: 201–209.

Podobnikar T. 2006. Digitalni model reliefa iz različnih podatkov. Življenje in tehnika, 57, 4: 20–27.

Podobnikar T., Schöner M., Jansa J, Pfeifer N. 2008. Spatial analysis of anthropogenic impact on karst geomorphology (Slovenia). Environ. Geol. 58:257–268.

Podobnikar T. 2011. Old maps for spatial applications. V1 Magazine.

http://www.vector1media.com/article/features/17952-old-maps-for-spatialapplications.html, (22. jun. 2011).

Pogačnik A. Urbanistično planiranje. 1999. ISBN 961-6167-30-8. Fakulteta za gradbeništvo in geodezijo, Ljubljana. Str. 73–92.

Pogačnik A. Urejanje prostora in varstvo okolja. 1992. Univerzitetni učbenik. Založba Mladinska knjiga, Ljubljana. Str. 92–125.

Poročilo o stanju okolja v Evropi 2010 - prispevki Slovenije. 2010. ARSO. http://www.arso.gov.si/soer/površje.html, (14. dec. 2010).

Repe B. 2009. Izguba rodovitnih prsti Prekmurja zaradi trajnih sprememb rabe tal. V: Pomurje. Geografski pogledi na pokrajino ob Muri. Kikec T. (ur.). ISBN 978-961-269- 031-1. Zveza geografov Slovenije, Ljubljana. Str. 127–139.

Rikanovič R. 2003. Digitalne podatkovne zbirke pokrovnosti rabe tal Slovenije. Geologija 47/2: 283–290.

Rumsey D., Williams M. 2002. V: Past time, past place: GIS for history. 2002. Knowles A. K. (ur.). ISBN 1-58948-032-5. ESRI Press, Redlands. Str. 1–17.

SAGA, System for Automated Geoscientific Analyses, http://www.saga-gis.org/en/index.html, (8. mar. 2011).

Šifrant in opis vrst dejanske rabe kmetijskih in gozdnih zemljišč. MKGP. http://www.uradni-list.si/files/RS\_-2008-122-05471-OB~P001-0000.PDF, (6. mar. 2010).

Topografski podatki merila 25.000 – TOPO 25. http://prostor.gov.si/cepp/GURS\_izpisvse.jsp?ID=%7B1614DDB0-5216-11D2-BC1C-00A0C9067C11%7D, (16. jun. 2011).

Tucker C. ArcGiS 9 Writing geoprocessing scripts with ArcGIS. 2004. ESRI, New York, str: 6–7, 23–57 http://gisgeek.pdx.edu/programming/Writing\_Geoprocessing\_Scripts.pdf, (20. mar. 2011).

Uradni List RS št. 102/2000. Odlok o zaščiti vodnega vira z vrtino KRM – 1/98 pri Krmelju. 2000.

http://www.uradni-list.si/1/content?id=28238, (19. dec. 2010).

Urbanc M. Kulturne pokrajine v Sloveniji. 2002. ISBN 961-6358-64-2. Geografski inštitut Antona Melika ZRC SAZU, Ljubljana. Str. 58.

Zavarovana območja. 2008. ARSO http://kazalci.arso.gov.si/?data=indicator&ind\_id=131, (16. dec. 2010).

Zbirni kataster gospodarske javne infrastrukture-izdaja podatkov. Šifrant slojev in opis strukture izdanih podatkov. 2010. MOP, GURS, Ljubljana. http://e-prostor.gov.si/fileadmin/struktura/GJI\_izdaja\_sifrant\_in\_struktura\_1.pdf, (20. mar. 2011).

ZON-UPB2, http://www.uradni-list.si/1/content?id=51097, (21. jun. 2011).

**PRILOGA A: Delitev naravnih danosti okolja** 

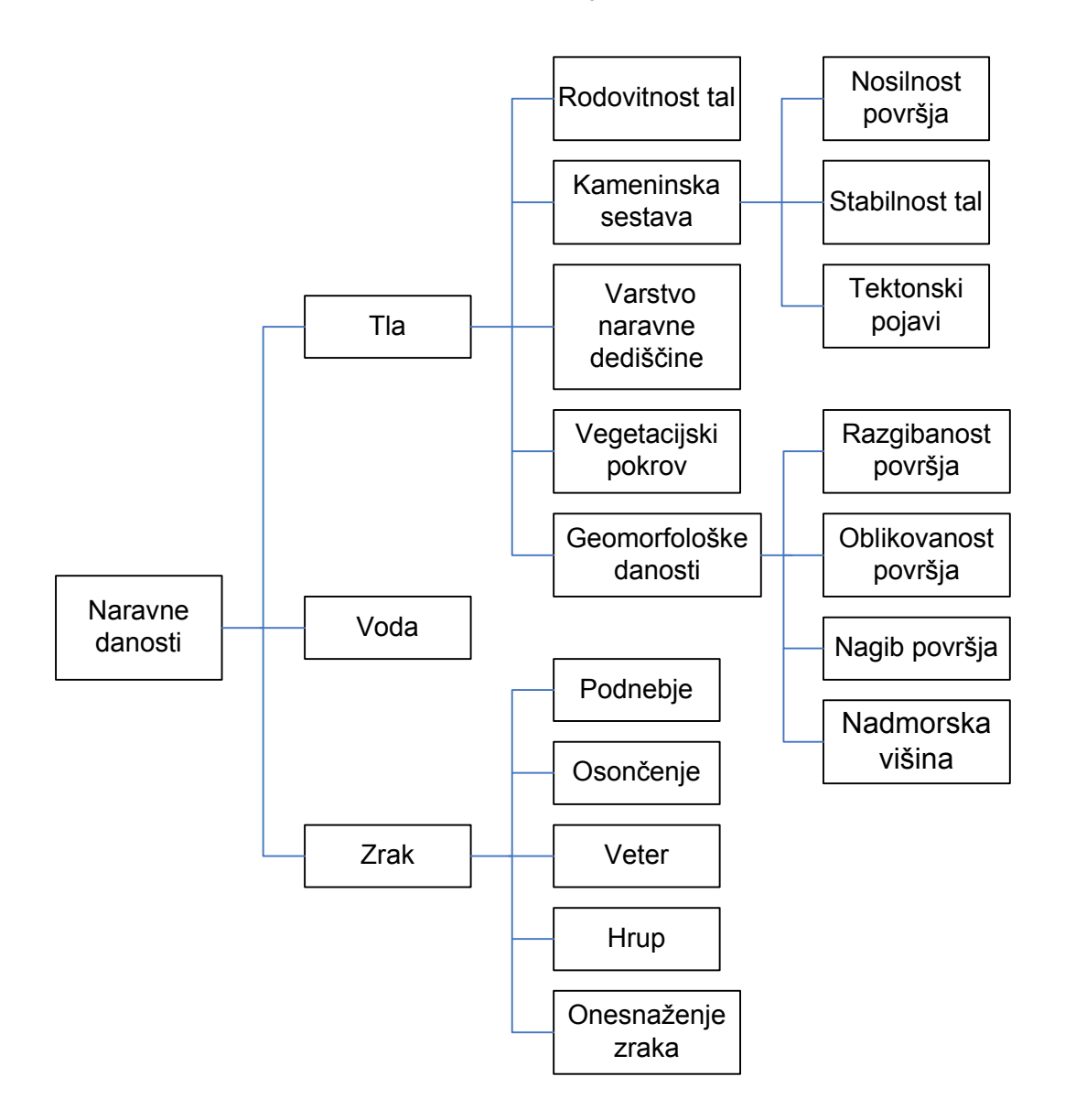

#### **PRILOGA B: Delitev ustvarjenih danosti**

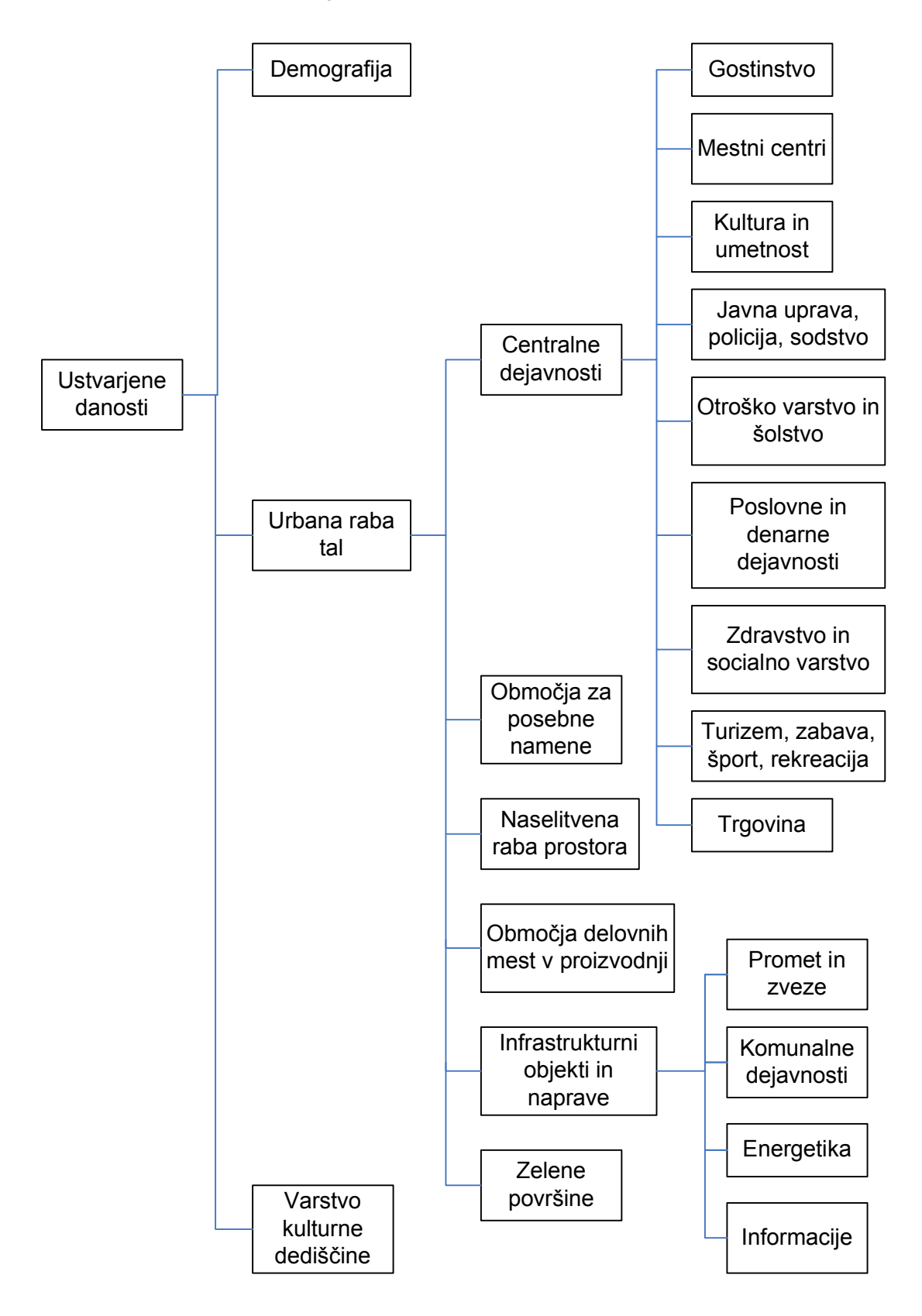

| Ukaz v angleščini          | <b>Slovensko</b>                | Opis ukaza                                                                                                    |  |  |
|----------------------------|---------------------------------|----------------------------------------------------------------------------------------------------|--|--|
| Aspect                     | ekspozicija                     | iz rastrskega sloja površja<br>izdela sloj ekspozicije                                                                                  |  |  |
| <b>BooleanAnd</b>          | <b>Boolov operator AND</b>      | združi dva binarna rastrska<br>sloja po principu, če sta<br>rastrski celici pravilni, operator<br>vrne pravilno                         |  |  |
| <b>BooleanOR</b>           | Boolov operator XOR             | združi dva binarna rastrska<br>sloja po principu, če je ena ali<br>druga rastrska celica, operator<br>vrne pravilno                     |  |  |
| <b>Buffer</b>              | območje oddaljenosti            | iz vektorskega sloja izdela sloj<br>oddaljenosti od točke, linije ali<br>poligona                                                       |  |  |
| Clip                       | izrez                           | izreže vektorski ali rastrski sloj<br>na območje izbrane oblike                                                                         |  |  |
| Combine                    | iskanje kombinacij              | združuje rastrske sloje z več<br>vrednostmi po načelu<br>dodeljevanja novih vrednosti<br>vsem kombinacijam vrednosti<br>vhodnih rastrov |  |  |
| Contour                    | plastnice                       | iz rastrskega sloja površja<br>izdela vektorski linijski sloj<br>plastnic                                                               |  |  |
| <b>Create New Feature</b>  | ustvari nov vektorski<br>objekt | ustvari nov prazen vektorski<br>sloj, kamor vnašamo točkovne,<br>linijske ali poligonske objekte                                        |  |  |
| Curvature                  | ukrivljenost                    | iz rastrskega sloja površja<br>izdela sloj ukrivljenosti<br>površja                                                                     |  |  |
| <b>Cut Polygon Feature</b> | odreži vektorski objekt         | odreže del označenega<br>poligonski vektorskega objekta                                                                                 |  |  |
| <b>Dissolve</b>            | razvezava območij               | združuje sosednje vektorske<br>objekte z enakimi vrednostmi                                                                             |  |  |
| <b>Feature Dataset</b>     | nabor poligonskih<br>podatkov   | ustvari se mapa, v katero se<br>shranjujejo poligonski<br>podatkovni sloji                                                              |  |  |
| <b>Gaussian Filter</b>     | <b>Gaussov filter</b>           | zgladi (zmanjša) razlike med<br>sosednjimi<br>rastrskimi celicami                                                                       |  |  |
| <b>Greater Than Equal</b>  | več ali enako                   | operator vrne za pravilno<br>vrednosti rastrskega sloja, ki so<br>večje ali enake od določene<br>vrednosti                              |  |  |

**PRILOGA C: Seznam uporabljenih ukazov v ArcGIS-u in SAGA GIS-u** 

se nadaljuje

## nadaljevanje

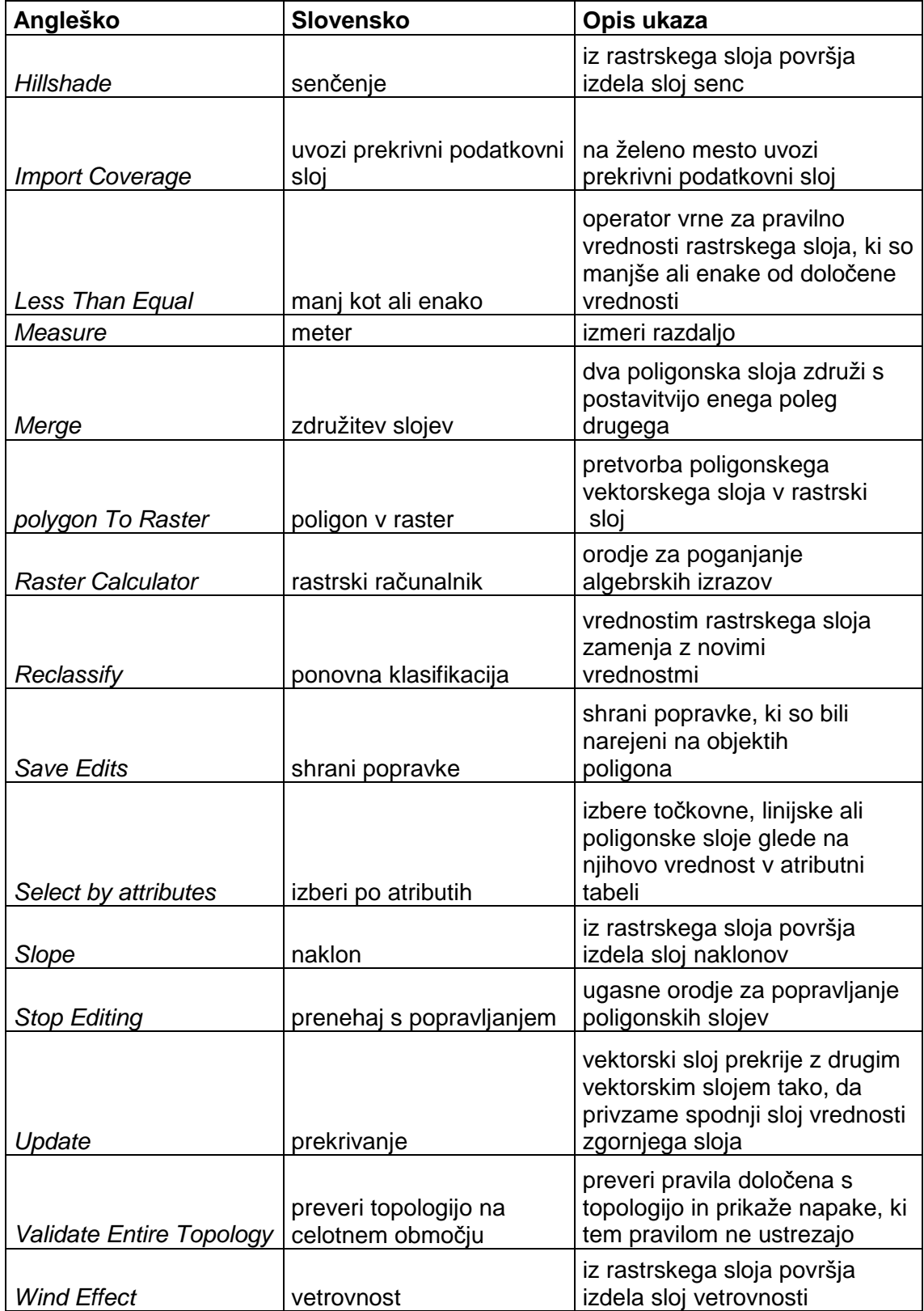

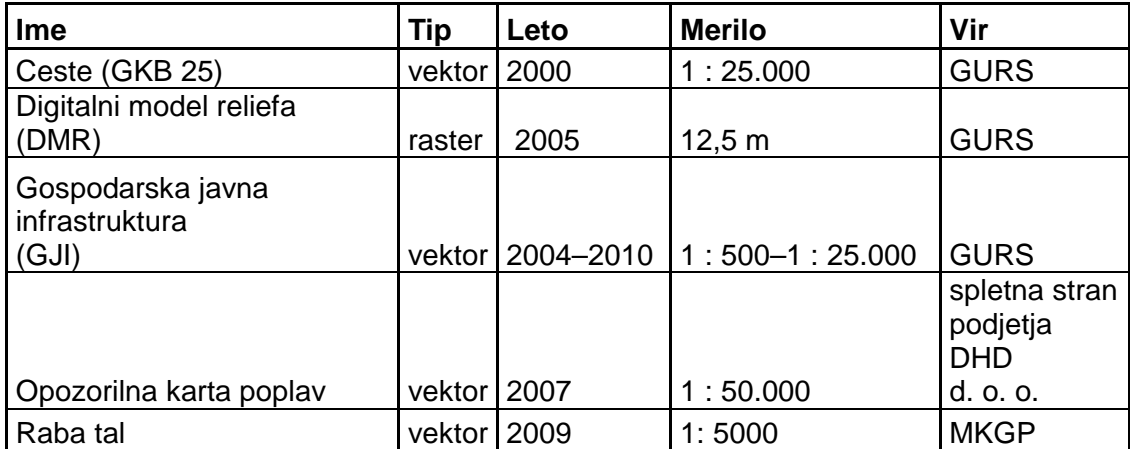

# **PRILOGA Č: Seznam osnovnih uporabljenih podatkovnih slojev**

### **PRILOGA D: Podatkovni sloji, pridobljeni iz DMR-ja**

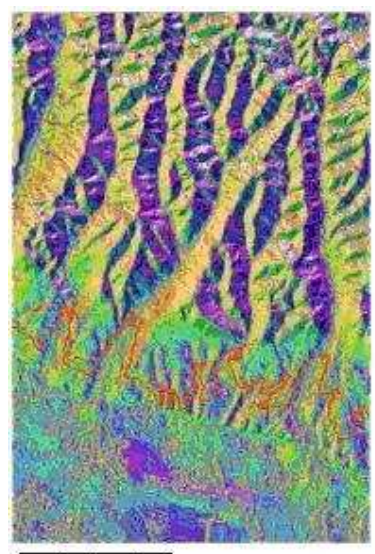

2100 4200 m  $\mathbf{o}$ Ekspozicija površja

(zelena – južna ekspozicija, rumena - zahodna ekspozicija, vijolična vzhodna ekspozicija)

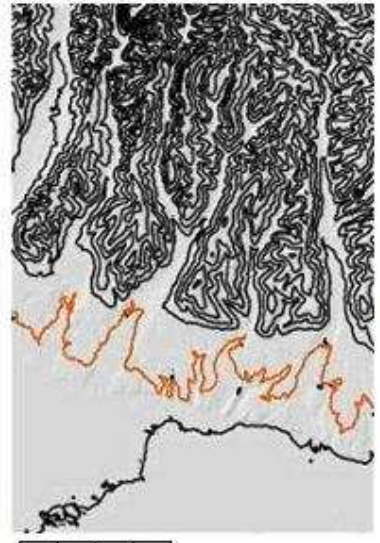

2100  $4200$  m  $\ddot{\mathbf{0}}$ Plastnice

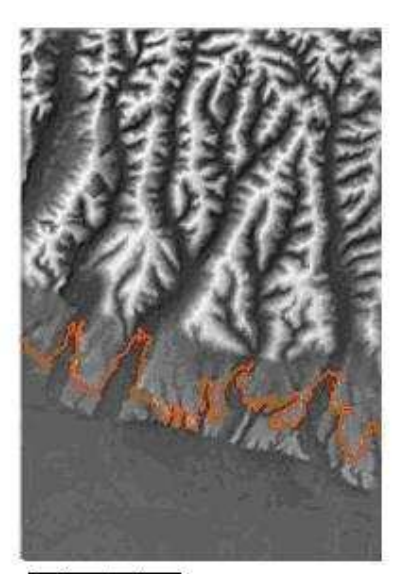

2100 4200 m  $\ddot{\mathbf{0}}$ Vetrovnost

(bela - najmočnejši veter, siva - šibkejši veter, črna najšibkejši veter)

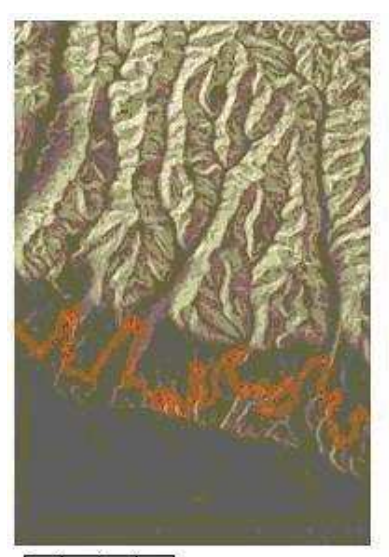

 $\overline{0}$ 2100 4200 m Naklon površja

(svetlo rjava - večji naklon, temno riava - ravnina)

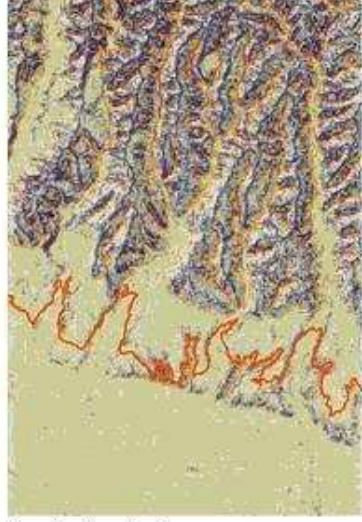

2100 4200 m  $\dot{0}$ Ukrivljenost površja

(modra – konveksno ukrivljeno površje, temno rjava - konkavno ukrivljeno površje, svetlo rajava - ne ukrivljeno površje

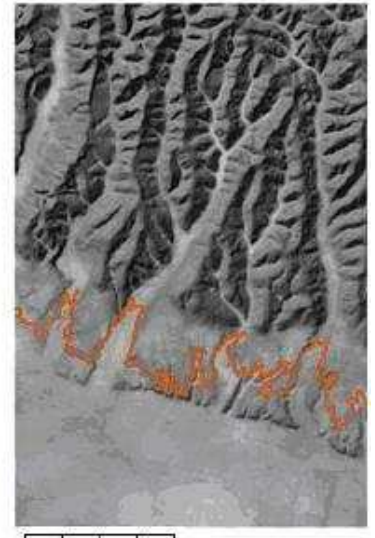

 $2100 - 4200$  m  $\frac{1}{\mathbf{0}}$ Viažnost tal

(svetlo siva - največja vlažnost, temno siva manjša vlažnost, črna najmanjša vlažnost)

(rdeča - plastnica z višino 220 m, črna – ostale plastnice)

|                                                                               |      |               |                       | <b>Primernost</b><br>sekundarnih | Vir                             |
|-------------------------------------------------------------------------------|------|---------------|-----------------------|----------------------------------|---------------------------------|
| Ime                                                                           | Leto | <b>Merilo</b> | Vloga                 | kart                             |                                 |
| digitalni ortofoto<br>(DOF)                                                   | 2006 | 1:5000        | sekundarna zelo dobra |                                  | <b>GURS</b>                     |
| karta vojaške<br>geografske<br>izmere (VGI)                                   | 1971 | 1:25.000      | primarna              |                                  | doc. dr.<br>Tomaž<br>Podobnikar |
| karta<br>Lendavskih<br>goric                                                  | 1967 | 1:50.000      | sekundarna dobra      |                                  | doc. dr.<br>Tomaž<br>Podobnikar |
| Jugoslovanska<br>topografska<br>karta (TK)                                    | 1940 | 1:25.000      | primarna              |                                  | doc. dr.<br>Tomaž<br>Podobnikar |
| Hydrologische<br>karte der<br>Umgebung von<br>Laibach                         | 1948 | 1:25.000      | sekundarna            | dobra                            | doc. dr.<br>Tomaž<br>Podobnikar |
| karta Prekmurje                                                               | 1955 | 1:25.000      | sekundarna            | dobra                            | doc. dr.<br>Tomaž<br>Podobnikar |
| karta Lendava                                                                 | 1950 | 1:50.000      | sekundarna            | dobra                            | doc. dr.<br>Tomaž<br>Podobnikar |
| karta 3. vojaške<br>izmere                                                    | 1980 | 1:75.000      | primarna              |                                  | doc. dr.<br>Tomaž<br>Podobnikar |
| Radkersburg<br>und<br>Luttenberg                                              | 1894 | 1:75.000      | sekundarna slaba      |                                  | doc. dr.<br>Tomaž<br>Podobnikar |
| Steinmark Nord-<br>Kroatien<br>und West-<br>Ungarn                            | 1925 | 1:400.000     | sekundarna            | zelo slaba                       | doc. dr.<br>Tomaž<br>Podobnikar |
| karta 2. vojaške<br>izmere                                                    | 1850 | 1:28.800      | primarna              |                                  | doc. dr.<br>Tomaž<br>Podobnikar |
| Karte des<br><b>Kronlandes</b><br><b>Steiermark</b>                           | 1855 | 1:400.000     | sekundarna            | zelo slaba                       | doc. dr.<br>Tomaž<br>Podobnikar |
| <b>General Post</b><br>und Strassen<br>Karte des<br>Herzogthums<br>Steyermark | 1841 | 1:400.000     | sekundarna zelo slaba |                                  | doc. dr.<br>Tomaž<br>Podobnikar |

**PRILOGA E: Seznam podatkovnih slojev, uporabljenih za izdelavo slojev rabe tal** 

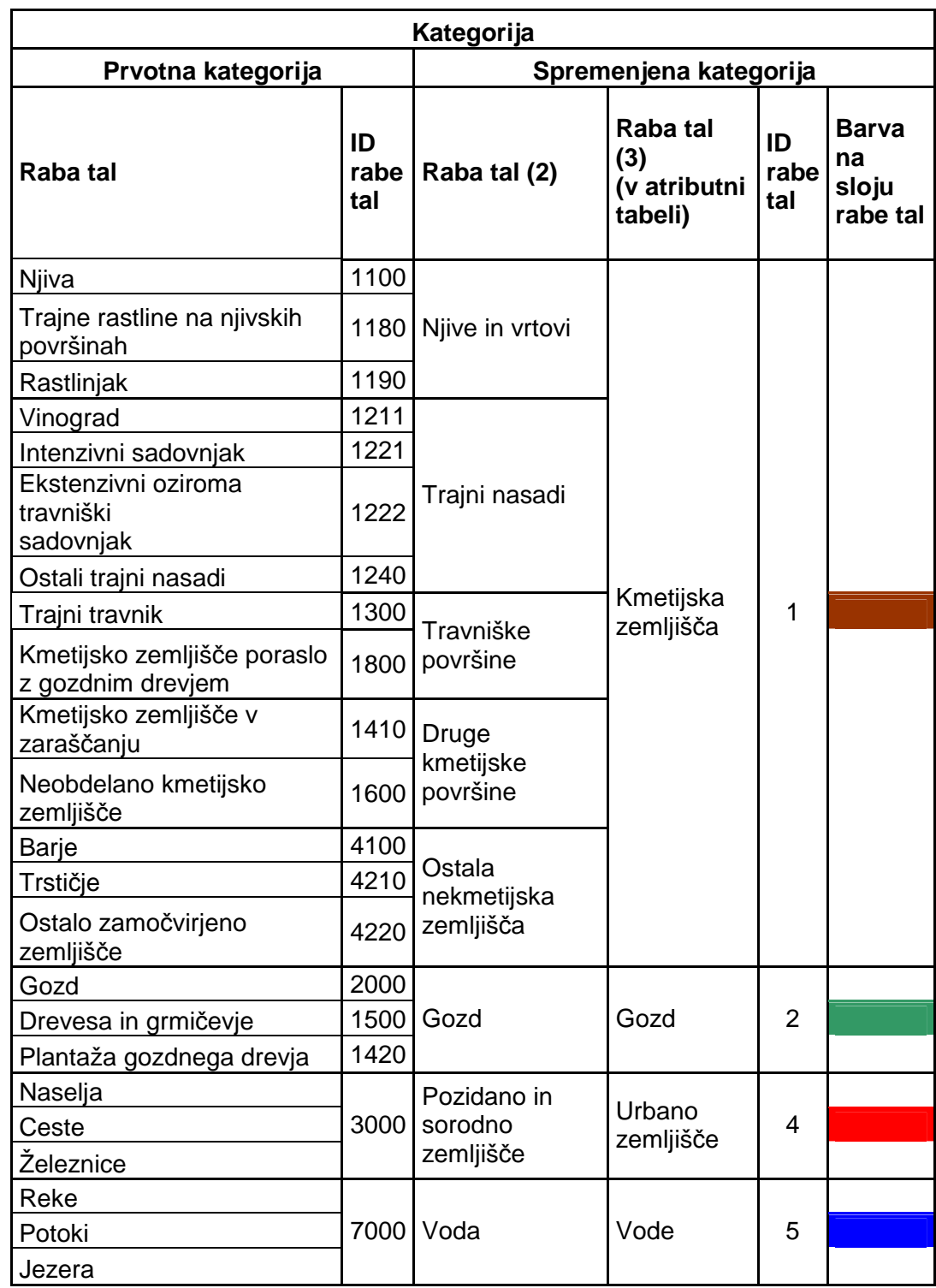

## **PRILOGA F: Prvotne in spremenjene kategorije rabe tal 2009**

**PRILOGA G: Prikaz programskega vmesnika orodja za računanje kapa-testa neodvisnosti v ArcGIS-u** 

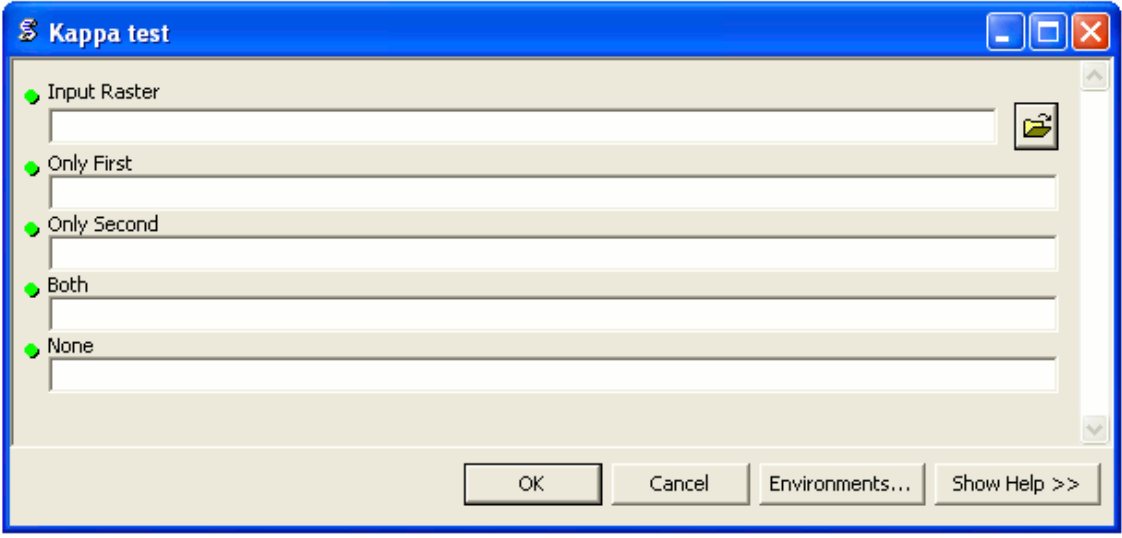

#### **PRILOGA H: Skripta orodja kapa-testa neodvisnosti v ArcGIS-u**

```
#referenciranje ustreznih knjižnic 
import arcgisscripting, sys, os, string, math
```

```
#kreiranje objekta geoprocesor 
gp = \text{arccjisscription}(\text{create}(9.3))gp.OverWriteOutput = 1
```

```
#branje vhodnih parametrov 
filename = sys.argv[1]onlyfirst = sys.argv[2]onlysecond = sys.argv[3] 
both = sys.argv[4]none = sys.argv[5]
```
#postavitev iskalnega kurzorja za branje atributne tabele rows = gp.SearchCursor(filename)

```
#iskanje prvega zapisa v atributni tabeli 
row = rows.Next()
```
#postavitev začetnih vrednosti  $\ddot{\text{only}}$  firstvalue = 0 onlysecondvalue  $= 0$ bothvalue  $= 0$  $n$ onevalue = 0

```
#zanka za branje vseh zapisov atributne tabele 
 cells = row.GetValue("COUNT") 
  parameter = row.GetValue("VALUE") 
 row = rows.Next()
```

```
 if str(parameter) == onlyfirst: 
 only first value = float(cells) if str(parameter) == onlysecond: 
  onlysecondvalue = float(cells) 
if str(parameter) == both:both value = float(cells)if str(parameter) == none:
 nonevalue = float(cells)
```

```
#izračuni 
a = bothvalue + onlysecondvalue 
b = onlyfirstvalue + nonevalue
c = bothvalue + onlyfirstvalue
d = onlysecondvalue + nonevalue 
e = a + bP1 = (bothvalue + nonevalue) / e 
P2 = a/eP3 = b / eP4 = c / eP5 = d / eP6 = P2 * P4P7 = P3 * P5 
P8 = P6 + P7K = ((P1 - P8) / (1 - P8)) * 100
```
#izpis rezultata  $gp.addmessage$  ("Kappa value = " + str(K))

#### **PRILOGA I: Skripta orodja za izračun prekrivanja slojev v ArcGIS-u**

```
#referenciranje ustreznih knjižnic 
import arcgisscripting, sys, os, string, math
```

```
# kreiranje objekta geoprocesor 
gp = \text{arccjisscription}(\text{create}(9.3))gp.OverWriteOutput = 1
```

```
# branje vhodnih parametrov 
filename = sys.argv[1]only first = sys.argv[2]onlysecond = sys.argv[3] 
both = sys.argv[4]none = sys.argv[5]
```
# postavitev iskalnega kurzorja za branje atributne tabele rows = gp.SearchCursor(filename)

```
# iskanje prvega zapisa v atributni tabeli 
row = rows.Next()
```

```
# postavitev začetnih vrednosti 
onlyfirstvalue = 0onlysecondvalue = 0bothvalue = 0nonevalue = 0
```

```
# zanka za branje vseh zapisov atributne tabele 
 cells = row.GetValue("COUNT") 
  parameter = row.GetValue("VALUE") 
 row = rows.Next()
```

```
 if str(parameter) == onlyfirst: 
  only first value = float(cells) if str(parameter) == onlysecond: 
  only second value = float(cells)if str(parameter) == both:both value = float(cells)if str(parameter) == none:
  nnonevalue = float(cells)
# izračuni 
a = bothvalue + onlysecondvalue 
b = onlyfirstvalue + nonevalue 
c = bothvalue + onlyfirstvalue
d = onlysecondvalue + nonevalue 
e = a + b
```

```
POF = ( bothvalue / a ) * 100
```

```
#izpis rezultata 
gp.addmessage ("Percent of settlement = " + str(POF))
```
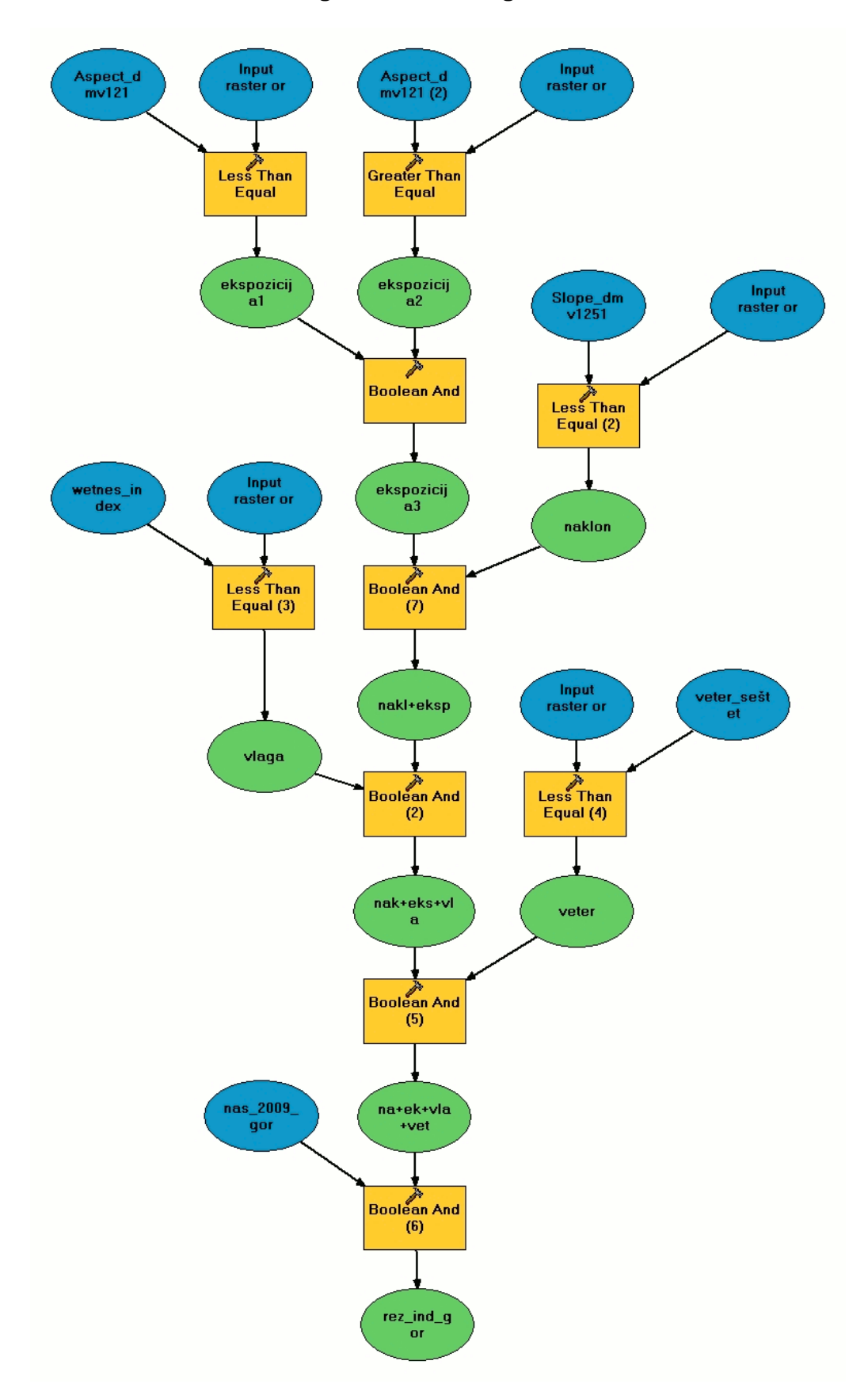

**PRILOGA J: Model induktivnega in deduktivnega modela za Goričko v ArcGIS-u** 

#### **PRILOGA K: Skripta orodja za iskanje območij v ArcGIS-u**

```
# referenciranje ustreznih knjižnic 
import arcgisscripting, sys, os, string, math, arcpy 
from arcpy import env 
from arcpy.sa import * 
#kreiranje objekta geoprocesor 
gp = \text{arcs}isscripting.create(10.0)
gp.OverWriteOutput = 1 
#inicializacija spremenljivk 
filename = []
column = []minvalue = []maxvalue = []#branje vhodnih parametrov 
for i in range(0,10):
 filename.append(sys.argv[1 + i*4]) 
column.append(sys.argv[2 + i*4])
 minvalue.append(sys.argv[3 + i*4]) 
maxvalue.append(sys.argv[4 + i*4])
outrstname = syszargv[41]rast = []for i in range(0,10): 
if (filename[i] != "#"):
 if \overline{c} (column[i] != "#") and \overline{c} (minvalue[i] != "#") and \overline{c} (maxvalue[i] != "#"):
   minvalue[i] = float(minvalue[i]) 
   maxvalue[i] = float(maxvalue[i]) 
   # postavitev iskalnega kurzorja za branje atributne tabele 
   rows = gp.SearchCursor(filename[i]) 
   #iskanje prvega zapisa v atributni tabeli 
  row = rows.Next() # zanka za branje vseh zapisov atributne tabele 
 j = 0 rmp = RemapValue([]) 
   while row: 
  j = j + 1; val = float(row.GetValue(column[i])) 
  if (val >= minvalue[i]) and (val <= maxvalue[i]):
    rmp.remapTable.append([val,1]) 
   else: 
    rmp.remapTable.append([val,0]) 
  row = rows.Next() rast.append(Reclassify(filename[i],column[i],rmp)) 
  else: 
   rast.append(Raster(filename[i])) 
for i in range(0,len(rast)): 
if (i > 0):
 rast [i] = Boolean And (rast [i] - 1], rast [i])
rast[i].save(str(outrstname))
```
**PRILOGA L: Prikaz programskega vmesnika orodja za iskanje območij v ArcGISu** 

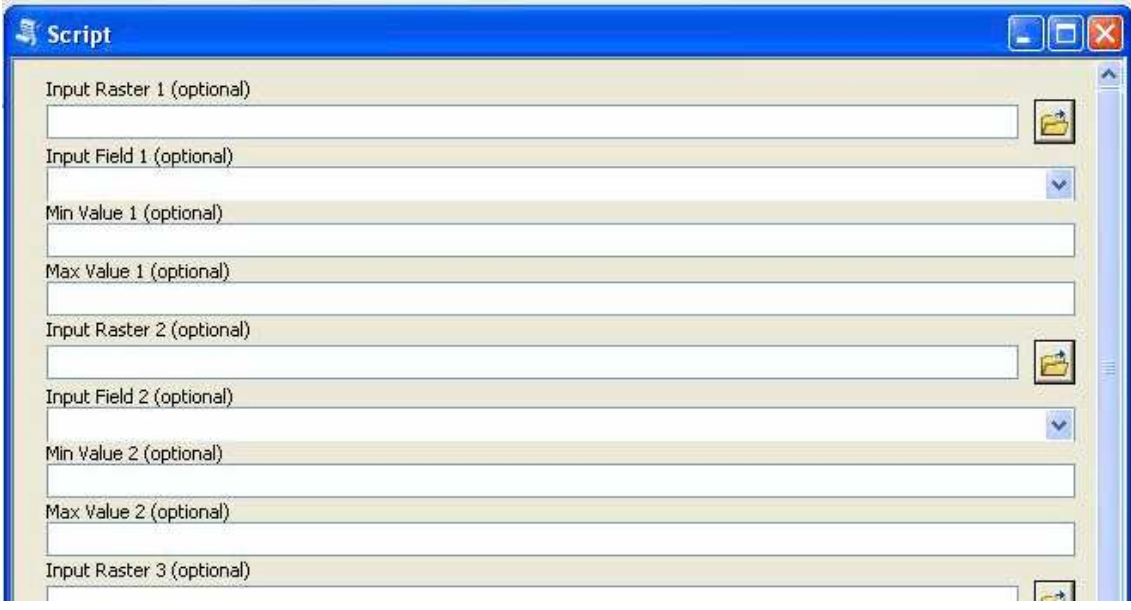

**…** 

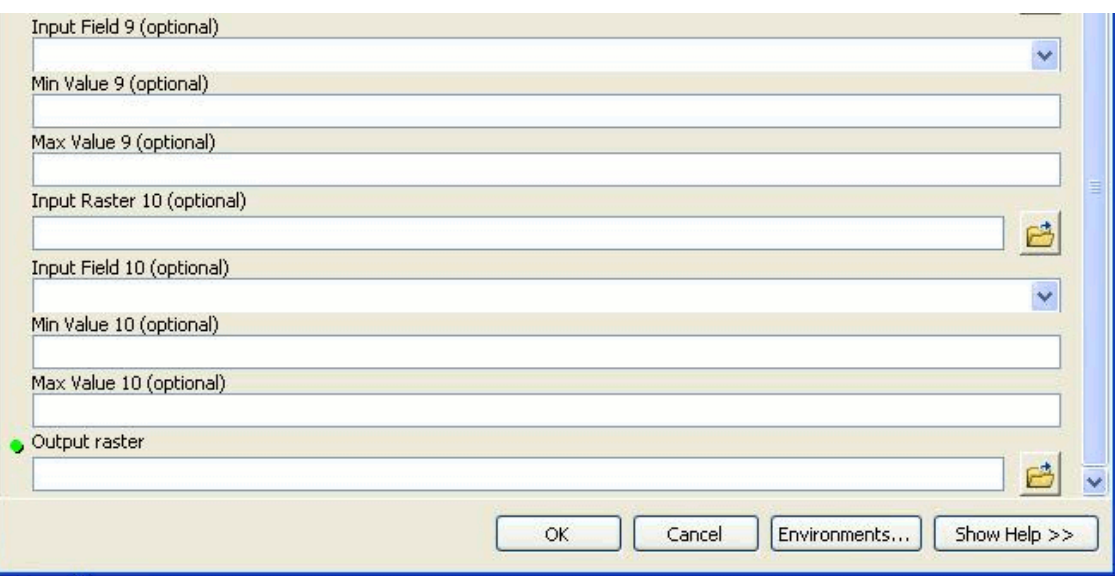

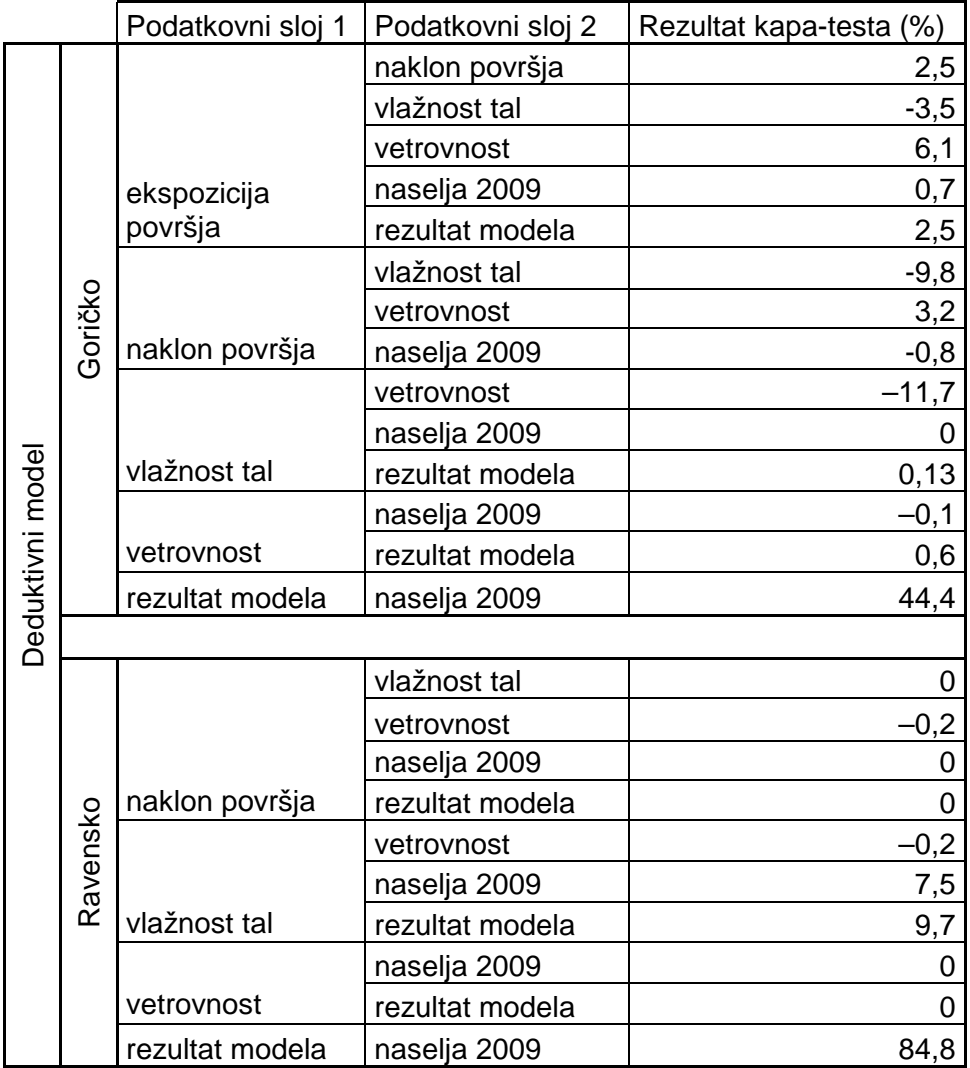

### **PRILOGA M: Rezultati izračuna kapa-testa prekrivanja vhodnih podatkovnih slojev v modelih**

se nadaljuje

## nadaljevanje

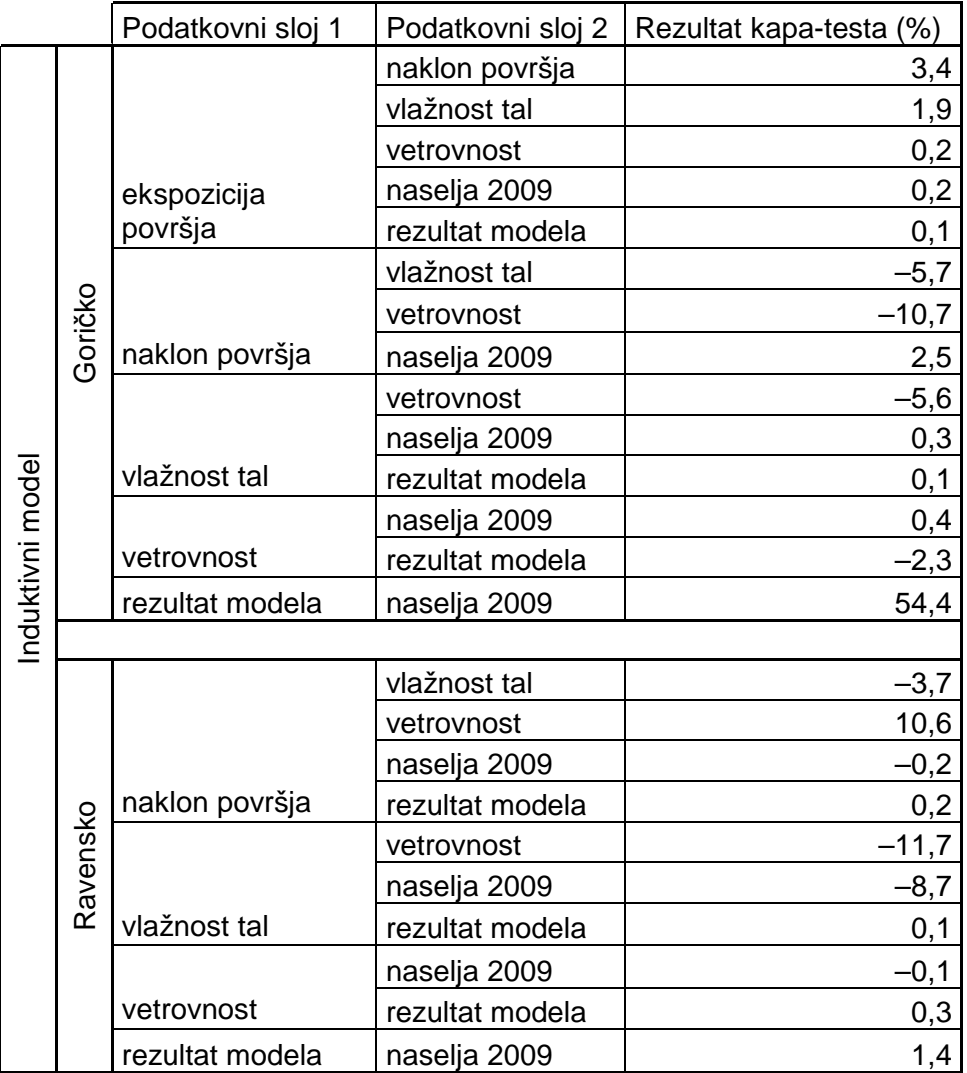

## **PPRILOGA N: Seznam središčnih koordinat prikazanih območij na slikah**

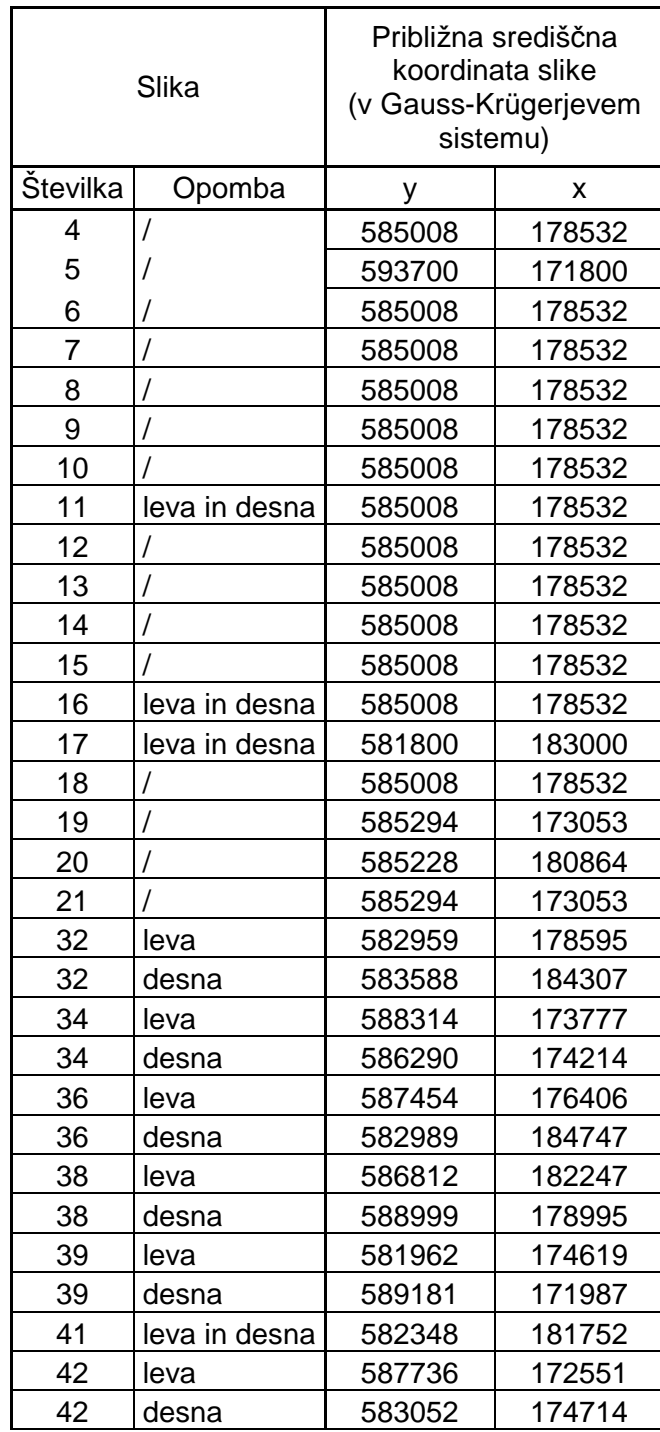

se nadaljuje

## nadaljevanje

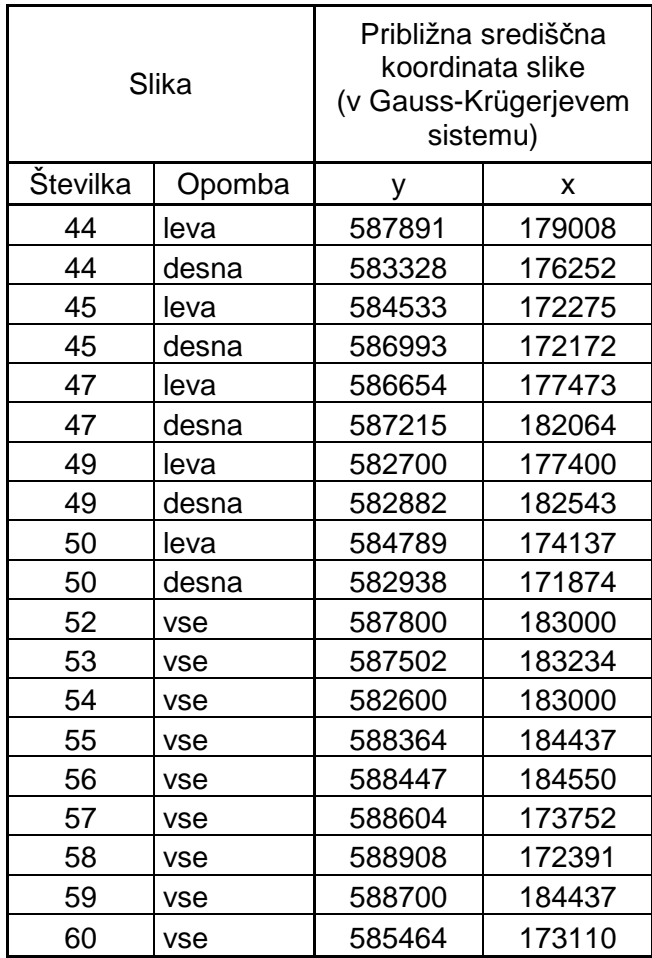
## **PRILOGA O: Seznam in razlaga uporabljenih pojmov**

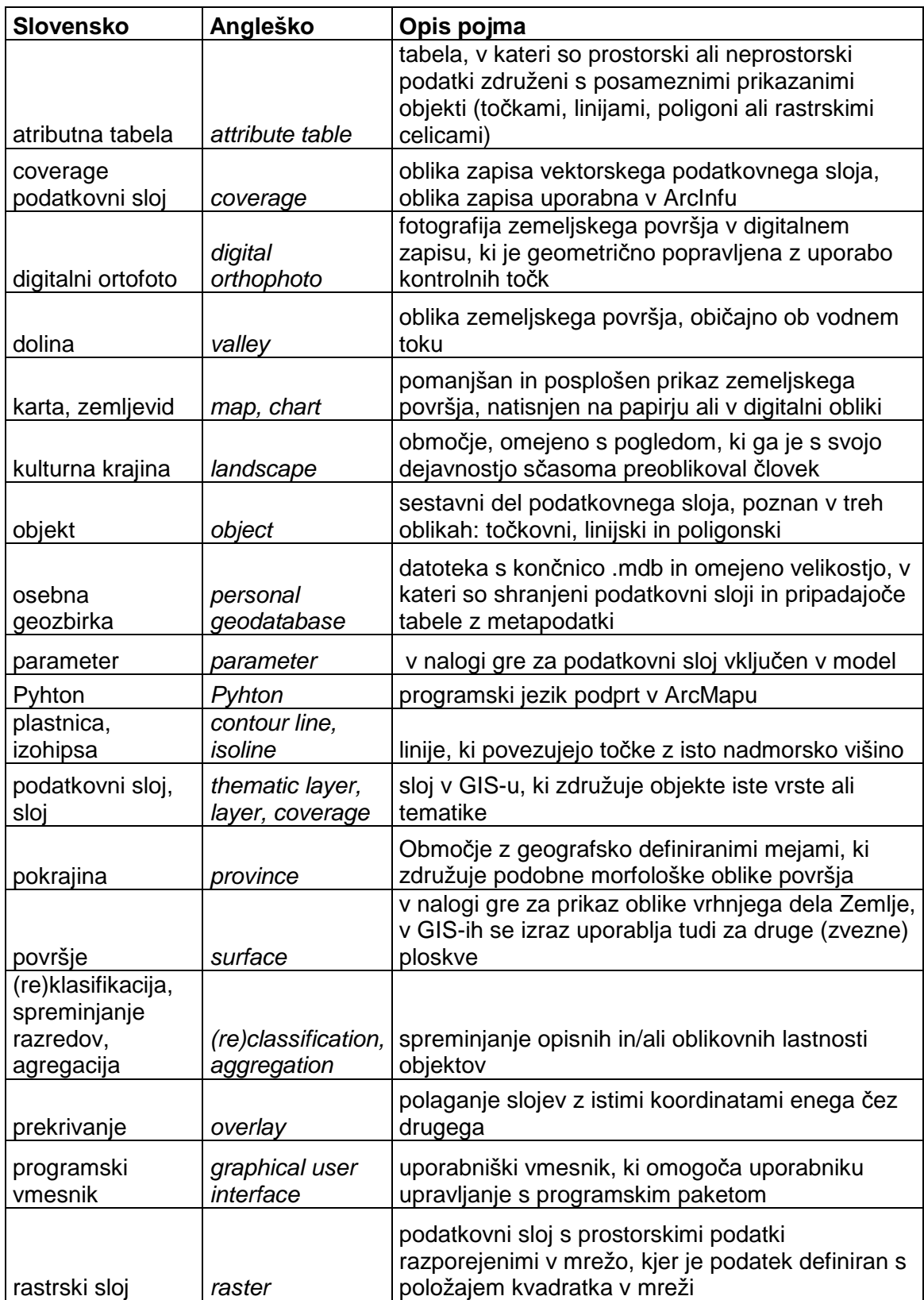

se nadaljuje

nadaljevanje

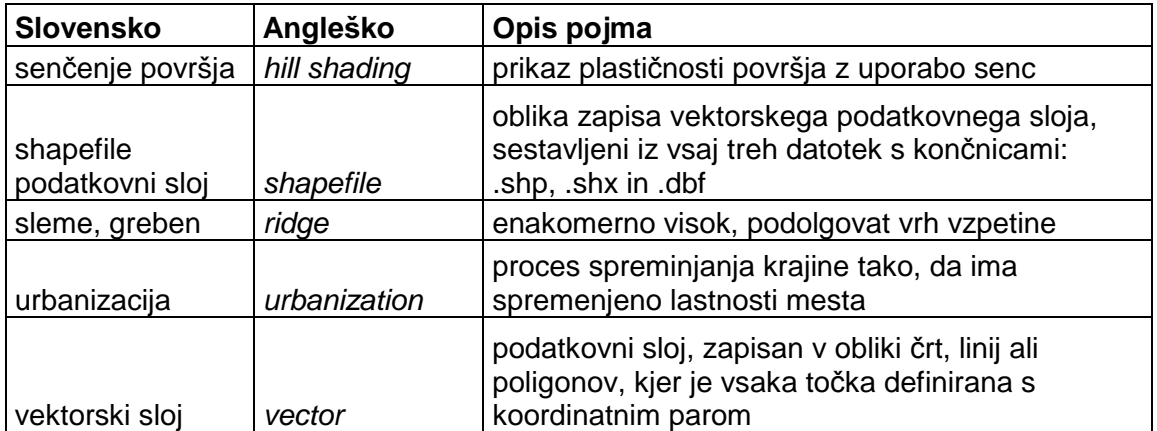